# **ESCUELA POLITÉCNICA NACIONAL**

## **FACULTAD DE SISTEMAS**

## **UNIDAD DE TITULACIÓN**

## **DESARROLLO DE UNA APLICACIÓN WEB PARA LA GESTIÓN DE UN CENTRO ODONTOLÓGICO CON CITAS MEDIANTE AGENDA ELECTRÓNICA DE FACEBOOK**

## **TRABAJO DE TITULACIÓN PREVIO A LA OBTENCIÓN DEL TÍTULO DE INGENIERO DE SISTEMAS**

### **NICOLE ESTEFANIA ONTANEDA BOLAGAY**

nicole.ontaneda@epn.edu.ec

### **ANDREA GUIOMAR SILVA GARCIA**

andrea.silva@epn.edu.ec

### **Director: Adrián Eguez**

adrian.eguez@epn.edu.ec

### **Codirectora: Pamela Flores**

pamela.flores@epn.edu.ec

#### **2022**

i

## **APROBACIÓN DEL DIRECTOR**

Como director y codirectora del trabajo de titulación, Msc Adrián Eguez y PhD. Pamela Flores, desarrollado por Nicole Estefania Ontaneda Bolagay y Andrea Guiomar Silva García, estudiantes de la carrera de Ingeniería en Sistemas Informáticos y de Computación habiendo supervisado la realización de este trabajo y realizado las correcciones correspondientes, damos por aprobada la redacción final del documento escrito para que prosigan con los trámites correspondientes a la sustentación de la Defensa oral.

 $7006$ 

**Msc Adrián Eguez DIRECTOR** 

Tawell

**PhD. Pamela Flores** 

**CODIRECTORA** 

## **DECLARACIÓN DE AUTORÍA**

Nosotras, Nicole Estefania Ontaneda Bolagay y Andrea Guiomar Silva García declaramos bajo juramento que el trabajo aquí descrito es de nuestra autoría; que no ha sido previamente presentada para ningún grado o calificación profesional; y, que hemos consultado las referencias bibliográficas que se incluyen en este documento.

La Escuela Politécnica Nacional puede hacer uso de los derechos correspondientes a este trabajo, según lo establecido por la Ley de Propiedad Intelectual, por su Reglamento y por la normatividad institucional vigente.

**\_\_\_\_\_\_\_\_\_\_\_\_\_\_\_\_\_\_\_\_\_\_\_ \_\_\_\_\_\_\_\_\_\_\_\_\_\_\_\_\_\_\_\_\_\_\_\_\_\_** 

Nicole Estefania Ontaneda Bolagay **Andrea Guiomar Silva García** 

## **DEDICATORIA**

Dedicamos este proyecto a todas aquellas personas que estuvieron involucradas directa o indirectamente con nuestro desarrollo personal y profesional. Con quienes cada reto se volvía una enseñanza, cada tristeza una carcajada y cada desconocido un amigo.

**Andrea y Nicole** 

## **AGRADECIMIENTO**

Agradezco en primer lugar a Dios, quien ha sido el pilar fundamental todos estos años y quien me ha brindado su amor, soporte y bondad.

A mis padres, por su amor e incondicional apoyo y paciencia en cada paso.

A mis hermanas, por su inquebrantable confianza y abrazos en la madrugada.

A mi abuelita, por siempre estar pendiente de mí y que nunca me faltara un dulce.

A Andre, por todo su apoyo y cariño en las buenas y en las peores; y a su familia, por abrirme las puertas de su hogar.

A mis amigos, por sus risas, consejos y salidas que me acompañaron a lo largo de este camino.

Y finalmente, a la Escuela Politécnica Nacional y a sus docentes, especialmente a mi director y codirectora de proyecto, quienes me guiaron a ser el profesional que ahora soy.

**Nico** 

## **AGRADECIMIENTO**

Agradezco a mis padres Marcelo, Priscilla por su amor y confianza siempre me enseñaron que todo se puede lograr con dedicación y trabajo duro.

A mis hermanas Alejandra, Milena, Valeria mis compañeras de vida que con su amor y apoyo incondicional he llegado a ser quien soy ahora.

A mis abuelitos quienes siempre han creído en mí.

A Nico que me entrego su amistad y cariño a lo largo de estos años y a su familia por acogerme en su hogar.

A todos mis amigos que siempre estuvieron conmigo a pesar del tiempo y la distancia.

Y a nuestro director y codirectora por ayudarnos en el desarrollo exitoso de este proyecto.

**Andre** 

## ÍNDICE DE CONTENIDO

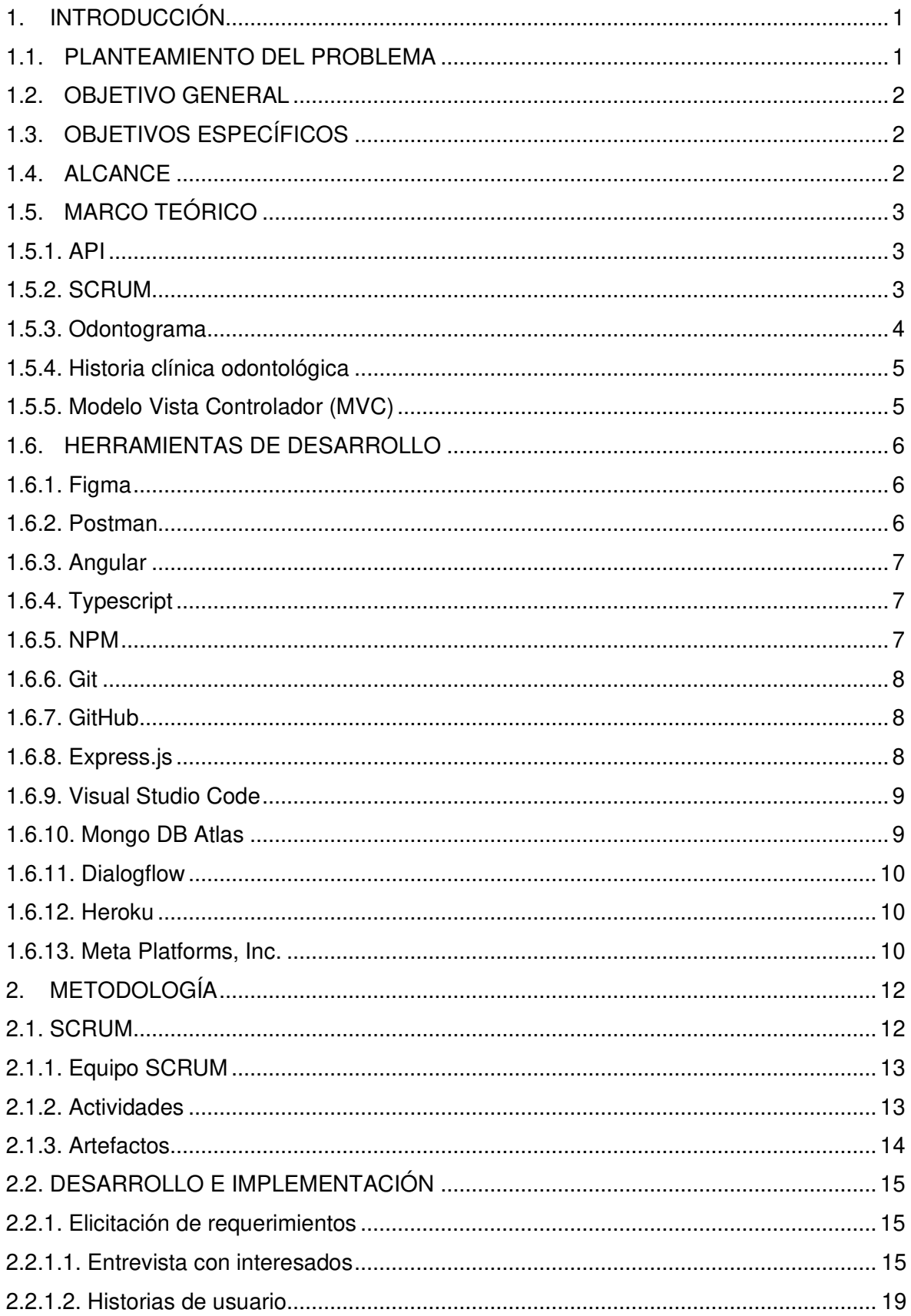

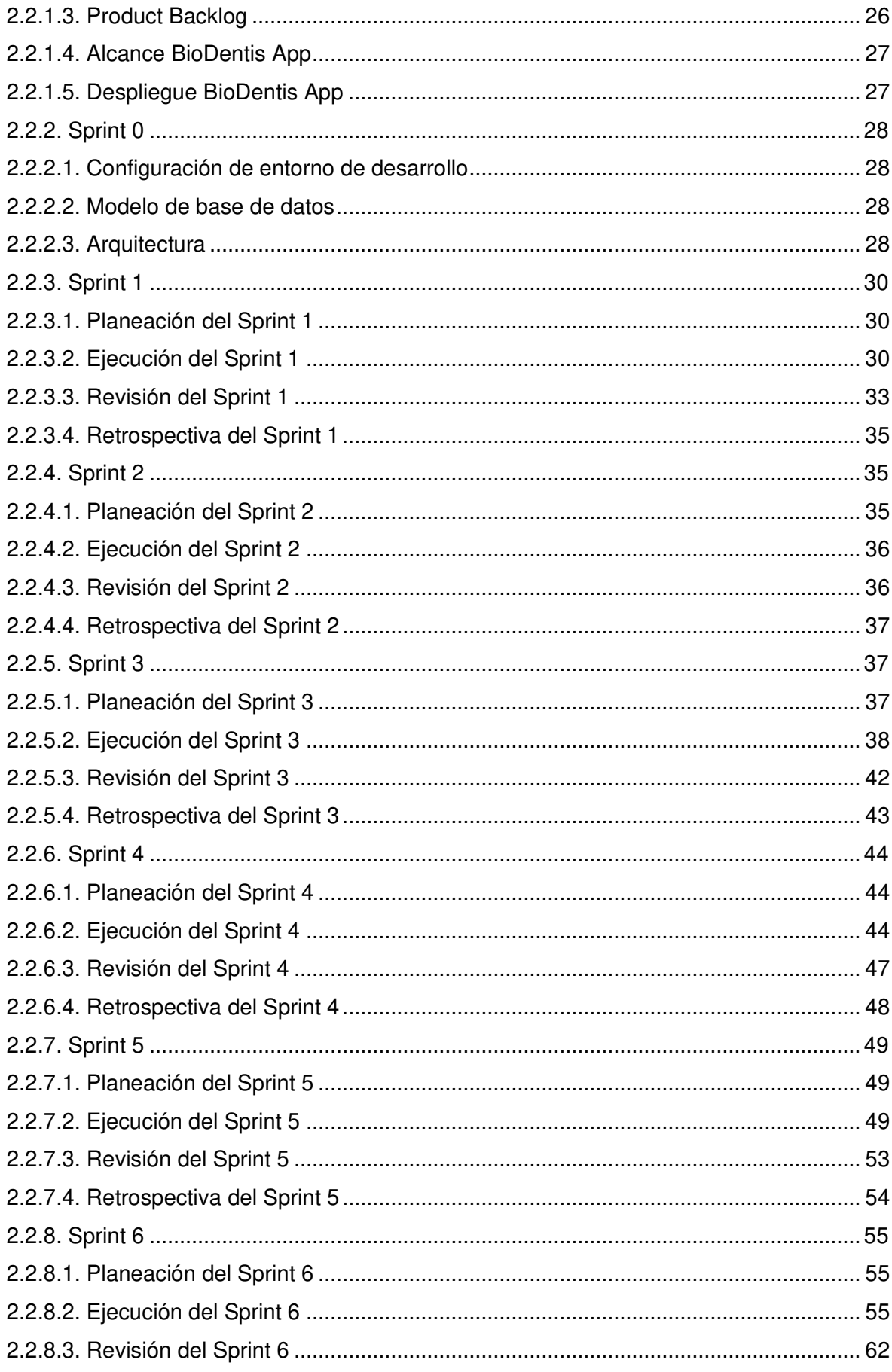

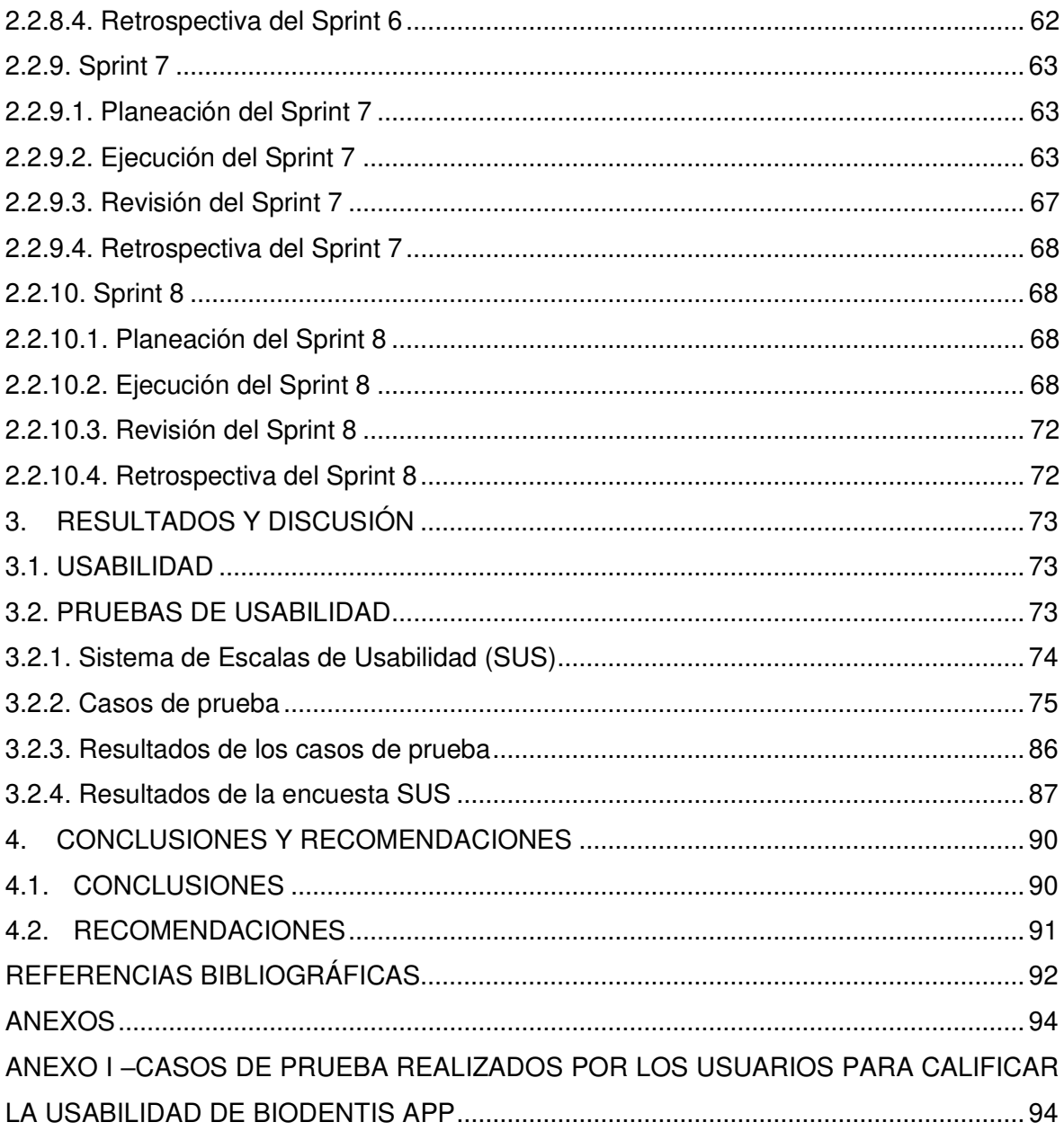

#### **LISTA DE FIGURAS**

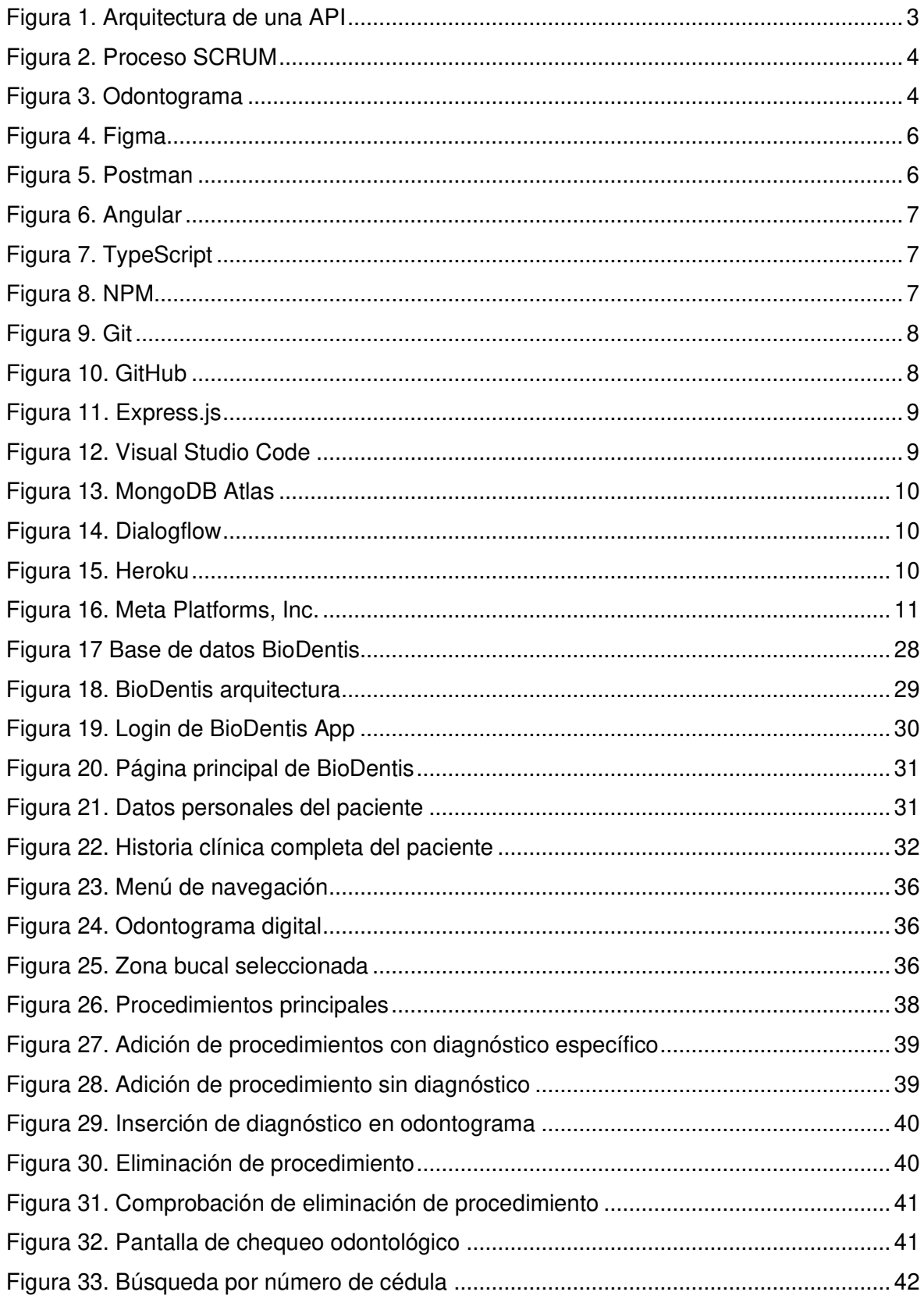

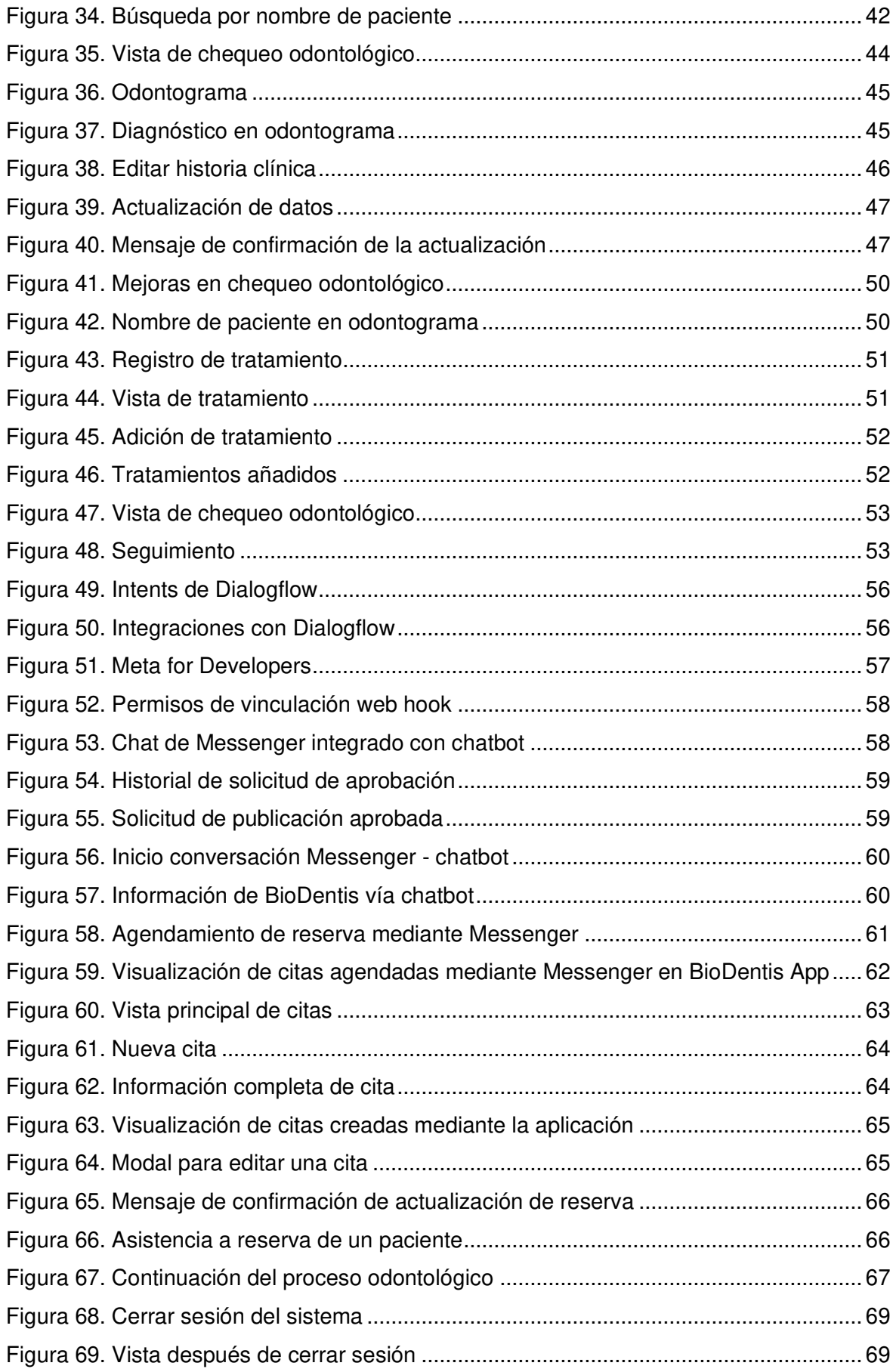

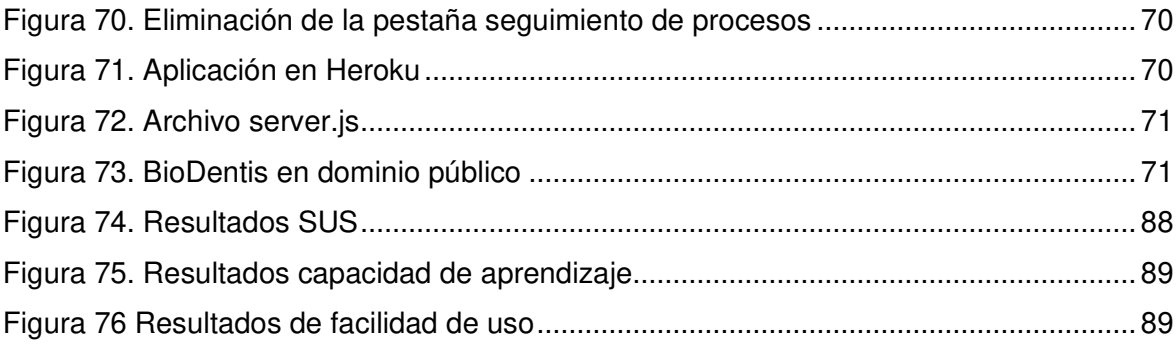

#### **LISTA DE TABLAS**

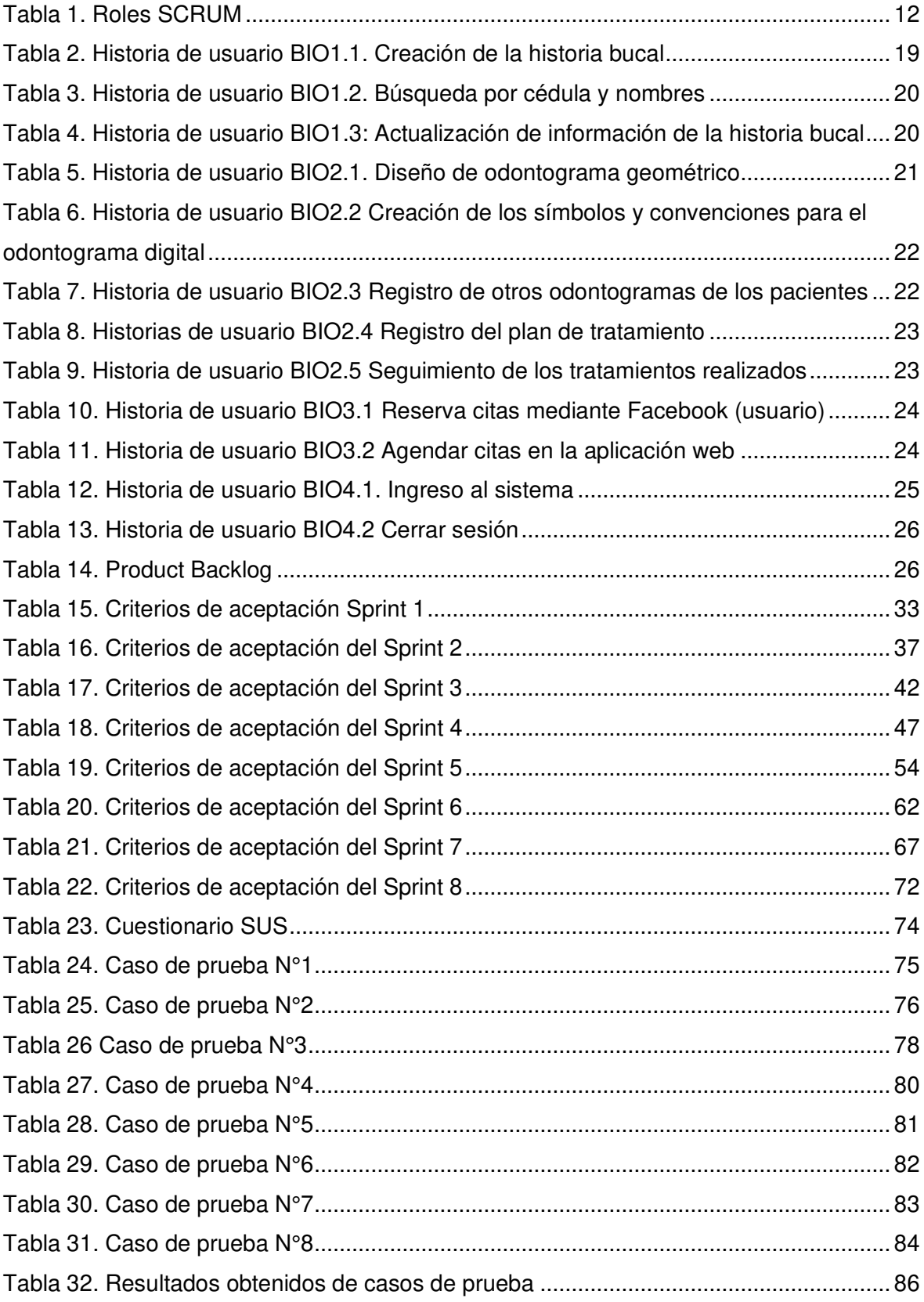

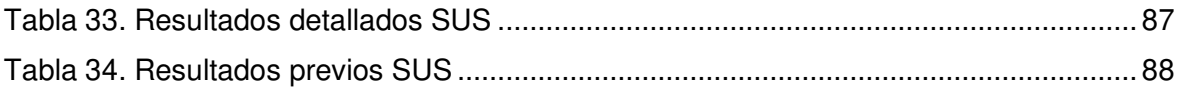

#### **LISTA DE ANEXOS**

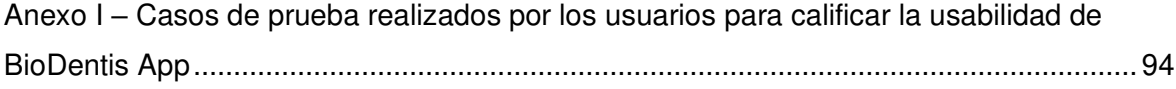

#### **RESUMEN**

Esta tesis de Ingeniería tuvo el objetivo de implementar un aplicativo web para el consultorio BioDentis para evitar la pérdida de información almacenada en registros físicos; mediante la digitalización y agilización de procesos de historias clínicas odontológicas por medio del aplicativo web y permitiendo el agendamiento de citas mediante Facebook.

El aplicativo web fue desarrollado siguiendo las pautas del marco de trabajo SCRUM, el patrón de diseño Modelo-Vista-Controlador (MVC) y se utilizó el lenguaje de programación Typescript junto con el marco de trabajo para aplicaciones web conocido como Angular. Adicionalmente se utilizó Node.js como servidor y para el despliegue se hizo uso de una plataforma como servicio (PaaS). Analizando las necesidades del negocio el equipo SCRUM sugirió la implementación de un chatbot para el agendamiento de citas mediante Messenger para ampliar el número de pacientes del negocio y así aumentar la rentabilidad del mismo.

Al concluir el desarrollo de la aplicación web se realizó pruebas de usabilidad mediante casos de prueba y la encuesta SUS (System Usability Scale), obteniendo como resultado un valor de 90/100, es decir, que el aplicativo web es aceptable, es fácil de aprender, de usar, cuenta con la protección contra errores de usuario y tiene interfaces dinámicas y esquemáticas.

**Palabras clave:** SCRUM, Angular, PaaS, chatbot, historias clínicas bucales, SUS.

#### **ABSTRACT**

The objective of the project is implementing a web application for BioDentis to avoid the information losses stored in physical records; through the digitization and streamlining of dental medical record processes in the web application and allowing the scheduling of appointments through Facebook.

The web application was developed following the guidelines of the SCRUM framework, the Model-View-Controller (MVC) design pattern, using Typescript programming language with Angular framework for web applications, and Node is as server; the deployment was made using a platform as a service (PaaS). The SCRUM team analyzed the needs of the business and suggested the implementation of a chatbot for scheduling appointments through Messenger to expand the number of patients in the business.

In order to guarantee usability, usability tests were carried out through test cases and the SUS (System Usability Scale) survey, obtaining as a result a value of 90/100, it means, the web application is acceptable: it is easy to learn, to use, it is protected against user errors and has dynamic and schematic interfaces.

**Keywords:** SCRUM, Angular, PaaS, chatbot, oral medical records, SUS.

#### <span id="page-17-0"></span>**1. INTRODUCCIÓN**

#### <span id="page-17-1"></span>**1.1. Planteamiento del problema**

La salud bucal en Ecuador ha sido impulsada por parte del sector público y privado. En la actualidad las instalaciones e infraestructuras de los servicios de salud oral son de buena calidad y fácil acceso, donde los pacientes y familiares sienten comodidad y satisfacción con estos servicios. En salud bucal se espera contar con un servicio de calidad y calidez integral, donde la atención odontológica sea eficiente en cuanto a una correcta administración de tiempo en la atención de cada paciente, que se refiere además de un correcto manejo de la información personal, así como la información de las historias odontológicas [1].

Con el desarrollo de la tecnología varios sectores han tenido que transformarse. Por ejemplo, el sector dental ha experimentado cambios en la forma de trabajo buscando el beneficio de mejorar la experiencia del paciente, proporcionar un servicio de calidad y favorecer la eficiencia y la productividad. La transformación tecnológica y digital supone una nueva forma de trabajar para los profesionales dentales, modernizando los tratamientos y mejorando la efectividad de los centros odontológicos [2]. Por otra parte, la digitalización de los procesos en la clínica dental ofrece beneficios en la obtención, procesamiento y la transmisión de información [3].

El incremento de pacientes en centros odontológicos donde se gestiona de manera manual el agendamiento de citas y registro de historias clínicas dentales ha provocado tener demasiados registros lo que genera demoras en el tiempo de atención al paciente y puede incurrir en niveles de insatisfacción. De ahí que el centro odontológico pierda clientes y por tanto tenga pérdidas económicas por pago de tratamiento dentales. Adicionalmente, la gestión de la información de los pacientes es manual por lo que se hace difícil tener un adecuado control debido a los pequeños espacios de almacenamiento físico en donde se archivan las historias clínicas dentales y los cuales usualmente no cuentan con la debida infraestructura tanto física como ambiental para lograr mantenerlos intactos, también existen factores como la humedad, temperatura e incluso la probabilidad de ocurrencia de un incendio o robo lo que puede ocasionar pérdidas de información.

El consultorio odontológico "BioDentis" presenta los problemas anteriormente mencionados. Actualmente, las citas son realizadas de forma escrita en una agenda, lo cual puede provocar confusión al momento de atender a los pacientes o incluso agendar a diferentes pacientes a la misma hora. El personal de "BioDentis" presenta dificultades al momento de llevar a cabo un seguimiento de tratamiento de un paciente, debido al gran

1

volumen de historias clínicas dentales acumuladas en estanterías y una mala organización de estas, lo que conlleva a tiempos largos de atención al cliente e insatisfacción del servicio prestado.

En este trabajo se propone solventar los problemas mencionados a través del desarrollo de una aplicación web que permitirá la gestión automatizada de las historias odontológicas de los pacientes del centro odontológico "BioDentis" manteniendo las condiciones de seguridad, eficiencia y mantenibilidad dentro del entorno de uso; facilitará el manejo de la información de los pacientes y además permitirá el agendamiento de citas a través del uso de las redes sociales como Facebook, lo que provoca que la atención al cliente sea mucho más eficiente y por consecuente que haya una mejora en los niveles de satisfacción. Permitiendo a largo plazo una posible expansión del negocio.

#### <span id="page-18-0"></span>**1.2. Objetivo general**

Desarrollar una aplicación web para la gestión de un centro odontológico con citas mediante agenda electrónica de Facebook para BioDentis.

#### <span id="page-18-1"></span>**1.3. Objetivos específicos**

- Elicitar requerimientos mediante entrevistas y definir el alcance del sistema web.
- Definir los roles de SCRUM y establecer el Backlog de trabajo.
- Diseñar la arquitectura planteada para el desarrollo del sistema.
- Desarrollar el sistema web que permitirá la gestión automatizada de historias clínicas odontológicas.
- Implementar la conexión de agendamiento de citas con Facebook.
- Realizar pruebas de usabilidad al sistema web.

#### <span id="page-18-2"></span>**1.4. Alcance**

En el presente proyecto integrador se desarrollará una aplicación web para el centro odontológico BioDentis, que contará con diferentes funcionalidades como la creación de historia clínica odontológica para cada paciente, un odontograma digitalizado para el registro de los diferentes tratamientos que se le puede realizar al paciente. Finalmente, la aplicación incluirá el agendamiento y gestión de citas mediante la red social Facebook.

#### <span id="page-19-0"></span>**1.5. Marco teórico**

#### <span id="page-19-1"></span>**1.5.1. API**

Es una abreviatura de Application Programming Interfaces o interfaz de programación de aplicaciones que es utilizado para desarrollar e integrar el software de las aplicaciones, permitiendo así la comunicación entre dos aplicaciones a través de diferentes reglas.

Las API permiten una comunicación entre productos y servicios, como se muestra en la Figura 1; sin la necesidad de saber cómo están implementados. Una API ayuda a simplificar el desarrollo de aplicaciones permitiendo ahorrar tiempo y dinero; las API otorgan flexibilidad en el diseño de las aplicaciones y otorgan la oportunidad de innovar al momento de crear productos nuevos [4].

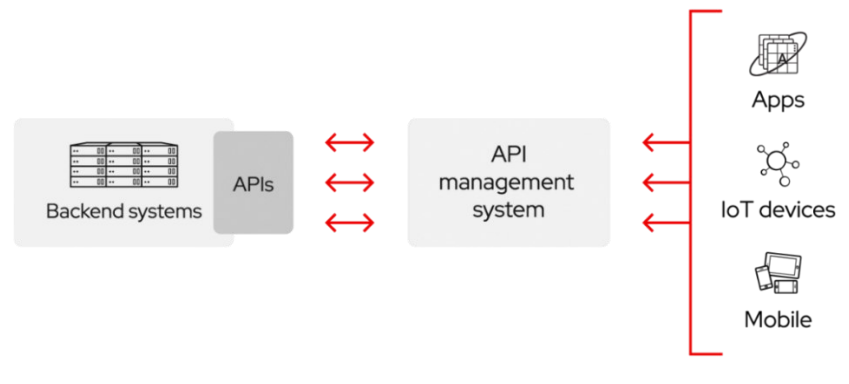

**Figura 1. Arquitectura de una API** 

#### <span id="page-19-3"></span><span id="page-19-2"></span>**1.5.2. SCRUM**

SCRUM nació en los años 80 cuando las diferentes empresas tecnológicas empezaban a dominar el mercado, el término de SCRUM fue definido por Ikujiro Nonaka e Hirotaka Takeuchi, ellos explican cómo se compara la metodología con la melé de rugby "El enfoque de las 'carrera de relevos' para el desarrollo de productos entra en conflicto con el objetivo de obtener la máxima velocidad y flexibilidad. En su lugar un enfoque como el rugby – donde el equipo intenta avanzar como equipo, enviando el balón hacia atrás y luego avanzar – sirve mejor a los desarrollos competitivos que se ven hoy en día".

En 1993 SCRUM estaba orientado a objetos, con un desarrollo interactivo e incremental para sistemas complejos y ágiles, esto fue hecho por Jeff Sutherland y su equipo en Easel Corporation. SCRUM tiene diferentes elementos como: Product Backlog y Sprint Backlog.

Tal como se observa en la Figura 2., el marco de trabajo SCRUM incluye etapas como: Sprint Planning, Sprint Review, Daily Scrum y Sprint Retrospective. También incluye los productos generados en el proceso: Product Backlog, Sprint Backlog e Incremento.

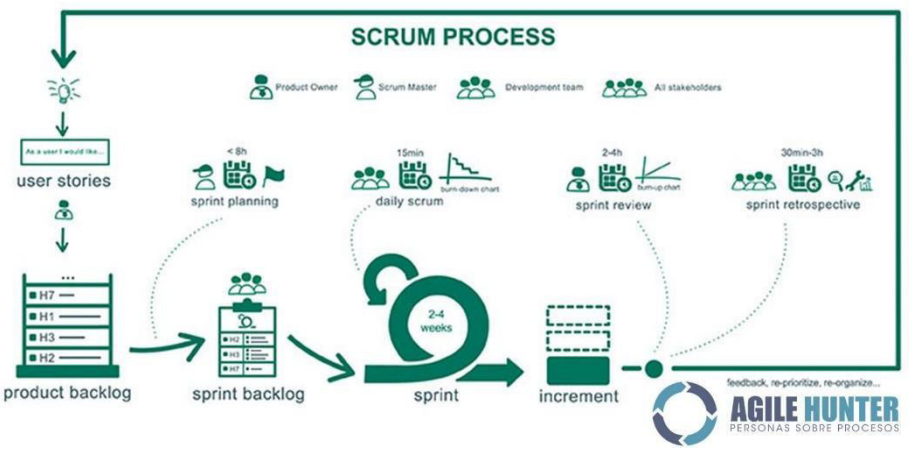

**Figura 2. Proceso SCRUM** 

#### <span id="page-20-1"></span><span id="page-20-0"></span>**1.5.3. Odontograma**

Es un esquema gráfico de la boca que utilizan los odontólogos donde aparecen todas las piezas dentales de un paciente. Cada pieza se nombra con un número, también existen otras variantes que se nombran con letras mayúsculas o pares numéricos. Es común utilizar una nomenclatura internacional para que pueda ser interpretado y entendido por cualquier profesional odontólogo que ofrezca servicios. En el esquema se presenta tanto la dentición temporal como la dentición definitiva tal como se observa en la Figura 3. (En caso de niños con las dos denticiones se utilizarán los dos) [5].

Hay dos tipos de odontogramas:

- Anatómicos: donde se representan con exactitud la forma de las distintas piezas dentales.
- Geométricos: donde se utilizan formas geométricas como círculos o cuadrados para representar las cuatro caras del diente.

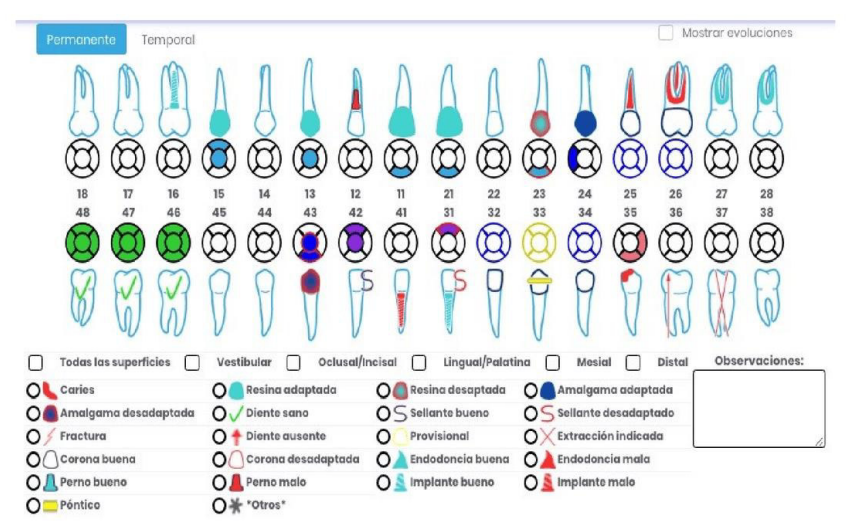

<span id="page-20-2"></span>**Figura 3. Odontograma** 

#### <span id="page-21-0"></span>**1.5.4. Historia clínica odontológica**

Una historia clínica odontológica es un documento que registra toda la información referente a la salud dental de un paciente. El principal objetivo de la historia clínica odontológica es mejorar la atención sanitaria al paciente, ya que teniendo información sobre su estado actual y antecedentes es más fácil conseguir un diagnóstico y tratamiento adecuados.

A efectos legales la historia médica también es de gran importancia dado que sirve como prueba de los procedimientos realizados sobre el paciente. Por lo que cada nueva información añadida al historial debe ser firmada y fechada [6].

La historia clínica odontológica debe cumplir las siguientes características:

- ✓ Debe ser única, integrada, acumulativa (se va completando a medida que se van realizando diagnósticos e intervenciones) y cronológica.
- ✓ Debe contener información veraz.
- $\checkmark$  Debe existir un sistema eficaz de recuperación de la información clínica.
- ✓ Debe adjuntar los consentimientos informados obtenidos de acuerdo con la ley.
- ✓ Debe estar siempre a disposición, para permitir una permanente evaluación y revisión crítica por parte de los profesionales.
- $\checkmark$  Debe ser siempre escrita con letra clara y legible por parte de cualquier persona.
- $\checkmark$  Cualquier historia clínica es por definición confidencial y tiene que almacenarse en un lugar seguro para evitar el acceso de terceras personas.

#### <span id="page-21-1"></span>**1.5.5. Modelo Vista Controlador (MVC)**

Es un patrón de arquitectura de software que ayuda a incrementar la calidad del desarrollo del aplicativo y también facilita el mantenimiento y la reutilización de código [7]. MVC separa el software en tres componentes diferentes: los datos, la interfaz de usuario en front-end y la lógica del negocio en back-end.

A continuación, se describirá brevemente cada uno de los tres componentes:

• La capa modelo posee una representación de los datos que va a manejar el sistema y la lógica del negocio. Esta capa es responsable de acceder al almacenamiento de datos, definir las reglas de la lógica y tener un registro de los controladores y vistas.

- La capa vista contiene los mecanismos de interacción con el usuario. Esta capa se encarga de mostrar a usuario los datos que vienen desde la capa modelo, teniendo un registro de los controladores asociados.
- La capa controlador se encarga de la interacción entre el modelo y la vista administrando el flujo de información entre ellos. Es responsable de recibir los eventos de entrada y gestionar dichos eventos.

#### <span id="page-22-0"></span>**1.6. Herramientas de desarrollo**

A continuación, se describirá las diferentes herramientas utilizadas en este proyecto:

#### <span id="page-22-1"></span>**1.6.1. Figma**

Es un programa que ofrece herramientas vectoriales para el diseño de interfaces de usuario para aplicaciones web y móvil, funciona tanto en el navegador como en escritorio, este programa permite la colaboración en vivo y en tiempo real. Actualmente es la herramienta líder en la industria para el diseño de interfaces y ayuda a los equipos en el proceso de diseño [8]. En la Figura 4., se puede apreciar el logo de Figma.

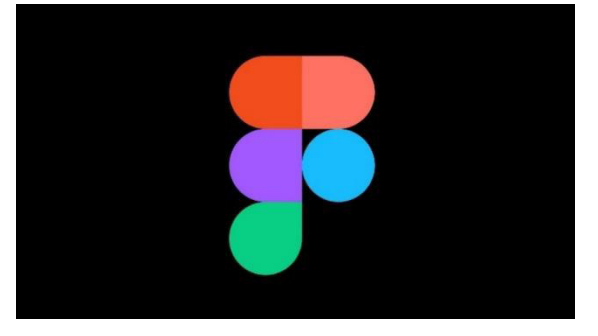

**Figura 4. Figma** 

#### <span id="page-22-3"></span><span id="page-22-2"></span>**1.6.2. Postman**

Es una herramienta dirigida a desarrolladores web que realiza peticiones HTTP a diferentes APIs. Es utilizado a la hora de hacer pruebas ya que se comprobará el correcto funcionamiento de las aplicaciones desarrolladas, además de hacer peticiones a servicios también ayuda a organizar las peticiones que se encuentran en colecciones y automatizar pruebas [9]. En la Figura 5., se puede apreciar el logo de Postman.

<span id="page-22-4"></span>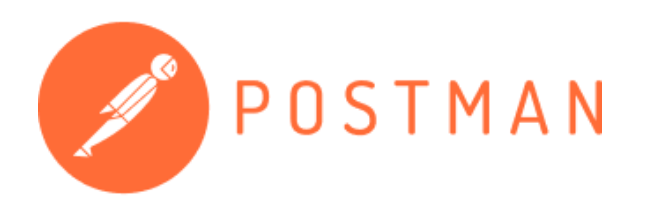

**Figura 5. Postman** 

#### <span id="page-23-0"></span>**1.6.3. Angular**

Es un framework creado por Google para ayudar a la creación de aplicaciones web. Angular divide el front-end y el back-end de la aplicación mediante la utilización del patrón MVC y por ende evitando escribir código repetitivo. La modularidad y escalabilidad de Angular posibilita las modificaciones y actualizaciones del código; su principal lenguaje de programación es Typescript [10]. En la Figura 6. se puede apreciar el logo de Angular.

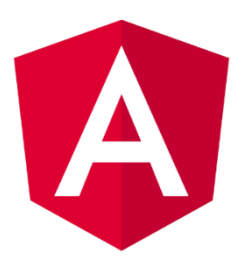

**Figura 6. Angular** 

#### <span id="page-23-3"></span><span id="page-23-1"></span>**1.6.4. Typescript**

Es un lenguaje de programación de código abierto creado por Microsoft, se lo conoce como un superconjunto de JavaScript en el cual se ha incluido el tipado estático y objetos basados en clases, puede ser utilizado tanto en el lado del cliente con Angular como con Node.js [11]. En la Figura 7., se puede apreciar el logo de TypeScript.

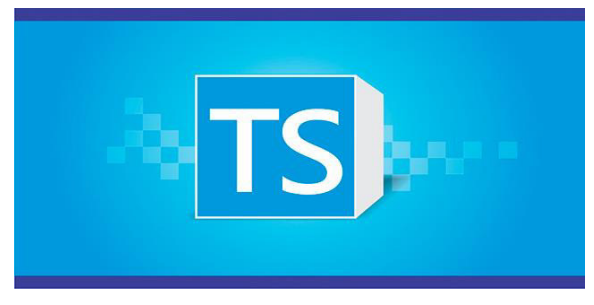

#### **Figura 7. TypeScript**

#### <span id="page-23-4"></span><span id="page-23-2"></span>**1.6.5. NPM**

Es un gestor de paquetes desarrollado con JavaScript. NPM permite obtener cualquier librería y agregar dependencias de una forma sencilla. Actualmente, Node.js instala automáticamente el entorno NPM y de esta manera permite instalar aplicaciones Node.js que se encuentren en el repositorio [12]. En la Figura 8., se puede apreciar el logo de NPM.

<span id="page-23-5"></span>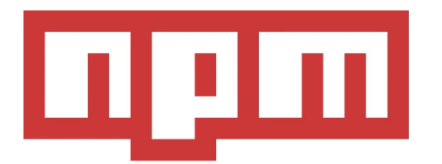

7 **Figura 8. NPM**

#### <span id="page-24-0"></span>**1.6.6. Git**

Es un sistema de control de versiones distribuido de código abierto y gratuito para el manejo de proyectos con velocidad y eficiencia. Entre sus características se encuentran: bifurcaciones locales económicas, áreas de preparación convenientes y múltiples flujos de trabajo [13]. Al tener una arquitectura distribuida, Git es un ejemplo de DVCS (distributed version control system): donde la copia de trabajo del código de cada desarrollador es un repositorio que puede contener el historial completo de todos los cambios [14]. En la Figura 9., se puede apreciar una generalización del funcionamiento de Git.

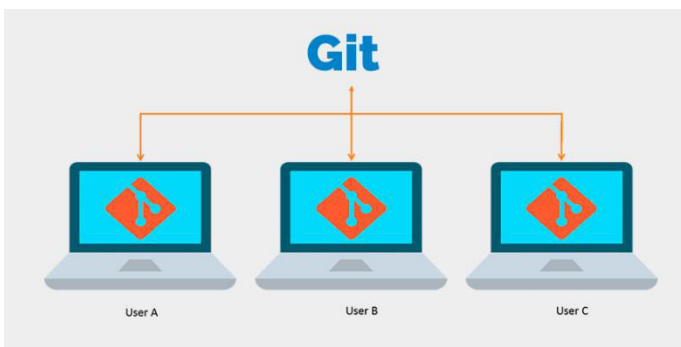

**Figura 9. Git** 

#### <span id="page-24-3"></span><span id="page-24-1"></span>**1.6.7. GitHub**

GitHub es una plataforma de alojamiento, gestión y organización de proyectos basada en la nube que incorpora el control de versiones y la colaboración de Git. La plataforma esta creada principalmente para que los desarrolladores suban el código de aplicaciones y herramientas, con lo cual otros usuarios se pueden descargar el código y también leer o colaborar con el desarrollo. Entre los beneficios de GitHub se encuentra la usabilidad de la interfaz de usuario con lo cual se vuelve más accesible para las personas con pocos o ningún conocimiento técnico [15], [16]. En la Figura 10., se puede apreciar el logo de GitHub.

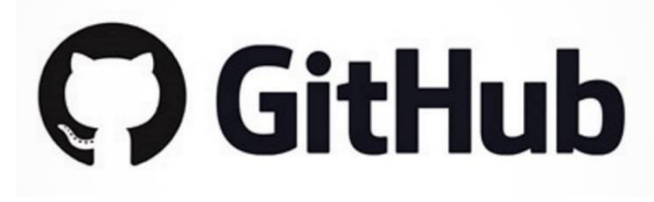

#### **Figura 10. GitHub**

#### <span id="page-24-4"></span><span id="page-24-2"></span>**1.6.8. Express.js**

Express.js es un marco de aplicación web Node.js mínimo y flexible que proporciona un conjunto de funciones para aplicaciones web y móviles. Proporciona funcionalidades como el enrutamiento, opciones para gestionar sesiones y cookies. Express.js está

basado en Connect, que a su vez es un framework basado en Http para Node.js [17], [18]. En la Figura 11., se puede apreciar el logo de Express.js.

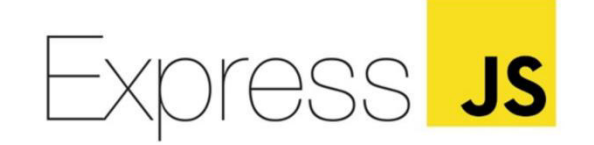

#### **Figura 11. Express.js**

#### <span id="page-25-2"></span><span id="page-25-0"></span>**1.6.9. Visual Studio Code**

Visual Studio Code es un editor de código fuente ligero pero potente y está disponible para diferentes sistemas operativos como: Windows, macOS y Linux. Cuenta con soporte incorporado para JavaScript, TypeScript y Node.js; además tiene un amplio ecosistema de extensiones para otros lenguajes (C ++, C #, Java, Python, PHP, Go) y tiempos de ejecución (.NET y Unity) [19]. Entre las características de Visual Studio Code se incluyen soporte para depuración, resaltado de sintaxis, finalización inteligente de código, fragmentos, refactorización de código y Git incorporado. En la Figura 12., se puede apreciar el logo de Visual Studio Code.

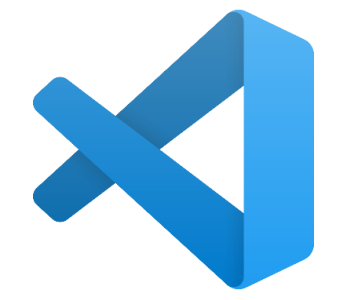

#### **Figura 12. Visual Studio Code**

#### <span id="page-25-3"></span><span id="page-25-1"></span>**1.6.10. Mongo DB Atlas**

MongoDB Atlas es una base de datos NoSQL de código abierto basada en la nube que utiliza documentos JSON con esquemas dinámicos. Automatiza las tareas de administración de la base de datos como: configuración, aprovisionamiento de infraestructura, parches, eventos de escalado y las copias de seguridad [20].

MongoDB Atlas también ofrece el doble beneficio de flexibilidad y escalabilidad. Los esquemas dinámicos permiten a los usuarios cambiar el esquema de sus datos sin modificarlos, proporcionando flexibilidad. Mientras que su función de "fragmentación automática" permite a los usuarios escalar hacia arriba o hacia afuera en una variedad de instancias, sin tiempo de inactividad de la aplicación. En la Figura 13., se puede apreciar el logo de MongoDB Atlas.

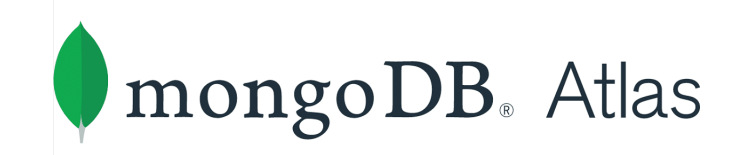

#### **Figura 13. MongoDB Atlas**

#### <span id="page-26-3"></span><span id="page-26-0"></span>**1.6.11. Dialogflow**

Dialogflow es una plataforma con comprensión del lenguaje natural que facilita el diseño de una interfaz de usuario de conversación y la integración con aplicaciones para dispositivos móviles, aplicaciones web, dispositivos, bots, sistemas de respuesta de voz interactiva y más. Dialogflow puede analizar múltiples tipos de entradas, incluidas entradas de texto o audio (como las de un teléfono o una grabación de voz). También puede responder a los usuarios de varias maneras, ya sea a través de texto o con voz sintética [21]. En la Figura 14., se puede apreciar el logo de Dialogflow.

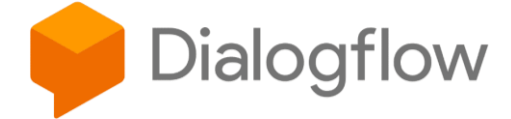

#### **Figura 14. Dialogflow**

#### <span id="page-26-4"></span><span id="page-26-1"></span>**1.6.12. Heroku**

Es una plataforma de servicios en la nube (PaaS) el cual permite administrar los servidores y sus configuraciones en aspectos como construcción, entrega, supervisión de aplicaciones y alojamiento en la nube. En la Figura 15., se puede apreciar el logo de Heroku.

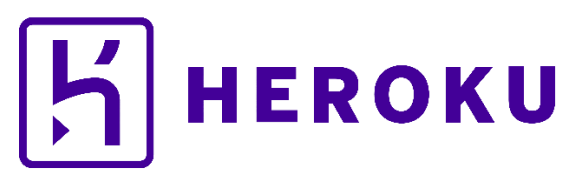

#### **Figura 15. Heroku**

#### <span id="page-26-5"></span><span id="page-26-2"></span>**1.6.13. Meta Platforms, Inc.**

Anteriormente conocido Facebook, Inc. Es un conglomerado tecnológico multinacional que cuenta con servicios como Meta Developers para la integración de aplicaciones con Facebook y otras como Instagram y WhatsApp, además de poseer herramientas que son usadas por desarrolladores con el objetivo de crear aplicaciones para satisfacer las necesidades de los usuarios y empresas. En la Figura 16., se puede apreciar el logo de Meta.

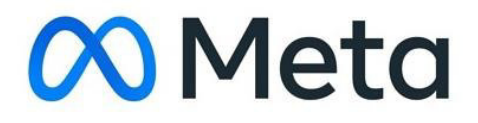

<span id="page-27-0"></span>**Figura 16. Meta Platforms, Inc.** 

#### <span id="page-28-0"></span>**2. METODOLOGÍA**

El presente proyecto de desarrollo de una aplicación web para la gestión de un centro odontológico siguió los lineamientos establecidos dentro del marco de trabajo para desarrollo de software SCRUM.

La duración por cada Sprint fue definida con un máximo de 3 semanas. Y se empezó con la definición del Equipo SCRUM, el mismo que contó con cuatro integrantes, los cuales fueron designados a sus distintos roles y respectivas actividades de acuerdo con el marco de trabajo SCRUM. En la Tabla 1., se puede apreciar los roles asignados dentro del presente proyecto.

<span id="page-28-2"></span>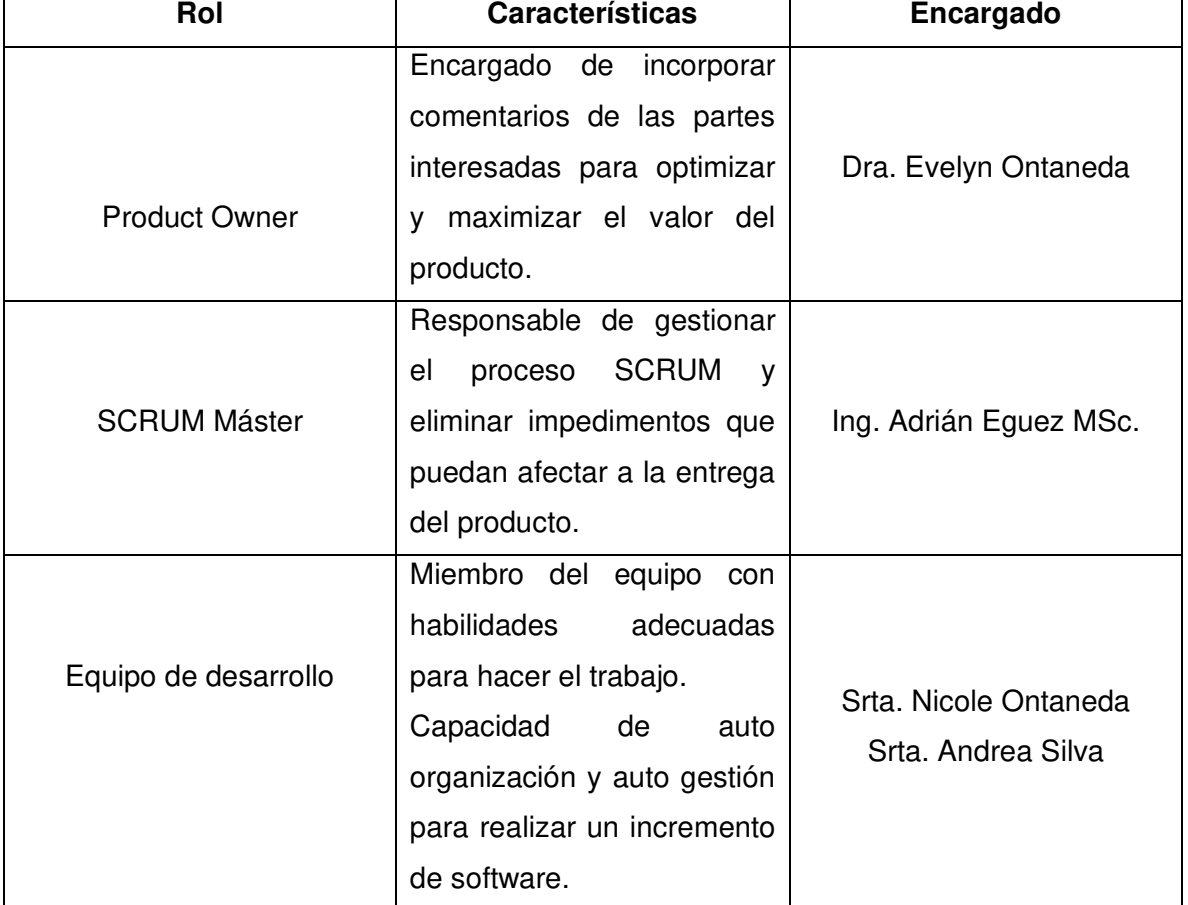

**Tabla 1. Roles SCRUM** 

#### <span id="page-28-1"></span>**2.1. SCRUM**

Es un marco de trabajo comúnmente utilizado para gestionar o manejar equipos complejos. Promueve a los equipos a aprender a través de las experiencias, es decir, tiene un aprendizaje continuo y se adapta a los cambios que pueden ocurrir durante el desarrollo del proyecto [22].

Su principal objetivo es la entrega de valor en periodos cortos de tiempo basándose en tres pilares: transparencia, inspección y adaptación. SCRUM incluye también reuniones, herramientas y funciones que ayudan al equipo a estructurar y gestionar el trabajo. El proyecto se ejecutará en ciclos temporales cortos y de duración fija, en cada iteración se debe proporcionar un resultado completo para ser entregado al cliente [23].

#### <span id="page-29-0"></span>**2.1.1. Equipo SCRUM**

El equipo SCRUM está conformado por 3 diferentes y complementarios roles que cuentan con distintas responsabilidades y formas de rendir cuentas; que son: SCRUM máster, Product Owner y el equipo de desarrollo. En el equipo SCRUM se mantiene un rango de entre 3 a 9 personas por equipo, con el objetivo de lograr mayor eficiencia y efectividad al momento de realizar un trabajo [24]–[26].

#### <span id="page-29-1"></span>**2.1.2. Actividades**

El trabajo dentro de SCRUM se realiza mediante iteraciones o ciclos de hasta un máximo de 4 semanas llamados Sprints, dentro de los cuales se debe crear o desarrollar un producto de valor tangible para el cliente o a su vez para el usuario [27]–[29]. Las actividades del marco de trabajo SCRUM son:

• Planificación del Sprint

El equipo SCRUM establece el objetivo del Sprint, es decir, lo que se debe lograr. Dentro de la planificación se determinan los elementos de alta prioridad que se pueden lograr siempre manteniendo el sentido realista dentro del Sprint.

El equipo de desarrollo realiza una estimación del esfuerzo requerido, generalmente en horas y utilizando diferentes técnicas como SCRUM póker. Usualmente, se responden preguntas del equipo de desarrollo sobre la ejecución y criterios de aceptación.

• Ejecución del Sprint

Terminada la planificación del Sprint y acordadas las tareas que se deben llevar a cabo, el equipo de desarrollo liderado por el Scrum Máster realiza el trabajo a nivel de tarea.

• SCRUM diario

Cada día del Sprint se realiza una reunión de 15 minutos o menos para realizar la inspección del avance o trabas que ha tenido el equipo. Se le suele llamar "standup diario" debido a que los asistentes se encuentran de pie para promover la brevedad de la reunión.

Usualmente se responde a tres preguntas facilitadas por medio del SCRUM Máster:

- ¿Qué logré desde el último SCRUM diario?
- ¿En qué planeo trabajar para el próximo SCRUM diario?
- ¿Cuáles son los obstáculos que me impiden avanzar?
- Revisión de Sprint

El equipo junto a las partes interesadas discute las tareas completadas durante el Sprint y se centra en el producto que se está desarrollando, también llamado incremento. Dentro de la revisión del Sprint la retroalimentación de parte de los interesados es esencial para crear productos de alta calidad.

Una revisión exitosa provoca que las personas que no están en el equipo SCRUM puedan sincronizarse con los esfuerzos por parte del equipo, mientras el equipo SCRUM obtiene una apreciación del lado comercial y marketing. La revisión del Sprint sirve para inspeccionar y adaptar el producto.

• Retrospectiva de Sprint

La retrospectiva del Sprint sirve para inspeccionar y adaptar el proceso. En esta reunión, el equipo SCRUM discute que funciona y que no funciona con SCRUM y sus técnicas asociadas. Se obtiene como resultado un conjunto de acciones de mejora de procesos que serán llevadas a cabo en el próximo Sprint.

Una vez se completa la retrospectiva del Sprint, el ciclo se repite nuevamente durante cada Sprint.

#### <span id="page-30-0"></span>**2.1.3. Artefactos**

Son aquellos elementos físicos producidos en el desarrollo de la aplicación, los tres principales artefactos son [30]:

• Product Backlog

Es un listado de tareas que engloba todo el proyecto que se va a desarrollar, es decir es un listado de cosas por hacer el cual está en constante revisión si se produce algún cambio a medida que avanza el proyecto. El responsable del Product Backlog será el Product Owner ya que es el que se encuentra en constante comunicación con el cliente.

• Sprint Backlog

Es el conjunto de tareas del Product Backlog que los desarrolladores del proyecto escogen en el Sprint Planning. Una de sus características es que es flexible y puede cambiar en el transcurso del Sprint, pero no se debe perder el objetivo base del Sprint en el que se está trabajando.

• Incremento

Es el producto final una vez terminado el Sprint, es decir es la suma de todas las tareas que se eligieron para ese Sprint.

#### <span id="page-31-0"></span>**2.2. Desarrollo e implementación**

#### <span id="page-31-1"></span>**2.2.1. Elicitación de requerimientos**

Como primer paso en el desarrollo e implementación del aplicativo web, se realizó un acercamiento con los interesados en el desarrollo del sistema y se recolectan los requerimientos con entrevistas no estructuradas, siendo esta la técnica de elicitación usada. Mismas que fueron realizadas en dos sesiones con los interesados. A continuación, se describen las preguntas y respuestas relevantes y con las que se creó posteriormente el Product Backlog.

#### <span id="page-31-2"></span>**2.2.1.1. Entrevista con interesados**

Se toma como parte interesada de la aplicación web a la odontóloga y propietaria de BioDentis la Dra. Tatiana Ontaneda. Como entrevistadoras se consideró a las tesistas: Nicole Ontaneda y Andrea Silva.

#### Entrevistador: Hablemos un poco sobre su negocio.

Odontóloga: BioDentis se fundó hace 4 años como un único consultorio odontológico, con el fin de brindar servicios como calzas, remociones de piezas, tratamientos dentales, ortodoncia y demás, a pacientes que lo necesiten. Garantizando excelencia en los trabajos que se realizan.

#### Entrevistador: ¿Cómo ha ido progresando el consultorio a través de los años?

Odontóloga: BioDentis a lo largo de los años ha ido aumentando su número de clientes, y de cada uno se almacena su información personal y su historia bucal además del tratamiento que se realiza por pieza. Actualmente, contamos con alrededor de 700 registros de pacientes.

#### Entrevistador: ¿A futuro, se plantea la idea de abrir una nueva sucursal?

Odontóloga: Si. Un nuevo local que cuenta con dos consultorios será abierto a finales del mes de mayo. Por lo que habrá un incremento de pacientes y por lo tanto un mayor número de historias clínicas bucales.

Entrevistador: A su punto de vista, ¿Cuáles serían las deficiencias principales al momento de almacenar la información en hojas de registro físicas?

Odontóloga: En primer lugar, de vez en cuando hay desorganización en los muebles que contienen las carpetas donde están las historias de los pacientes. Incluso ha habido ocasiones en las que la historia se rompe o se moja y se pierde la información. Al contar con varios clientes y por ende con cientos de historias, al finalizar la realización de un tratamiento y tener que registrarlo se pierde muchísimo el tiempo en buscar y localizar una de entre tantas historias.

## Entrevistador: ¿Qué le hizo tomar la decisión de querer un sistema informático para el manejo de las historias clínicas bucales?

Odontóloga: Como mencioné anteriormente, planeamos abrir una nueva sucursal y con eso en mente el número de las historias clínicas va a crecer enormemente. Actualmente, en varios restaurantes y clínicas, utilizan aplicaciones para administrar todo. Incluso he visto en otros centros odontológicos que se puede llenar odontogramas de manera digital, lo que me parece aún mejor ya que evita posibles errores y el sobre escribir en la historia y que no se entienda correctamente.

Entrevistador: ¿Nos podría explicar cómo se llena una historia clínica actualmente? Odontóloga: Depende.

#### Entrevistador: ¿De qué?

Odontóloga: Si es un nuevo paciente que no tiene una historia clínica previa, pues se debe tomar una de las historias clínicas bucales físicas actuales y comenzar a llenar manualmente información como: nombre, apellido, número de cédula, edad, sexo, fecha de nacimiento, mail, domicilio, número de casa. Eso en lo que respecta a datos personales.

También lo que se debe llenar manualmente son los signos vitales y los antecedentes médicos.

Una vez se tenga eso completamente lleno se procede a llenar el odontograma con lo que se le detecte en el paciente, y se llena los tratamientos que se vayan a realizar. Como a veces los tratamientos son caros, usualmente los clientes dejan un abono hasta completar el tratamiento por lo que también se debe tener un registro de esto.

Si es un paciente que ya tenga una historia clínica, pues se procede a buscar la historia en las carpetas que actualmente son 4 carpetas llenas de historias. Usualmente están ordenadas por apellido, pero otras se colocan en una carpeta equivocada lo que provoca buscar la historia en cada una y perder bastante tiempo. Una vez se encuentra, se procede a escribir en el mismo odontograma anterior lo que se detecte en la nueva revisión.

### Entrevistador: ¿Y usualmente estas historias clínicas se actualizan o editan algún tipo de información?

Odontóloga: De vez en cuando los pacientes nos conversan que se cambian de domicilio o de número de celular, por lo que sería adecuado actualizar. Pero nosotros tenemos las historias en un papel especial que ni con corrector podemos actualizar ya que quedaría manchas.

#### Entrevistador: ¿Nos podría explicar sobre los odontogramas?

Odontóloga: Un odontograma es un dibujo, un esquema de la boca donde constan todas las piezas dentales. Cada una de estas piezas tiene un número, por ejemplo, el canino superior izquierdo corresponde al número 11.

Existen dos tipos de odontograma que son los anatómicos y los geométricos. Los odontogramas anatómicos son como una foto frontal del diente. En cambio, un odontograma geométrico como dice su nombre, usa formas geométricas.

En nuestras historias bucales actuales que utiliza cuadrados para representar las 4 caras del diente.

Adicionalmente, en nuestros odontogramas se contempla un odontograma de adulto, ya que en la parte superior consta de la pieza 18 a la 28 y en la parte inferior de la pieza 38 a la 48.

## Entrevistador: ¿Cómo identifican las enfermedades bucales de un paciente? ¿Cómo se realiza el diagnóstico?

Odontóloga: Tenemos una nomenclatura que consiste en símbolos y colores que nos ayudan a registrar el diagnóstico de una pieza. Por ejemplo, si en la pieza 11, zona oclusal se pinta de rojo, implica que dicha pieza en dicha zona tiene una caries. Y así con todos los procedimientos.

El problema actual es que tenemos un único odontograma y se van sobrescribiendo los diagnósticos. Por ejemplo, si en una pieza previamente se detectó una caries y en la nueva consulta se detecta una extracción pues se sobrescribe y no se entiende de forma correcta.

Entrevistador: Entonces para la implementación del sistema usted nos facilitaría una lista con los procedimientos que se usarían dentro del aplicativo.

Odontóloga: Efectivamente, les daría el listado con la nomenclatura, las letras, color, símbolo y la descripción de los diagnósticos más usados.

Entrevistador: Después de identificar la enfermedad o dar el diagnostico, ¿Qué sigue en el proceso de chequeo odontológico?

Odontóloga: Después de llenar el odontograma con las enfermedades detectadas, se procede en la sección de plan de tratamiento a colocar lo que el paciente se vaya a realizar primero. Por ejemplo, si se detectó una caries y se debe realizar una extracción, pues en primer lugar se tendrá que realizar la extracción y después el proceso para la curación de la caries.

Todos estos datos se van registrando en la tabla posterior de la historia clínica y debido a que varios de los procedimientos son de más de una sesión y tienen un precio alto los pacientes usualmente dejan abonos.

## Entrevistador: ¿Y nos podría explicar el proceso de los tratamientos? ¿Es por odontograma o un tratamiento es por pieza?

Odontóloga: Bueno cada vez que se designa un tratamiento es por pieza por ejemplo si en la pieza 11, canino, se detecta alguna caries entonces el tratamiento es para esa pieza porque se podría confundir que el tratamiento sea para alguna muela entonces no estaría correcto. El tratamiento tiene que ser específico.

Entrevistador: Gracias por la aclaración del proceso sobre las historias clínicas. Usted nos había mencionado sobre el proceso de citas, que a veces gestionarlas de forma manual en una agenda es un tanto complicado. ¿Nos puede hablar de eso por favor? Odontóloga: Claro. Los tratamientos usualmente no se realizan en una sola sesión, por ejemplo, en el proceso de curación de una caries dependiendo el tipo mínimo se necesitan 2 sesiones. Por lo que los pacientes prefieren dejar reservando un turno.

Por el momento estas reservas, las registro manualmente en una agenda de calendario. Pero entenderán, que a veces puede haber confusiones e incluso puede pasar que se dañe las hojas.

Me gustaría poder tener una agenda electrónica, que pueda ver las citas con el nombre del paciente y lo que se va a realizar. Creo que habría una mejor organización y así hacer esperar menos a los pacientes.

Entrevistador: Y a usted le gustaría ver, por ejemplo, ¿las citas por mes o solo el diario? Odontóloga: Me gustaría poder ver por día, semana e incluso mes.

Entrevistador: Las redes sociales actualmente juegan un papel super importante en lo que es la divulgación de negocios. ¿Dispone de alguna página en Facebook?

Odontóloga: Si. Disponemos de una página de Facebook, pero no hay mucha información de BioDentis, máximo hay unas promociones o información un poco desactualizada.

Entrevistador: Nosotros planteamos la posibilidad de poder agendar citas a través de Messenger, con el objetivo de mejorar y aumentar la clientela del consultorio.

Odontóloga: Me encantaría que se pueda incluir la posibilidad de poder expandir la forma de reservar citas.

#### <span id="page-35-0"></span>**2.2.1.2. Historias de usuario**

Las historias de usuario son una explicación corta y simple de una función o característica de software redactada desde la perspectiva del usuario final. A menudo, se escriben en fichas o tarjetas, siguiendo el formato recomendado por Mike Cohn[31]:

- Como <Usuario>
- Quiero <algún objetivo>
- Para que <motivo>

A continuación, se detallan las historias de usuario obtenidas mediante la elicitación de requerimientos previamente descrita. En la Tabla 2., se detalla la historia de usuario BIO1.1. referente a la creación de la historia bucal.

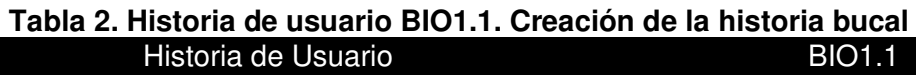

<span id="page-35-1"></span>**Nombre**: Creación de la historia bucal

**Usuario**: Odontólogo

**Descripción**:

Como odontólogo quiero ingresar información personal del paciente y antecedentes para manejar de manera eficiente y digitalizada las historias bucales.

#### **Tareas**

- 1. Creación del formulario
- 2. Conexión de base de datos
- 3. Configuración de mensajes de error, advertencia y éxito
- 4. Verificación de los registros guardados

#### **Criterios de Aceptación:**

- 1. El nombre del paciente no debe ser mayor que 25 letras.
- 2. El apellido del paciente no debe exceder los 30 caracteres.
- 3. La fecha de nacimiento no podrá ser mayor a la fecha en la que se registre la
historia.

- 4. El sexo solo podrá ser escogido entre femenino o masculino.
- 5. El email debe cumplir con el formato de un correo válido.
- 6. El número de celular, presión arterial, peso y temperatura no debe exceder los 10 caracteres numéricos.
- 7. En antecedentes médicos solo se podrá elegir entre sí o no.
- 8. En caso de que los anteriores criterios de aceptación no se cumplan, una ventana emergente muestra un mensaje de advertencia.
- 9. Nombre, apellido y número de cédula son datos que deberán ser ingresados obligatoriamente, caso contrario una ventana emergente mostrará un mensaje de error.

En la Tabla 3., se detalla la historia de usuario BIO1.2. referente a la búsqueda por cédula y nombres.

# **Tabla 3. Historia de usuario BIO1.2. Búsqueda por cédula y nombres**  Historia de Usuario **BIO1.2**

**Nombre**: Búsqueda por cédula y nombres

**Usuario**: Odontólogo

### **Descripción**:

Como odontólogo quiero buscar la historia odontológica de un paciente por cédula o

nombres y apellidos para agilizar los tiempos de consulta al cliente.

### **Tareas**

- 1. Creación de vista.
- 2. Configurar mensajes de advertencia.
- **3.** Realizar la paginación.

### **Criterios de Aceptación:**

- **1.** A medida que se vaya escribiendo nombres y/o cédula se mostrarán las coincidencias.
- **2.** Cuando se busque por cédula, no se podrá ingresar letras. Caso contrario, se emitirá un mensaje de advertencia.
- **3.** Cuando se busque por nombres y apellidos, no se podrá ingresar números. Caso contrario, se emitirá un mensaje de advertencia.
- **4.** Congruencia de los resultados con la paginación.

En la Tabla 4., se detalla la historia de usuario BIO1.3. referente a la actualización de información de la historia bucal.

#### **Tabla 4. Historia de usuario BIO1.3: Actualización de información de la historia bucal**

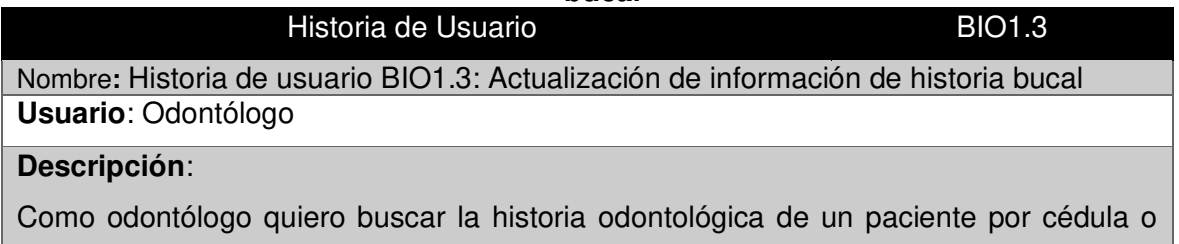

nombres para agilizar los tiempos de consulta al cliente.

### **Tareas**

- 1. Creación de vista.
- 2. Identificar los campos que van a poderse actualizar dentro de la historia clínica bucal.
- **3.** Configurar mensajes de advertencia.
- 4. Realizar validaciones de campos.

### **Criterios de Aceptación:**

 **1**. Al momento de ingresar a la historia bucal se podrá visualizar los datos previamente registrados**.** 

- 1. No se podrán actualizar los campos de la historia como nombre, apellido, fecha de nacimiento.
- 2. Los campos que se puede actualizar son:
	- o Correo electrónico
	- o Celular
	- o Dirección del domicilio
- 3. Una vez se realice la actualización de los datos se desplegará un mensaje: "Datos del paciente actualizados exitosamente".

En la Tabla 5., se detalla la historia de usuario BIO2.1. referente al diseño del odontograma geométrico.

### **Tabla 5. Historia de usuario BIO2.1. Diseño de odontograma geométrico**  Historia de Usuario **BIO2.1**

**Nombre:** Diseño de odontograma geométrico

**Usuario:** Odontólogo

### **Descripción:**

Como odontólogo quiero registrar el estado bucal actual del paciente en el odontograma geométrico para tener una constancia digital durante el tratamiento.

**Tareas** 

1. Crear el odontograma digital

# **Criterios de Aceptación:**

- 1. Se desplegará las convenciones al darle clic a una pieza.
- 2. El odontograma se dibujará desde la pieza número 18 a la 28 en la parte superior.
- 3. El odontograma se dibujará desde la pieza número 38 a la 48 en la parte inferior.
- 4. Al momento de seleccionar una zona dentro del odontograma geométrico se resalta de color celeste.

En la Tabla 6., se detalla la historia de usuario BIO2.2. referente a la creación de los símbolos y convenciones para el odontograma digital.

### **Tabla 6. Historia de usuario BIO2.2 Creación de los símbolos y convenciones para el odontograma digital**

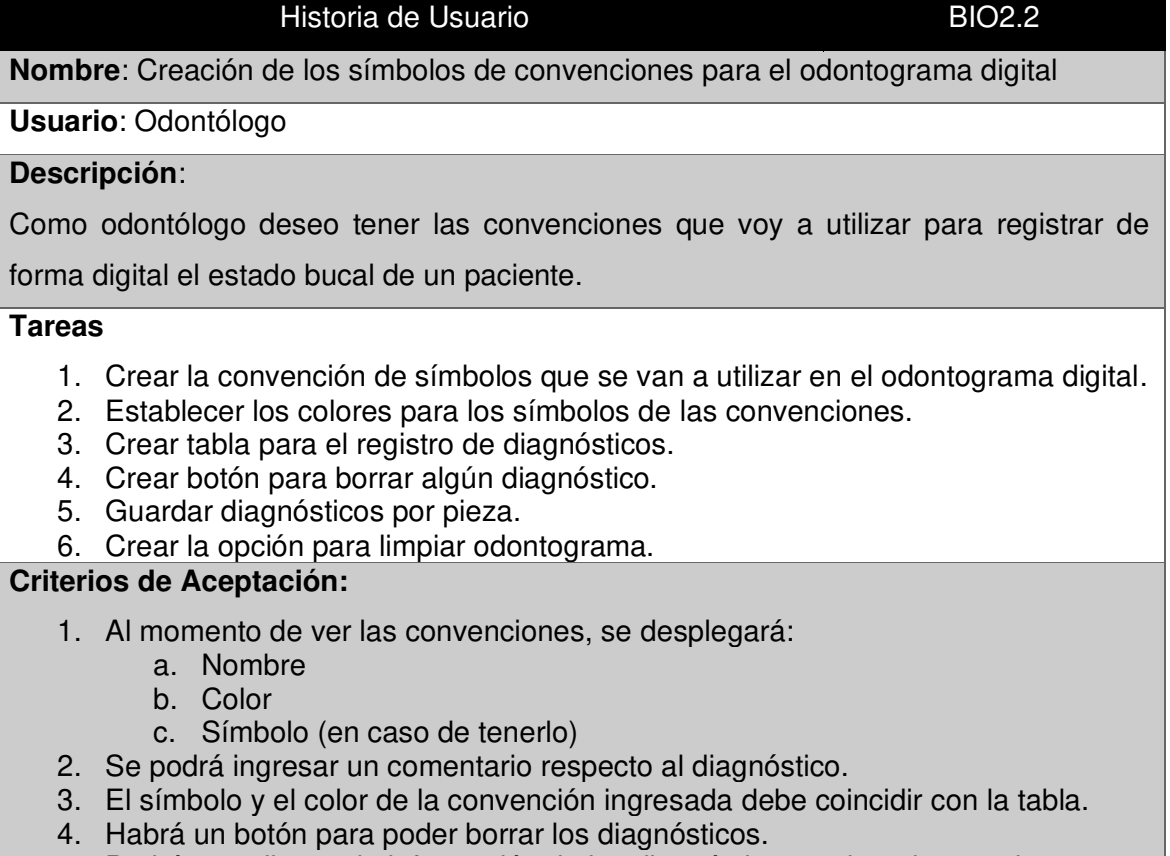

- 5. Podrá actualizarse la información de los diagnósticos registrados previamente.
- 6. Al dar clic en el botón de limpiar odontograma, el mismo quedará en blanco.

En la Tabla 7., se detalla la historia de usuario BIO2.3. referente al registro de otros odontogramas de los pacientes.

#### **Tabla 7. Historia de usuario BIO2.3 Registro de otros odontogramas de los pacientes**

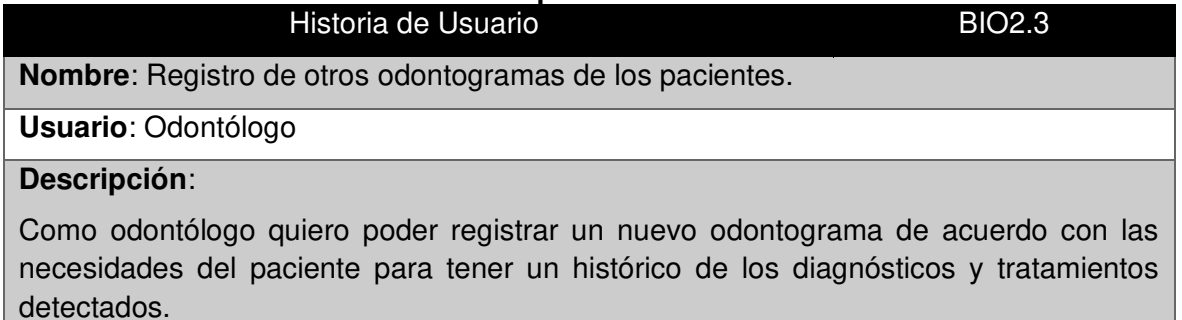

#### **Tareas**

- 1. Incluir botón de añadir odontograma en la tabla de chequeo odontológico.
- 2. Registrar los odontogramas en la base de datos.

### **Criterios de Aceptación:**

1. El botón para añadir un nuevo odontograma será rojo y con un símbolo de más en la mitad.

2. Cumplir con los criterios de aceptación sobre la creación del odontograma digital y las convenciones utilizadas.

En la Tabla 8., se detalla la historia de usuario BIO2.4. referente al registro del plan de tratamiento.

### **Tabla 8. Historias de usuario BIO2.4 Registro del plan de tratamiento**  Historia de Usuario **BIO2.4**

**Nombre:** Registro del plan de tratamiento

# **Usuario**: Odontólogo

# **Descripción**:

Como odontólogo quiero poder registrar el plan de tratamiento de un paciente para tener constancia de lo que se le va a realizar.

### **Tareas**

- 1. Creación de formulario.
- 2. Guardar un historial del plan de tratamiento.
- 3. Listar diagnósticos detectados anteriormente.
- 4. Crear tabla para registrar tratamientos por diagnóstico.
- 5. Crear modal para el registro de información de un tratamiento.

### **Criterios de Aceptación:**

- 1. Se debe mostrar en una lista numerada los diagnósticos detectados y registrados previamente. Además del número de pieza a la cual corresponde cada diagnóstico.
- 2. Al dar clic en un diagnóstico se podrá ingresar información del tratamiento como:
	- **Descripción**
	- Costos
	- **Sesiones**
- 3. Se tendrá dos botones: uno para guardar el tratamiento por diagnóstico o para cancelar.
- 4. Una vez se haya guardado el tratamiento se podrá visualizar todos los tratamientos registrados en una tabla en la parte inferior.
- 5. Al momento de ingresar, la tabla de tratamientos debe estar en blanco debido a que recién se van a ingresar tratamientos para dicha consulta.

En la Tabla 9., se detalla la historia de usuario BIO2.5. referente al seguimiento de los tratamientos realizados.

# **Tabla 9. Historia de usuario BIO2.5 Seguimiento de los tratamientos realizados**  Historia de Usuario **BIO2.5**

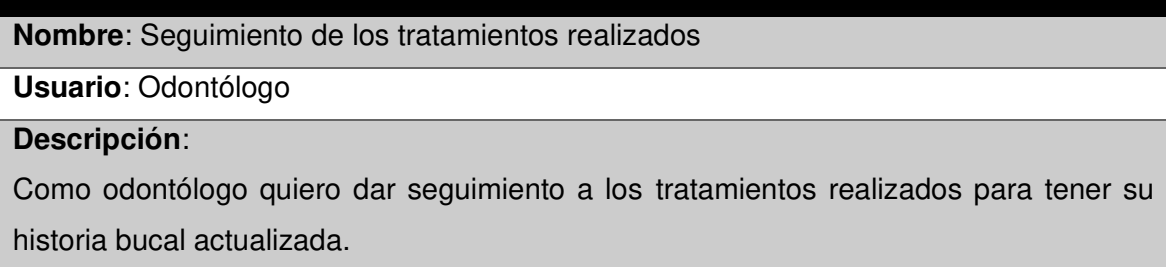

### **Tareas**

- 1. Crear la vista de seguimiento.
- 2. Calcular el costo total de los tratamientos.
- 3. Restar abono y saldo.

### **Criterios de Aceptación:**

- 1. La suma total y las restas entre abono y saldo deben ser correctas.
- 2. Se actualizará automáticamente el saldo una vez se ingrese un abono realizado.
- 3. No se podrá modificar el valor de saldo.

En la Tabla 10., se detalla la historia de usuario BIO3.1. referente a la reservación de citas mediante Facebook.

# **Tabla 10. Historia de usuario BIO3.1 Reserva citas mediante Facebook (usuario) Historia de Usuario biometra de El Constantino de BIO3.1**

**Nombre:** Reserva citas mediante Facebook (usuario)

**Usuario:** Odontólogo

### **Descripción:**

Como usuario deseo poder agendar una cita odontológica mediante Facebook para

evitar el acercarme a los consultorios presencialmente.

**Tareas:** 

- 1. Desarrollar el chatbot para Facebook mediante Dialogflow.
- 2. Crear la página oficial del centro odontológico.
- 3. Solicitar publicación de agente a Meta Developers.
- 4. Guardar las citas y visualizarlas dentro de la aplicación web.

# **Criterios de Aceptación:**

- 1. El agente solicitará nombre y apellido en Facebook.
- 2. El agente también será capaz de proporcionar información.

**3.** Visualizar dentro de la aplicación las citas que se generan a través de Facebook.

En la Tabla 11., se detalla la historia de usuario BIO3.2. referente al agendamiento de citas en la aplicación web.

### **Tabla 11. Historia de usuario BIO3.2 Agendar citas en la aplicación web Historia de Usuario BIO3.2**

**Nombre:** Reservar cita en la aplicación web de BioDentis

**Usuario:** Odontólogo

### **Descripción:**

Como odontólogo quiero poder reservar una cita en BioDentis App para tener un manejo adecuado de las citas agendadas y evitar cruce de horarios.

### **Tareas**

1. Crear formulario de agendamiento.

- 2. Crear el modal para el registro de la reserva.
- 3. Configurar mensajes de advertencia, error y éxito.
- 4. Crear la navegación entre pantallas para registro de nuevo paciente o chequeo odontológico una vez haya asistido a la cita.

# **Criterios de Aceptación:**

- 1. Al registrar una reserva se podrá ingresar los siguientes datos:
	- Evento
	- Nombre
	- Apellido
	- Fecha y hora
- 2. Una vez se haya registrado la reserva, se podrá visualizar dentro del calendario con la fecha y hora establecida.
- 3. Se podrá editar los siguientes datos de una reserva en caso de ser necesario:
	- Evento
	- Nombre
	- Apellido
	- Fecha y hora
	- Sucursales
	- Odontólogos
- 4. Si el paciente asistió a la reserva, habrá un botón de "Asistió" para registrar la cita.
- 5. Al dar clic, se abrirá un modal que muestre el mensaje: "Paciente Asistió a su Cita" y el odontólogo podrá crear un nuevo paciente en caso de que sea la primera consulta o caso contrario realizar un chequeo odontológico.
- 6. Se tendrá la opción de eliminar una cita.
- 7. No se podrán ingresar citas en el mismo día y hora para evitar tener cruce de horarios.

En la Tabla 12., se detalla la historia de usuario BIO4.1. referente al ingreso al sistema.

# **Tabla 12. Historia de usuario BIO4.1. Ingreso al sistema**

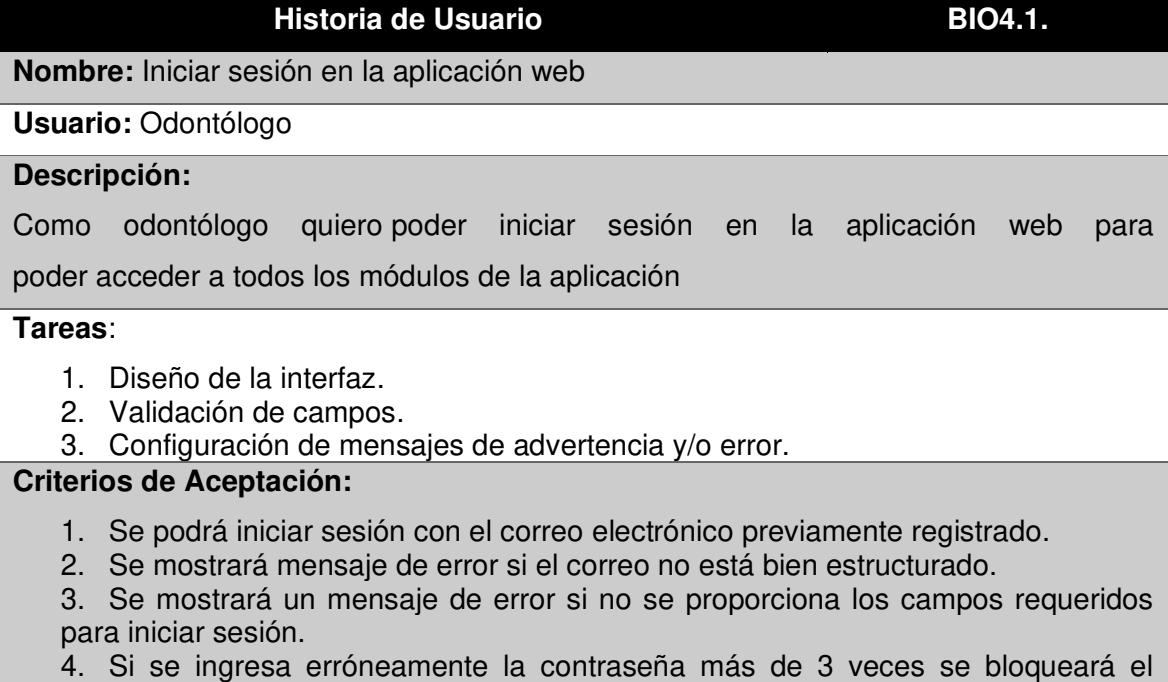

### 5. Mensajes de advertencia o error se desplegarán en caso de ingreso incorrecto de contraseña o bloqueo de usuario.

En la Tabla 13., se detalla la historia de usuario BIO4.2. referente a cerrar sesión de la aplicación web.

### **Tabla 13. Historia de usuario BIO4.2 Cerrar sesión Historia de Usuario biometrical de El Decembra de BIO4.2**

**Nombre:** Cerrar sesión en la aplicación web

### **Usuario:** Odontólogo

### **Descripción:**

Como odontólogo quiero poder cerrar sesión en la aplicación web para evitar acceso no autorizado al sistema.

**Tareas**:

- 1. Crear la opción de cerrar sesión.
- 2. Eliminar token de autenticación.

### **Criterios de Aceptación:**

- 1. Al momento de cerrar sesión, se redirigirá a la pantalla de inicio de sesión.
- 2. El botón de cerrar sesión debe estar en el menú y ser de color celeste.

# **2.2.1.3. Product Backlog**

Siguiendo el marco de trabajo SCRUM, se utilizó la técnica: Planning Póker, para calcular la complejidad de cada una de las historias de usuario.

Una vez que se estableció la complejidad y para determinar el orden de desarrollo de las historias de usuario se les asignó una prioridad: alta, media y baja: mediante la técnica de mapa de dependencias que se utiliza para priorizar requerimientos de software. Con lo cual se pudo establecer el Product Backlog que se puede apreciar en la Tabla 14.

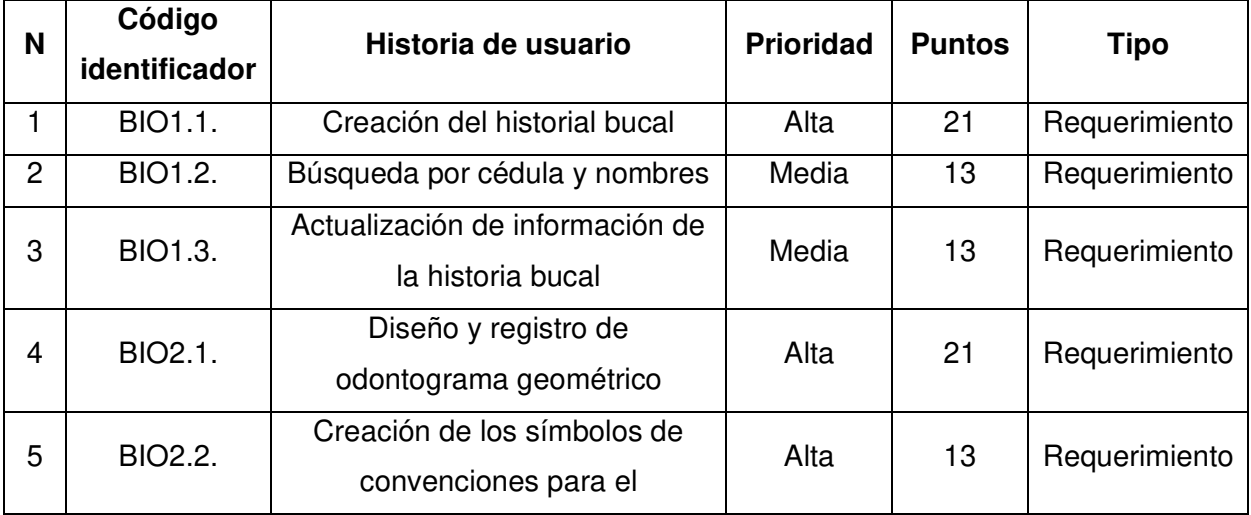

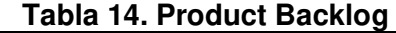

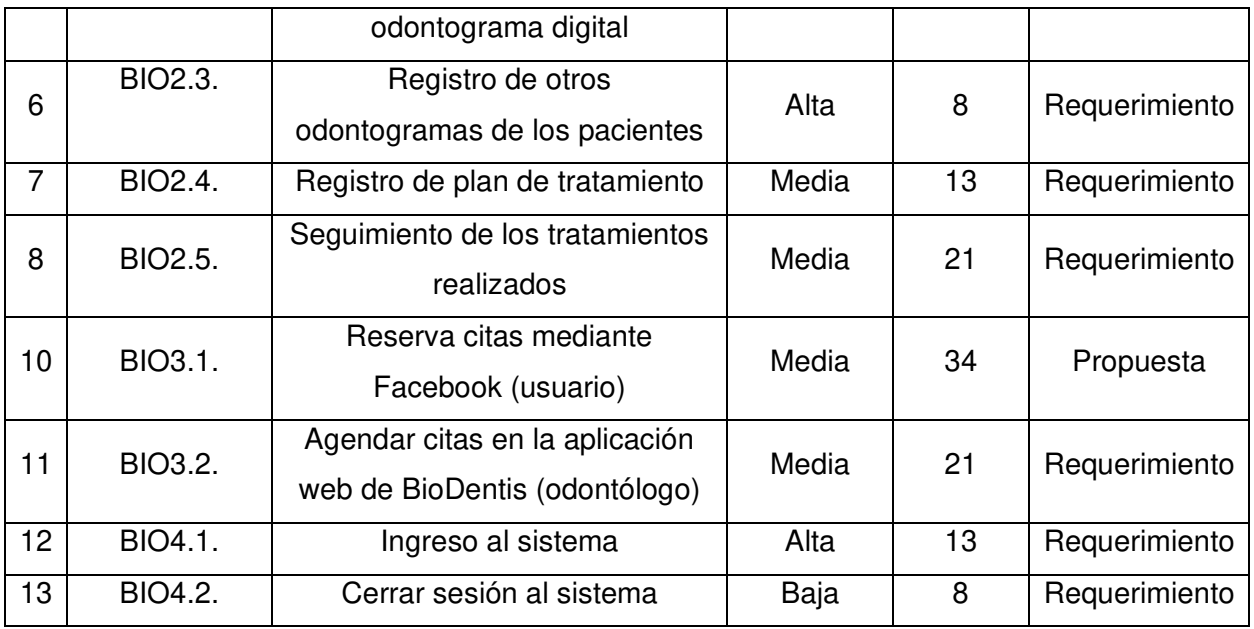

### **2.2.1.4. Alcance BioDentis App**

En base a la entrevista y a los requerimientos obtenidos, en primer lugar, se procede a nombrar al aplicativo web como BioDentis App; y adicionalmente, se establece que BioDentis App contará con las siguientes funcionalidades:

- Inicio y cierre de sesión a BioDentis App
- Creación y actualización de historia digital odontológica
- Creación y adición de odontogramas geométricos digitales
- Registros de diagnósticos por zonas dentales
- Búsqueda de historias bucales por cédula y nombres
- Registro y seguimiento de tratamientos
- Agendamiento de citas mediante BioDentis App
- Agendamiento de citas mediante Chatbot (Messenger)

### **2.2.1.5. Despliegue BioDentis App**

Una vez culminado el desarrollo de BioDentis App, se procederá al despliegue dentro de un servidor con dominio público. Con lo cual el sistema BioDentis App podrá ser accedido únicamente por los usuarios que el interesado haya designado para utilizar el sistema web.

El interesado deberá facilitar un listado con la información de los usuarios que podrán acceder al sistema, para que el equipo desarrollador cree las cuentas de acceso y puedan utilizar el aplicativo web.

# **2.2.2. Sprint 0**

# **2.2.2.1. Configuración de entorno de desarrollo**

En el Sprint 0 se llevó a cabo la configuración del ambiente de desarrollo tanto para el back-end como para el front-end. El proceso se describe a continuación:

- Creación del repositorio en GitHub.
- Comprobar accesos al repositorio una vez clonado.
- Creación de ramas de desarrollo.
- Instalación de Node.js v.16
- Instalación de Angular CLI v.12.
- Investigación sobre Dialogflow y la integración con Messenger.
- Investigación sobre Heroku y métodos de despliegue.
- Creación de cuentas en las plataformas: Dialogflow, Heroku y Meta Developers.
- Creación de cuenta y base de datos en MongoDB Atlas.
- Conexión de Node.js con MongoDB Atlas.

### **2.2.2.2. Modelo de base de datos**

En la Figura 17., se puede apreciar el modelo entidad relación de la base de datos la cual consta de las entidades: sucursal, odontólogo, paciente, cita, cita-referencial, historia, odontograma, seguimiento, tratamiento, diagnóstico y sus respectivas relaciones.

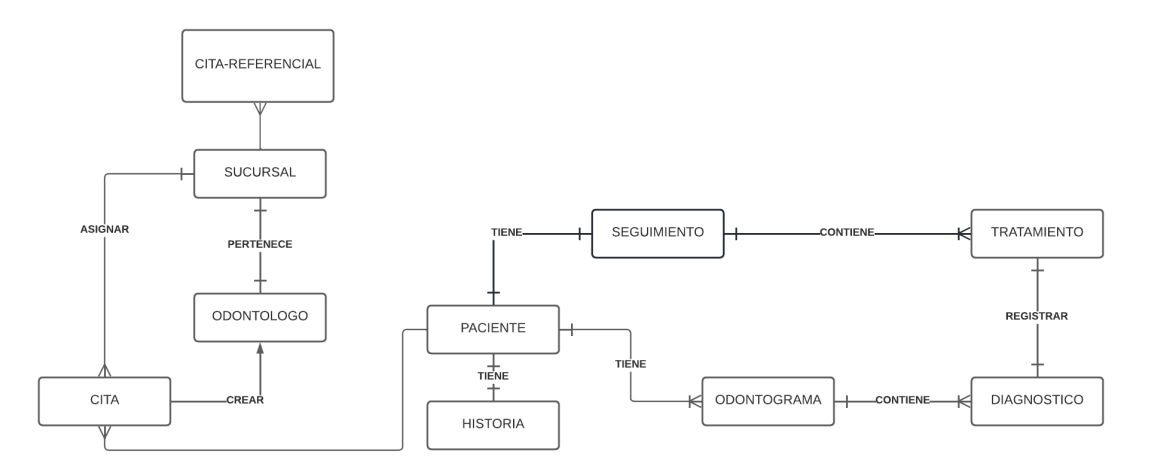

**Figura 17 Base de datos BioDentis** 

### **2.2.2.3. Arquitectura**

El diagrama de la Figura 18., representa en bajo nivel la arquitectura para el desarrollo de este sistema web. La arquitectura en la que el equipo SCRUM se basó es MEAN, debido a que se desarrolló con MongoDB, Express.js, Angular.js y Node.js.

La arquitectura puede ser analizada en 3 capas (de izquierda a derecha): cliente, servidor web y servicio de base de datos, además de conectores utilizados para la conexión de las capas.

El servicio de base de datos multi-cloud se refiere a Mongo Atlas DB que es la plataforma de datos que permite alojar y administrar los datos en la nube.

El servidor web se refiere a Node.js, el cual será el que se conectará a Dialogflow para el manejo de las reservas solicitadas mediante Facebook. Adicionalmente, mantendrá una conexión con el front-end y el servicio de base de datos para mostrar las diferentes vistas al usuario.

Finalmente, cliente se refiere a la capa funcional en donde el usuario va a interactuar directamente con la aplicación web o en su lugar interactúa con el chatbot para agendar una cita.

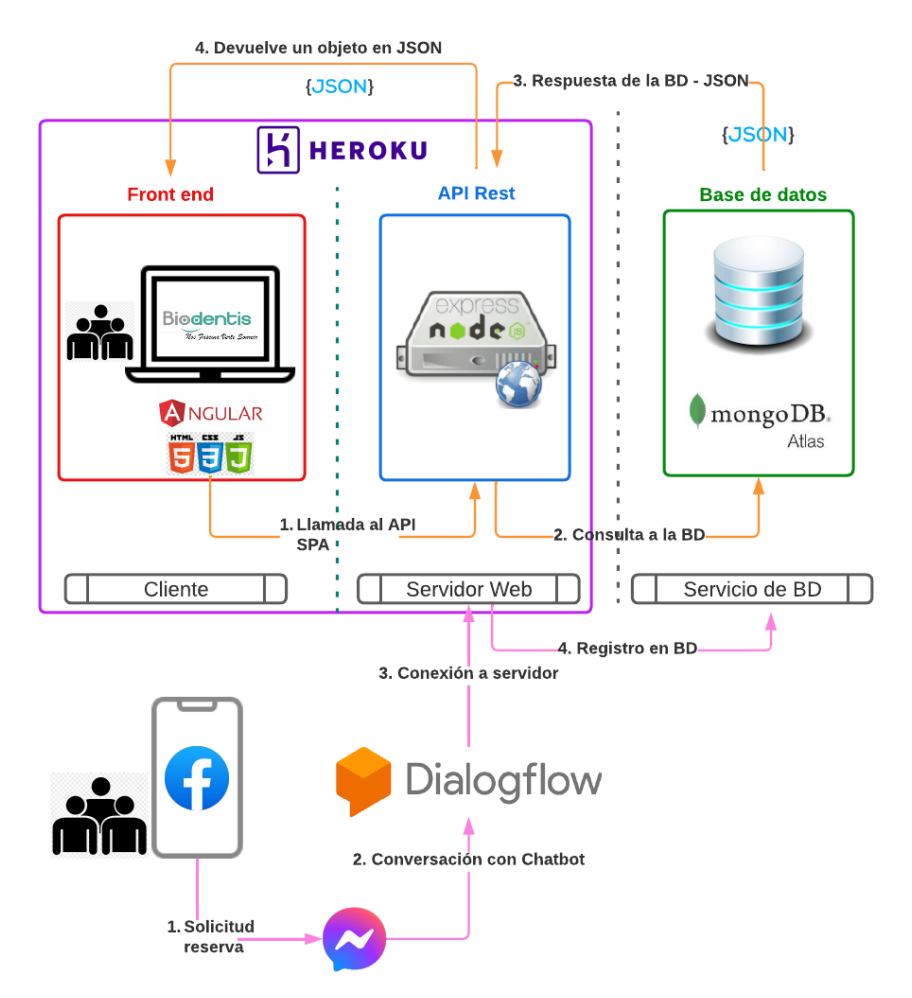

### **ARQUITECTURA BIODENTIS APP**

**Figura 18. BioDentis arquitectura** 

# **2.2.3. Sprint 1**

# **2.2.3.1. Planeación del Sprint 1**

Como primer objetivo del presente proyecto se estableció el dar comienzo al desarrollo de la aplicación web mediante la implementación de los módulos de ingreso al sistema y el módulo de historias clínicas. Adicionalmente, se definió el diseño general sobre el cual se va a guiar el desarrollo de la aplicación web.

Las historias de usuarios seleccionadas además de las tareas que corresponden a cada una de ellas son:

- BIO4.1: Ingreso al sistema
- BIO1.1: Creación de la historia bucal

# **2.2.3.2. Ejecución del Sprint 1**

En la Figura 19., se muestra la pantalla de ingreso al sistema, donde el odontólogo ingresará su correo electrónico junto con la contraseña.

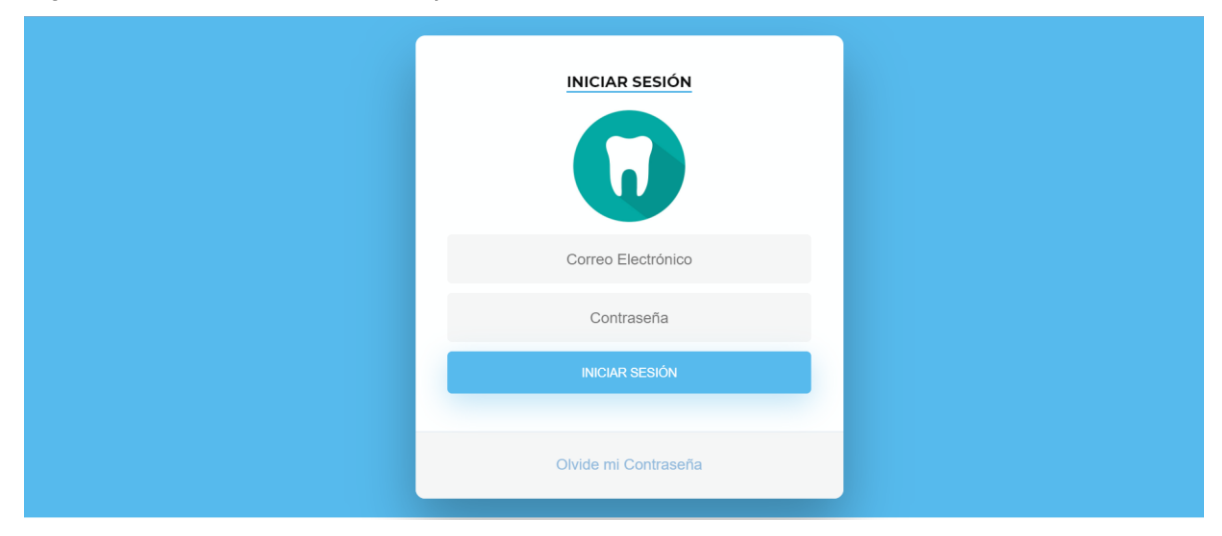

**Figura 19. Login de BioDentis App** 

En la Figura 20., se muestra la pantalla principal del sistema donde el odontólogo podrá ingresar a los otros módulos del sistema.

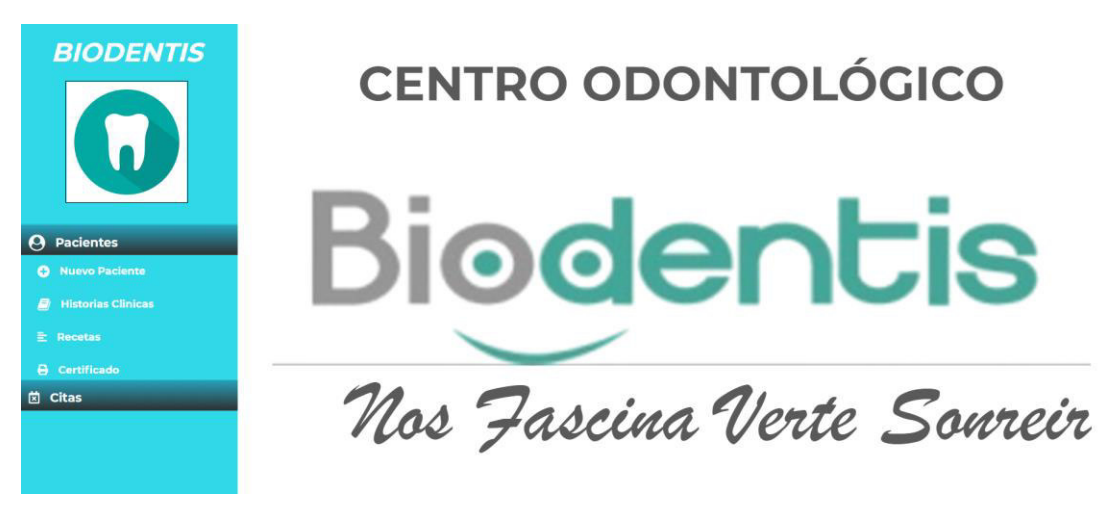

**Figura 20. Página principal de BioDentis** 

La Figura 21 muestra la sección de crear nuevo paciente. Aquí se podrá ingresar los datos personales del paciente y al dar clic en siguiente se desplegará el formulario para la creación de su respectiva historia clínica.

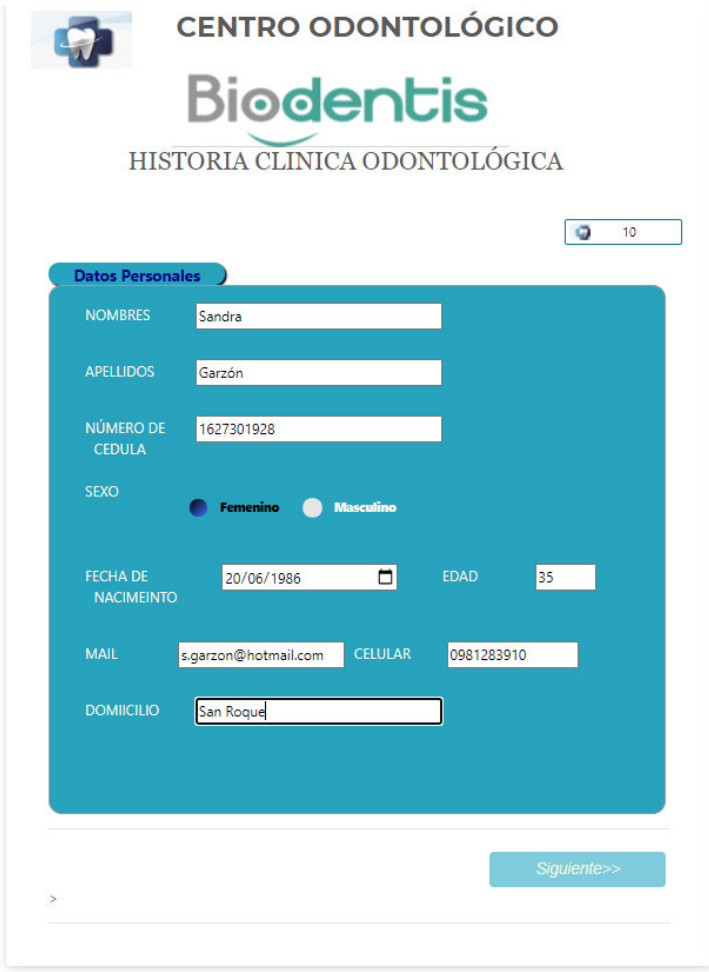

**Figura 21. Datos personales del paciente** 

En la Figura 22 se muestra el formulario de la historia clínica del paciente, al darle clic en guardar se redirigirá a la pantalla del odontograma.

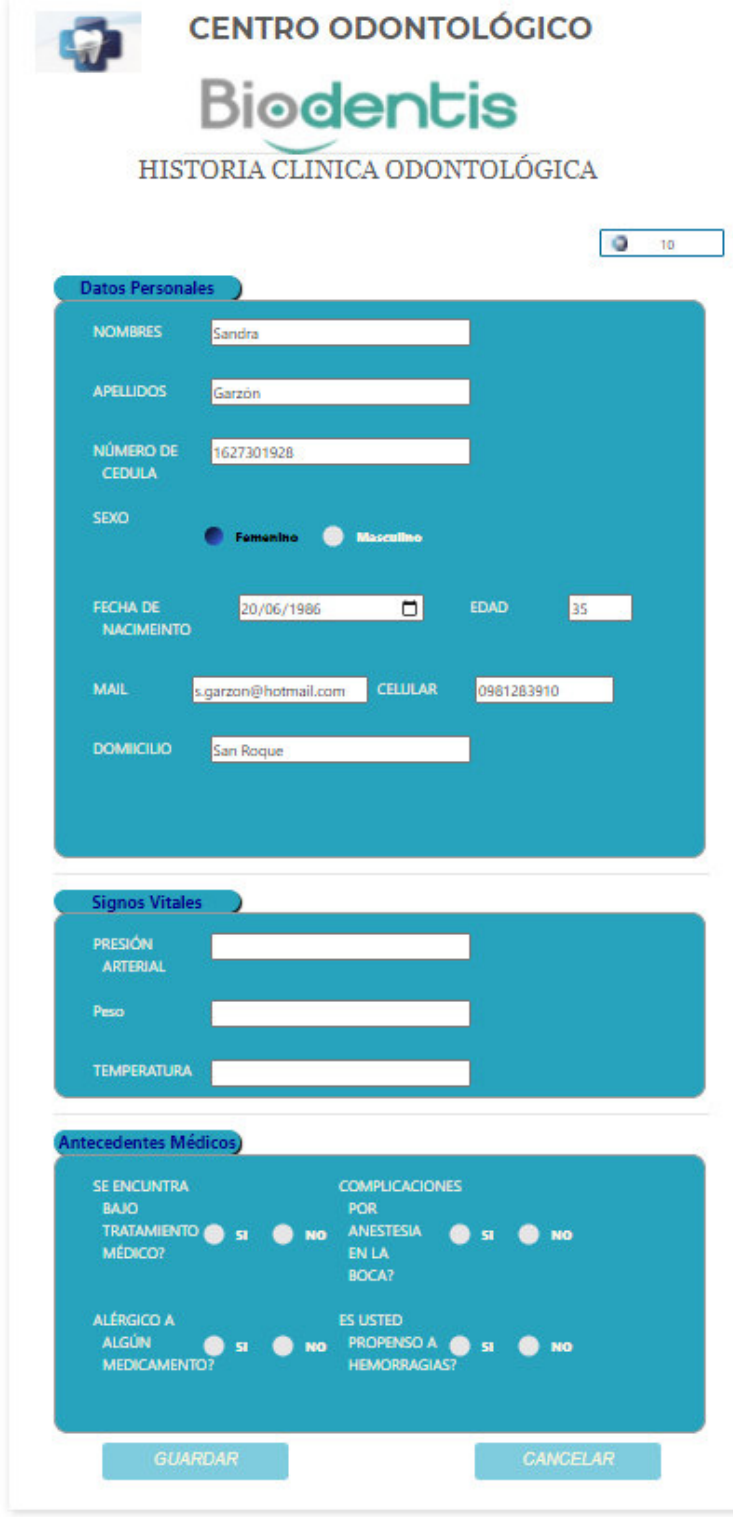

**Figura 22. Historia clínica completa del paciente** 

# **2.2.3.3. Revisión del Sprint 1**

La revisión del Sprint uno se llevó a cabo exitosamente con el Product Owner el cual presentó varias observaciones con respecto a las validaciones de los campos y los mensajes de error que deben aparecer, lo cual fue contemplado en la sección de criterios de aceptación en la historia de usuario BIO4.1 y 1.1 respectivamente. Los ajustes mencionados se realizarán en el siguiente Sprint y se deberá colocar las medidas respectivas en presión, peso y temperatura en el formulario de la historia clínica.

En la Tabla 15., se muestra aquellos criterios de aceptación que fueron aprobados por el Product Owner.

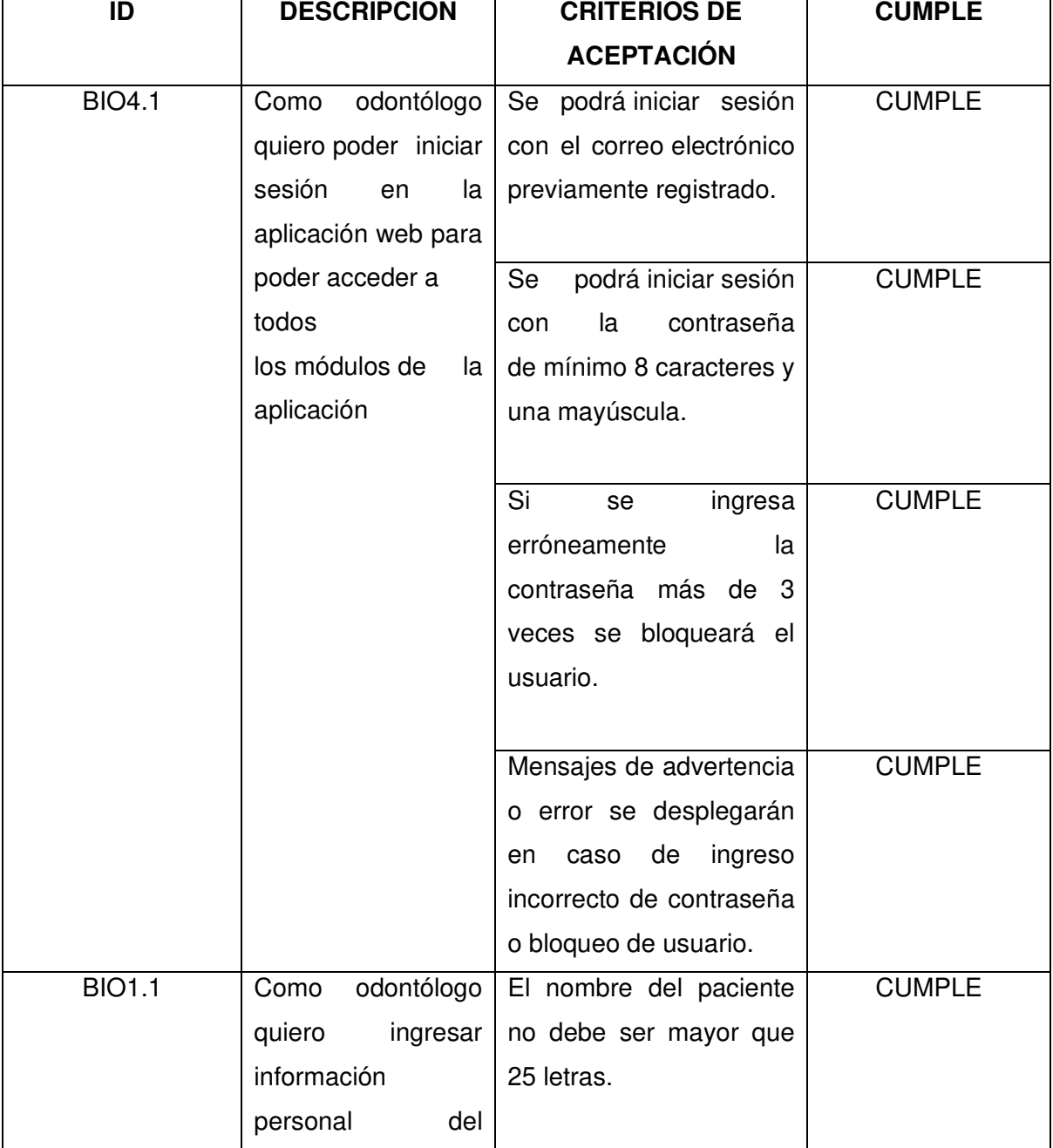

# **Tabla 15. Criterios de aceptación Sprint 1**

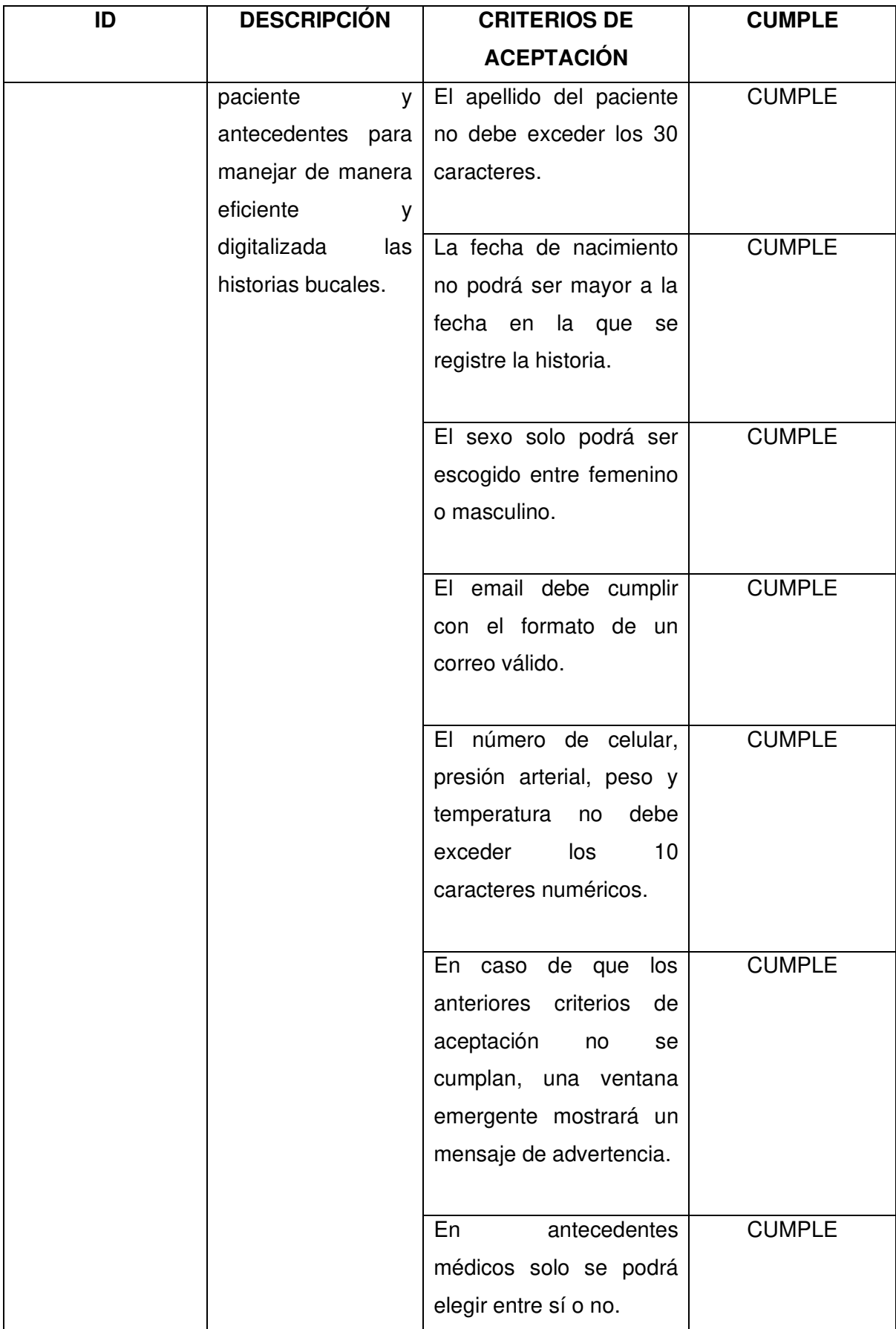

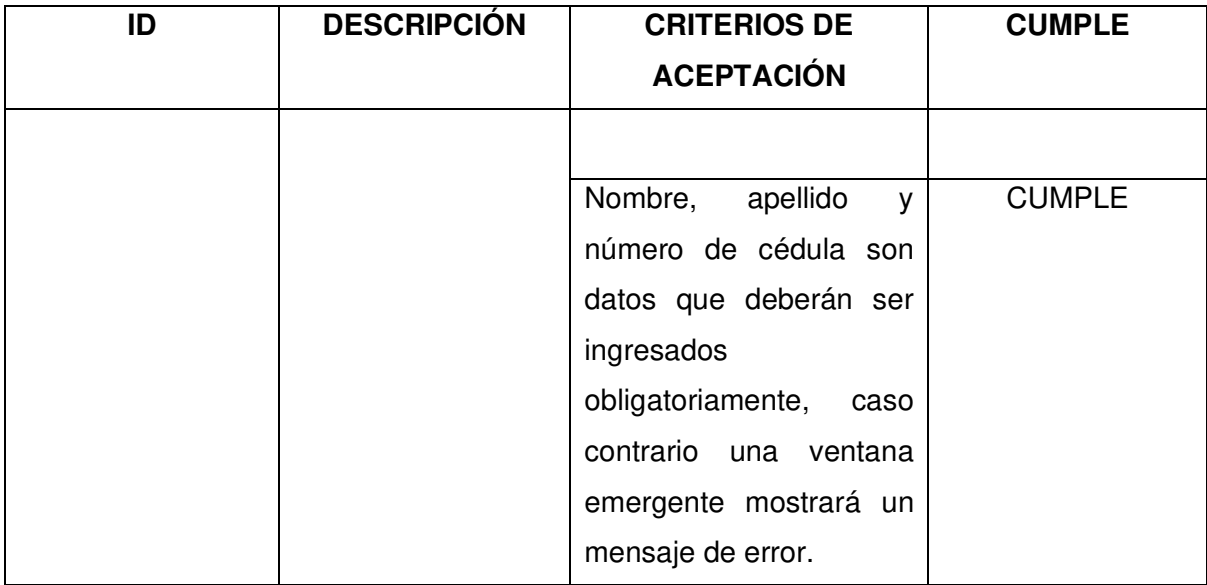

# **2.2.3.4. Retrospectiva del Sprint 1**

### **¿Que salió bien en la iteración?**

Con el uso de una librería JWT authentication se facilitó la creación de tokens para comprobar que el usuario inicio sesión, lo que brindará al sistema más seguridad para que personas no autorizadas no puedan ingresar a la página principal del sistema BioDentis App. En este Sprint se pudo evidenciar que se realizó una correcta estimación de puntos para cada Sprint.

### **¿Qué se puede mejorar?**

Se puede mejorar al determinar un solo estilo la fuente y decidir sobre los colores generales que usará el sistema y también colocar un adecuado tamaño y posición de los campos de texto en los formularios del sistema.

### **2.2.4. Sprint 2**

### **2.2.4.1. Planeación del Sprint 2**

Después de haber llevado a cabo la iteración uno, se determinó que todas las tareas fueron finalizadas con éxito. Por parte del usuario se tiene una aceptación del primer prototipo por lo que no se tienen tareas adicionales que realizar dentro de la iteración más allá de las tareas previamente establecidas en el Product Backlog.

Se establece como objetivo para el segundo Sprint: proporcionar al odontólogo el odontograma de forma digital, de manera que pueda ingresar las enfermedades bucales encontradas en cada región y en cada pieza.

Esta iteración cuenta con una planificación de trabajo de una historia de usuario con alta prioridad con 21 puntos de trabajo. La historia de usuario que se va a desarrollar es:

• BIO2.1: Diseño de odontograma geométrico

# **2.2.4.2. Ejecución del Sprint 2**

Debido al tamaño del odontograma digital, se debió realizar adecuaciones al menú como se observa en la Figura 23. En lugar, de que el menú se ubique en la parte izquierda de la pantalla se diseñó el menú en la parte superior:

| <b>BIODENTIS</b> | <b>A</b> Home <b>A</b> Pacientes <b>Citas</b> Sign Up |
|------------------|-------------------------------------------------------|
| Odontograma      |                                                       |
| $\alpha$ and     |                                                       |

**Figura 23. Menú de navegación** 

En la Figura 24. se muestra la pantalla principal del odontograma en donde el odontólogo ingresará las enfermedades de los diferentes dientes. Tal como se había definido dentro de los criterios de aceptación, el odontograma es geométrico y está divido en dos secciones: desde la pieza 18 a la 28 en la parte superior y desde la pieza 38 a la 48 en la parte inferior.

| <b>BIODENTIS</b>                                                     | <b>A</b> Home | $2$ Pacientes | $C$ itas | Sign Up |
|----------------------------------------------------------------------|---------------|---------------|----------|---------|
| Odontograma                                                          |               |               |          |         |
| $\pmb{\alpha}$ . $\pmb{\alpha}$                                      |               |               |          |         |
| 22<br>23<br>24<br>18<br>16<br>15<br>13<br>12<br>21<br>17<br>14       | 25            | 26            | 27       | 28      |
| 11                                                                   |               |               |          |         |
|                                                                      |               |               |          |         |
|                                                                      |               |               |          |         |
|                                                                      |               |               |          |         |
|                                                                      |               |               |          |         |
| 47<br>45<br>32<br>33<br>34<br>48<br>46<br>43<br>42<br>31<br>44<br>41 | 35            | 36            | 37       | 38      |
|                                                                      |               |               |          |         |
|                                                                      |               |               |          |         |
|                                                                      |               |               |          |         |

**Figura 24. Odontograma digital**

A continuación, en la Figura 25., ilustra cómo se resalta una zona bucal de una pieza cuando el odontólogo la selecciona. Por ejemplo, el odontólogo selecciona la pieza 42 en la zona central, la misma que se va a resaltar de color celeste.

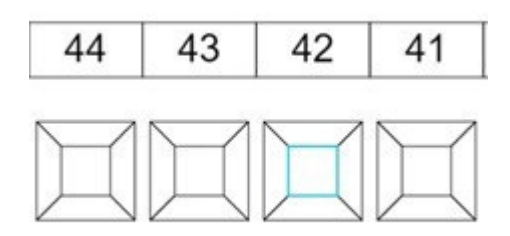

**Figura 25. Zona bucal seleccionada** 

# **2.2.4.3. Revisión del Sprint 2**

La revisión del Sprint se llevó a cabo en conjunto con todo el equipo SCRUM en el cual se resaltaron varios puntos sobre el diseño de odontograma. Los criterios de aceptación

que se manejaron dentro del script se detallan en la historia de usuario BIO2.1. y se detalla a continuación los cambios y adiciones necesarias con respecto a la relación que se establece con diagnósticos.

• Una vez que se haya terminado de registrar todos los diagnósticos, se debe registrar los tratamientos propuestos en dicho diagnóstico.

A continuación, en la Tabla 16., se detalla el cumplimiento de los criterios de aceptación definidos para este Sprint:

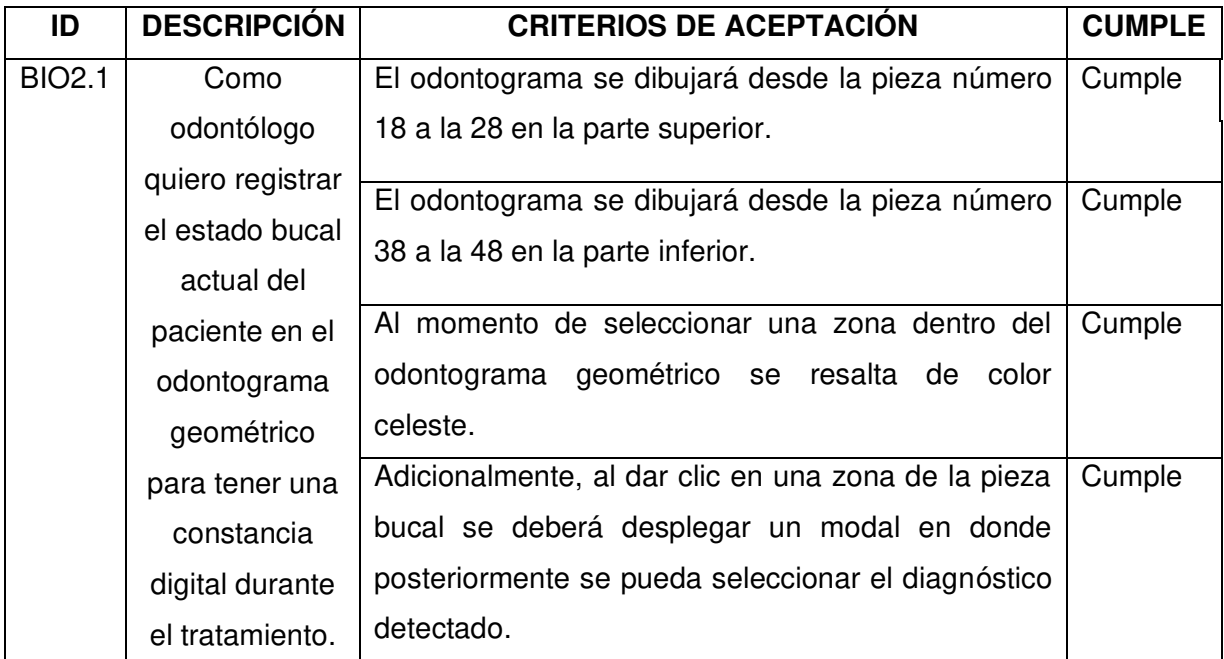

# **Tabla 16. Criterios de aceptación del Sprint 2**

# **2.2.4.4. Retrospectiva del Sprint 2**

### **¿Qué se hizo bien?**

La utilización de CANVAS para el diseño del odontograma geométrico fue indispensable para poder cumplir con la entrega del Sprint y realizar con éxito los criterios de aceptación.

### **¿Qué se puede mejorar?**

Se debe mejorar los estilos de la vista debido a que por el momento no es muy intuitivo para el usuario.

### **2.2.5. Sprint 3**

### **2.2.5.1. Planeación del Sprint 3**

Dentro del Sprint 3 se plantea como objetivo: desarrollar el conjunto de símbolos y convenciones odontológicas que se plantea usar durante el funcionamiento del sistema. Adicionalmente, se plantea como segundo objetivo el implementar la función de búsqueda por nombre o cédula.

Las historias de usuarios seleccionadas además de las tareas que corresponden a cada una de ellas son:

- BIO2.2 Creación de los símbolos y convenciones para el odontograma digital
- BIO1.2 Búsqueda por cédula y nombres

### **2.2.5.2. Ejecución del Sprint 3**

Se procedió a listar junto al Product Owner los procedimientos principales que van a poder ser elegidos por el odontólogo al momento de realizar un diagnóstico.

Una vez que el odontólogo haya escogido una pieza y una zona, se procede a dar clic y se desplegará las opciones que se pueden visualizar en la Figura 26., para añadir procedimientos en la pieza y su respectiva zona.

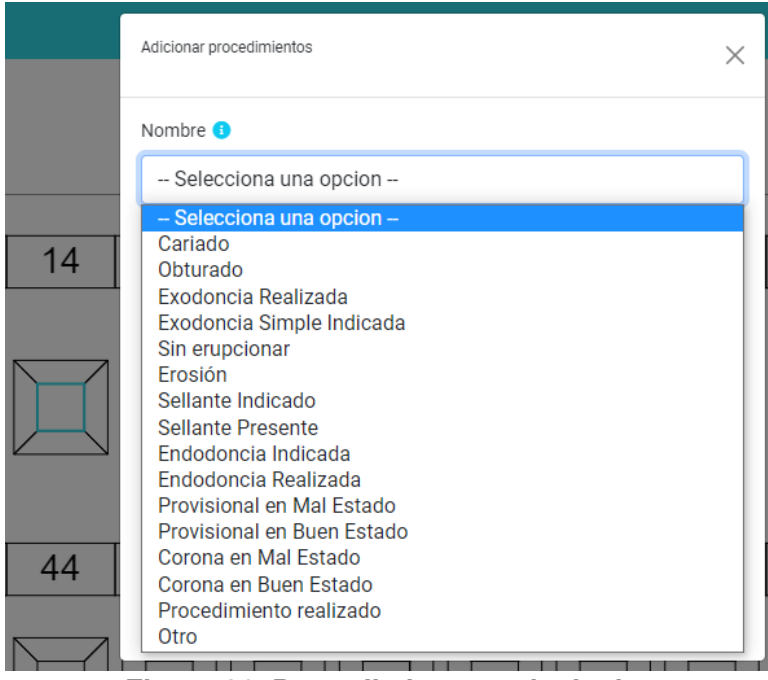

**Figura 26. Procedimientos principales** 

Por ejemplo, si se escoge la opción de un Sellante Presente, se mostrará el color azul y el símbolo que se le asignó a dicho procedimiento. Se puede adicionar algún comentario como se puede observar en la Figura 27.

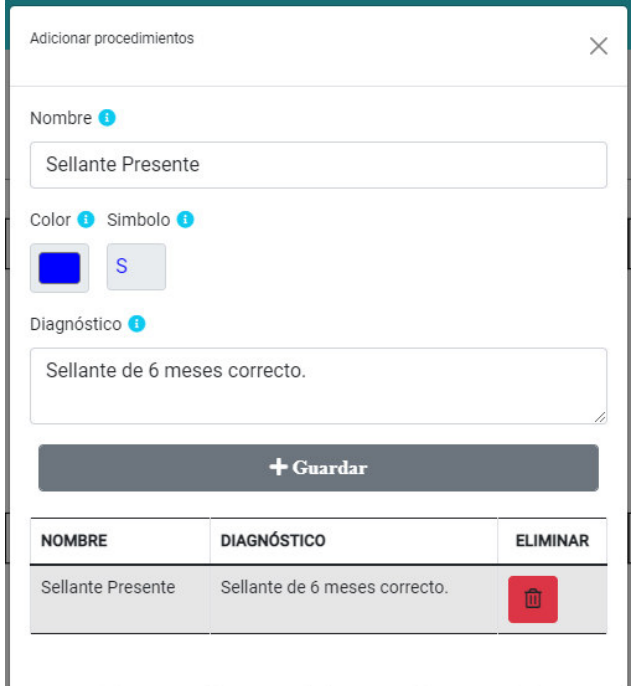

**Figura 27. Adición de procedimientos con diagnóstico específico** 

En caso de no ingresar un comentario adicional y se guarde únicamente el procedimiento, se registra como "Ninguna información adicional".

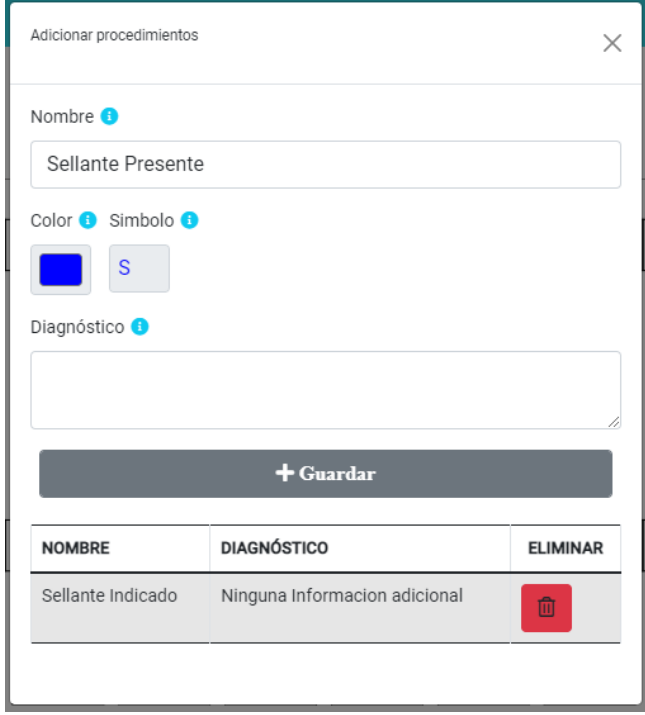

**Figura 28. Adición de procedimiento sin diagnóstico** 

Una vez se haya guardado los diagnósticos encontrados, se procede a verificar que el procedimiento se haya añadido correctamente al odontograma, como se puede observar en la Figura 29.

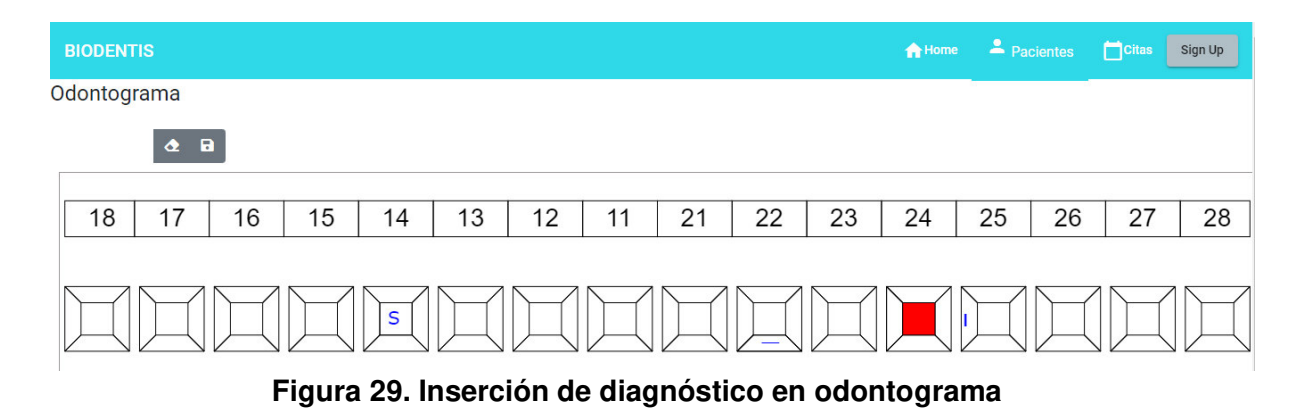

La vista presenta la opción de eliminar procedimientos en caso de que se requiera, para lo cual se debe ingresar a la pieza y zona en donde consta el procedimiento a ser eliminado. En la parte inferior donde constan los procedimientos, se encuentra el botón para eliminar el procedimiento que se desee. Por ejemplo, en la Figura 30., se borró el procedimiento previamente creado.

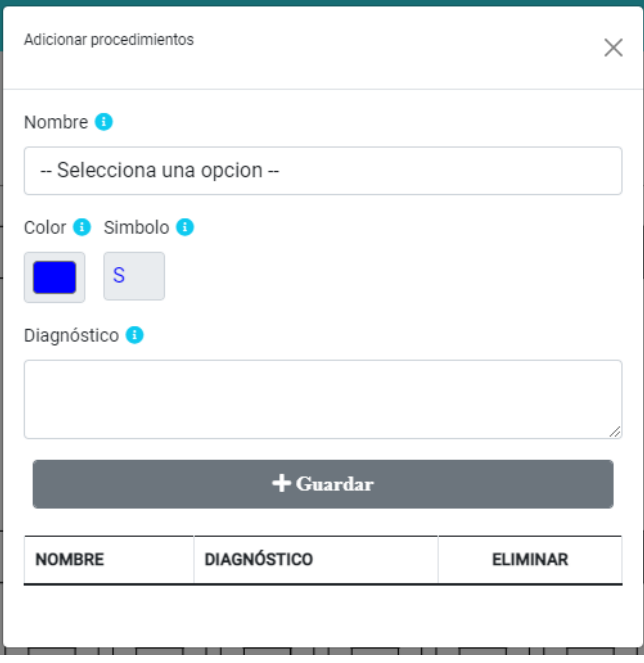

**Figura 30. Eliminación de procedimiento** 

Se procede a verificar en el odontograma general y validar que el procedimiento se haya creado como se observa en la Figura 31.

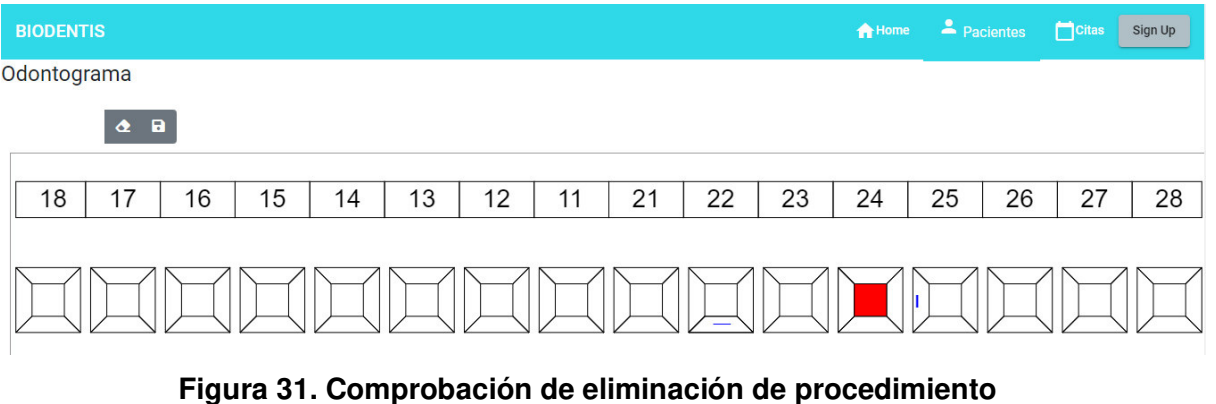

Al ingresar a la pestaña "Chequeo Odontológico", se podrá visualizar la vista de la Figura 32.

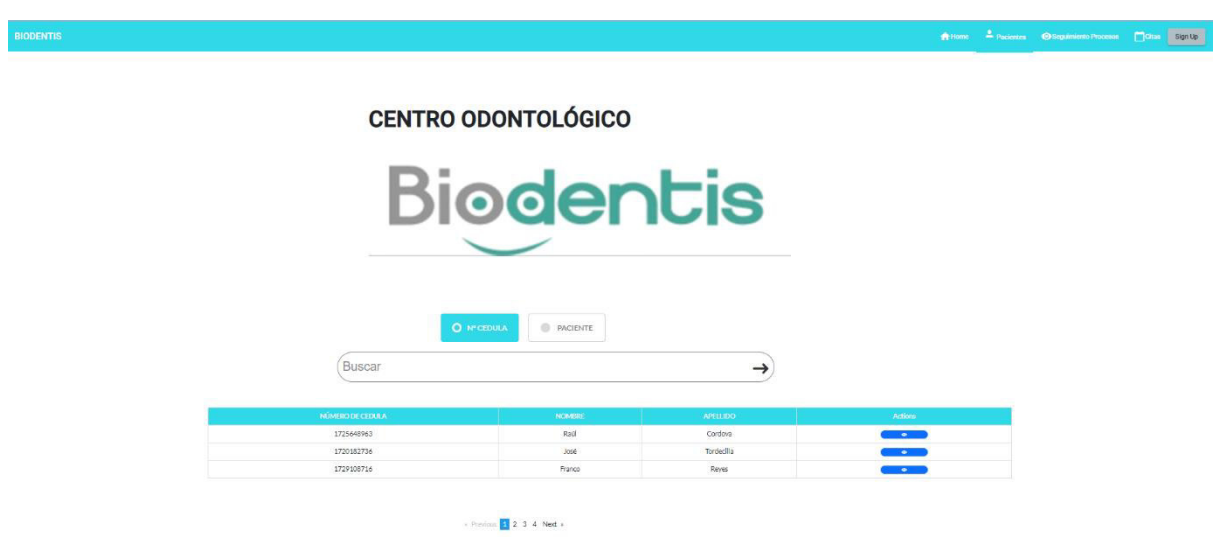

**Figura 32. Pantalla de chequeo odontológico** 

Se puede escoger el tipo de búsqueda que se quiera realizar:

• N° CÉDULA, en la casilla de "Buscar" se ingresa el número de cédula del paciente buscado. En caso de que no se conozca el número completo de cédula y quiera verse los resultados coincidentes, se procede a ingresar determinada cantidad de números y presionar la flecha para mostrar los resultados, como se ve en la Figura 33.

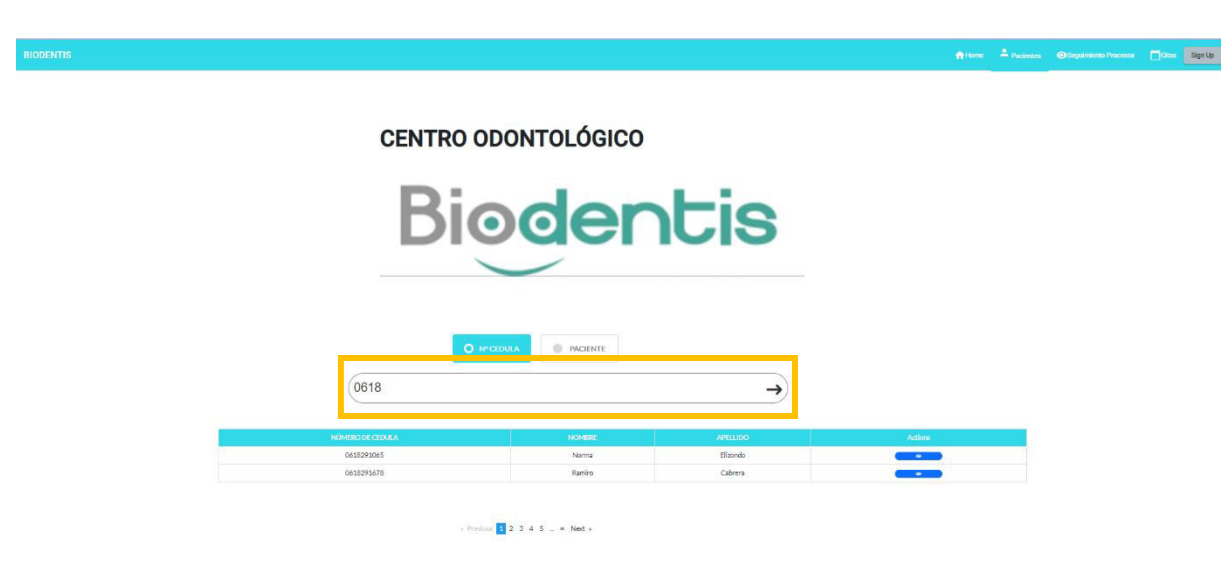

**Figura 33. Búsqueda por número de cédula** 

Si se desea realizar la búsqueda por nombres se procede a seleccionar "PACIENTE" y a ingresar el nombre del paciente buscado y a dar clic en la flecha para mostrar las coincidencias, como se muestra en la Figura 34.

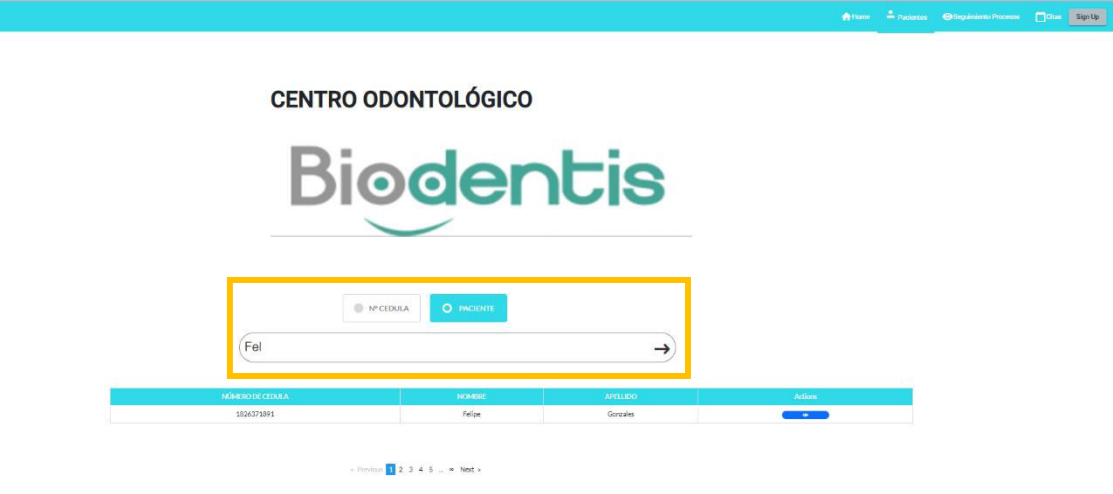

**Figura 34. Búsqueda por nombre de paciente** 

# **2.2.5.3. Revisión del Sprint 3**

La revisión del Sprint se llevó a cabo en conjunto con todo el equipo SCRUM en donde se procedió con la validación de los símbolos y procedimientos que se listan dentro de la aplicación.

En la Tabla 17., se listan los criterios de aceptación que se revisaron dentro de este script:

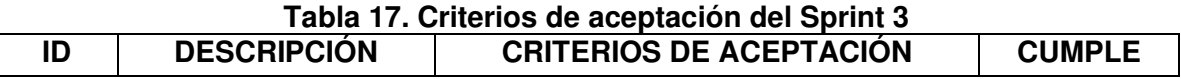

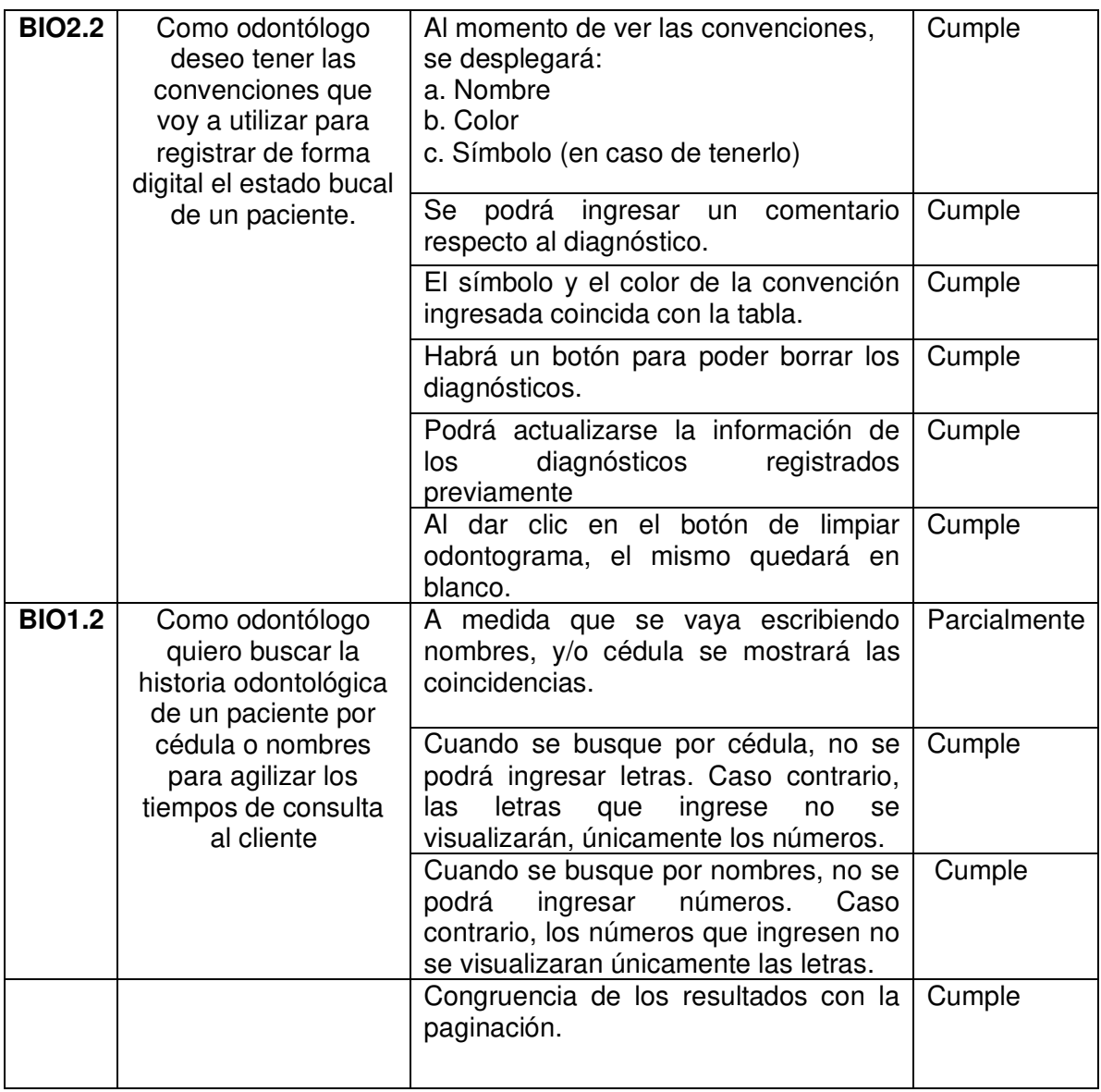

El criterio de aceptación que se cumplió parcialmente se debe a que los resultados no se van filtrando a medida que el usuario escribe. Por ejemplo, si se desea buscar por número de cédula debe ingresar los primeros números y darle clic en el botón de flecha para obtener los resultados coincidentes con la cadena de números ingresada. De igual manera cuando se realiza una búsqueda por nombres.

# **2.2.5.4. Retrospectiva del Sprint 3**

¿Qué se hizo bien?

La buena comunicación con el Product Owner permitió conocer y validar la lista de procedimientos, símbolos y convenciones para evitar hacer retrabajo.

¿Qué se puede mejorar?

Se puede mejorar los tamaños y ubicación de los elementos dentro de las interfaces de usuario, con el objetivo de que sean más agradables a la vista del usuario.

# **2.2.6. Sprint 4**

# **2.2.6.1. Planeación del Sprint 4**

Dentro del cuarto Sprint se estableció como objetivo el poder registrar nuevos odontogramas dentro del sistema. Adicionalmente, se plantea como segundo objetivo el implementar la función de actualización de datos de una historia clínica. Finalmente, se plantea la realización de los ajustes pendientes que se acordaron con el Product Owner en el anterior Sprint.

A continuación, se detallan las historias de usuarios seleccionadas para el cuarto Sprint:

- BIO2.3 Registro de otros odontogramas de los pacientes
- BIO1.3 Actualización de información de historia bucal

### **2.2.6.2. Ejecución del Sprint 4**

En la Figura 35., se muestra la vista de "Chequeo odontológico" desde donde se podrán realizar las acciones de inserción de nuevos odontogramas y actualización de las historias clínicas bucales:

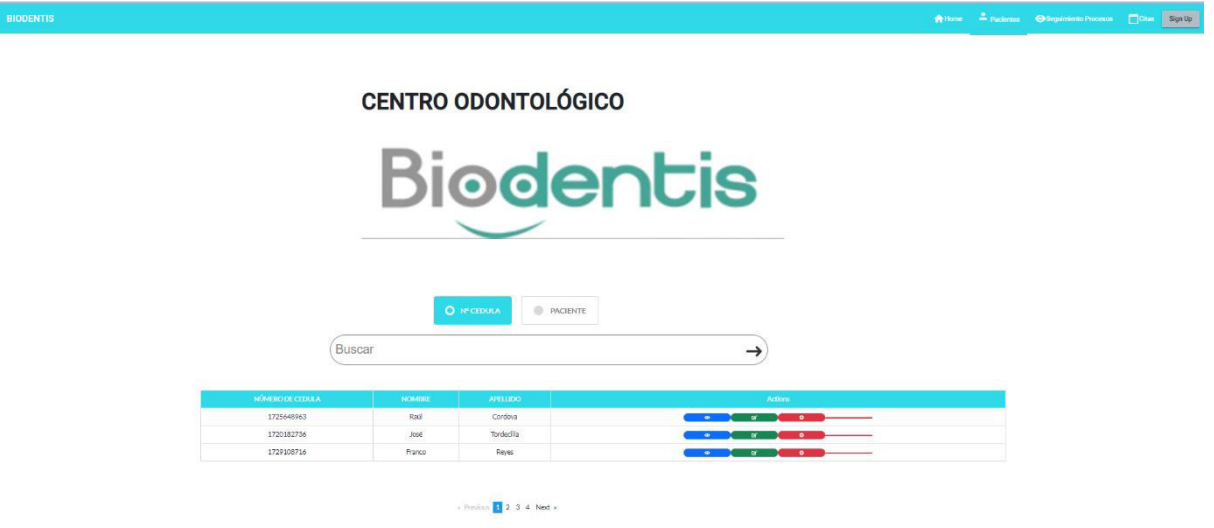

**Figura 35. Vista de chequeo odontológico** 

Para realizar la inserción de un nuevo odontograma se procede a dar clic en el botón rojo con el signo de más (+); como en la Figura 36., se observa un nuevo odontograma.

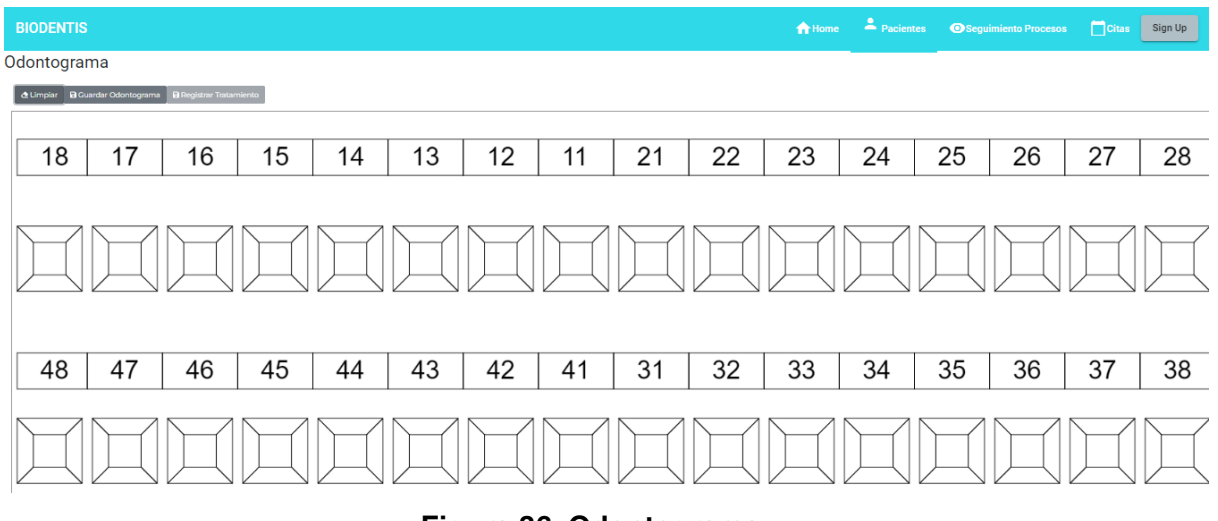

# **Figura 36. Odontograma**

De igual manera en el odontograma se puede colocar los diagnósticos detectados y se proceden a guardar en la base de datos como se muestra en la Figura 37.

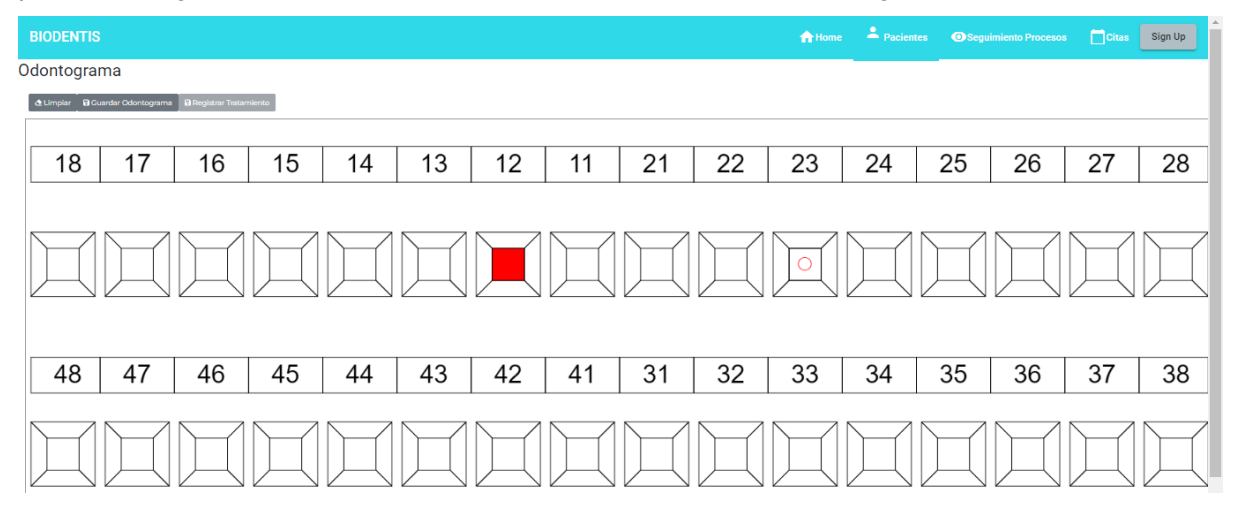

**Figura 37. Diagnóstico en odontograma** 

Si se desea actualizar la información o datos de las historias clínicas bucales, se debe dar clic en el botón verde de "Editar Historia Clínica" y se podrá observar la historia clínica como en la Figura 38.

Por ejemplo, si se desea actualizar la dirección de domicilio, se tiene que dirigir a ese campo y colocar la nueva dirección.

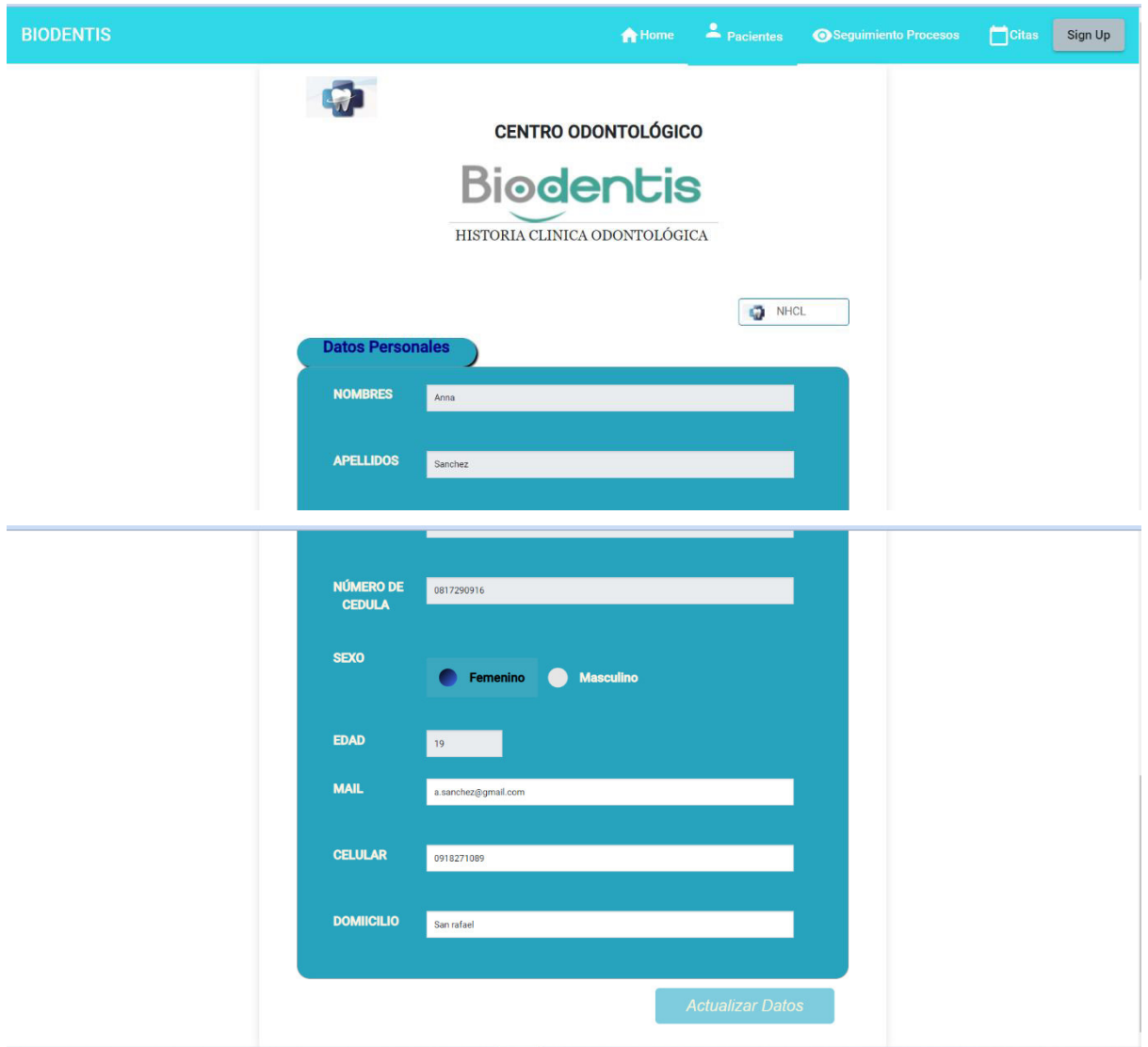

**Figura 38. Editar historia clínica** 

Se procede a colocar la nueva dirección y dar clic en el botón "Actualizar Datos", como se ve en la Figura 39.

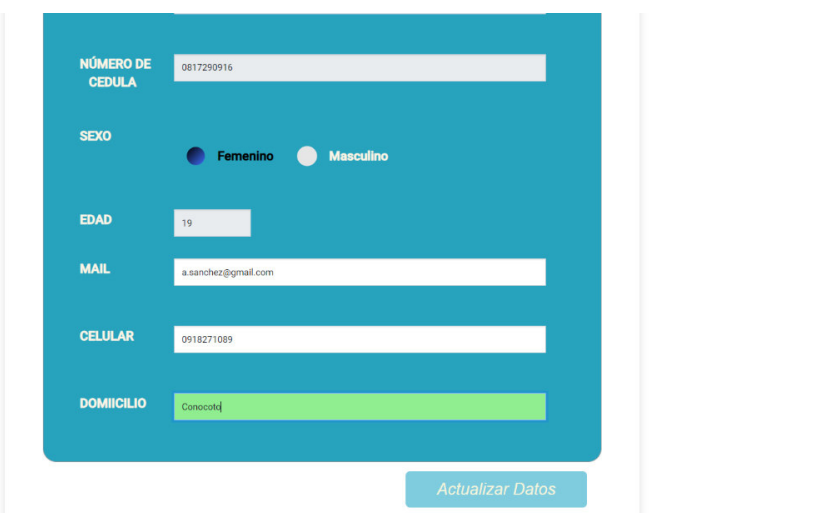

**Figura 39. Actualización de datos** 

En caso de realizar correctamente el proceso de actualización, aparecerá un mensaje de notificación: "Actualización de campo. Datos del paciente actualizados exitosamente" como se observa en la Figura 40.

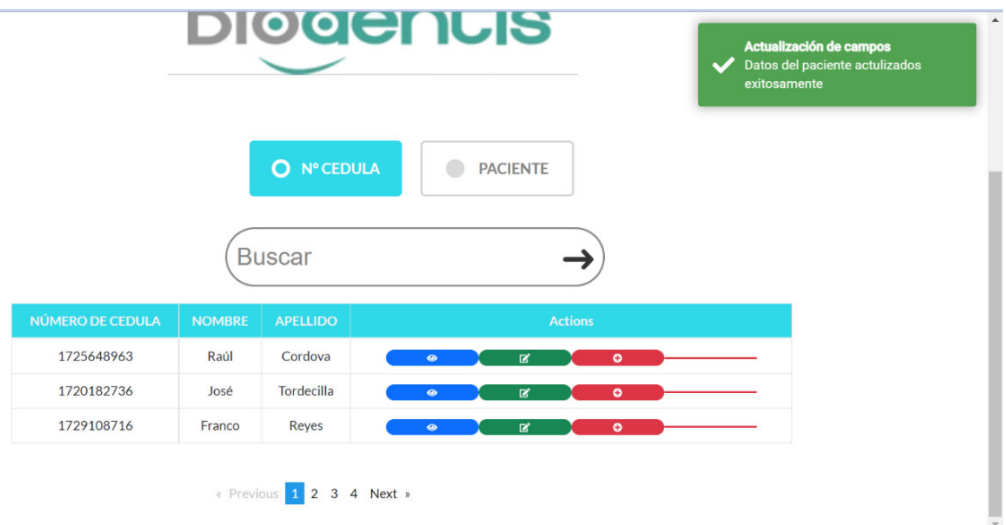

**Figura 40. Mensaje de confirmación de la actualización** 

# **2.2.6.3. Revisión del Sprint 4**

La revisión del Sprint se llevó a junto con el Product Owner y el equipo de desarrollo. En la Tabla 18., se detallan los criterios de aceptación con los que se validó este Sprint.

|               |                        | Tabla 18. Criterios de aceptación del Sprint 4 |               |
|---------------|------------------------|------------------------------------------------|---------------|
| ID            | <b>DESCRIPCIÓN</b>     | <b>CRITERIOS DE ACEPTACIÓN</b>                 | <b>CUMPLE</b> |
| <b>BIO2.3</b> | Como odontólogo        | para añadir un nuevo CUMPLE<br>EI.<br>botón    |               |
|               | quiero poder registrar | odontograma será rojo y con un                 |               |
|               | un nuevo               | símbolo de más en la mitad.                    |               |

**Tabla 18. Criterios de aceptación del Sprint 4** 

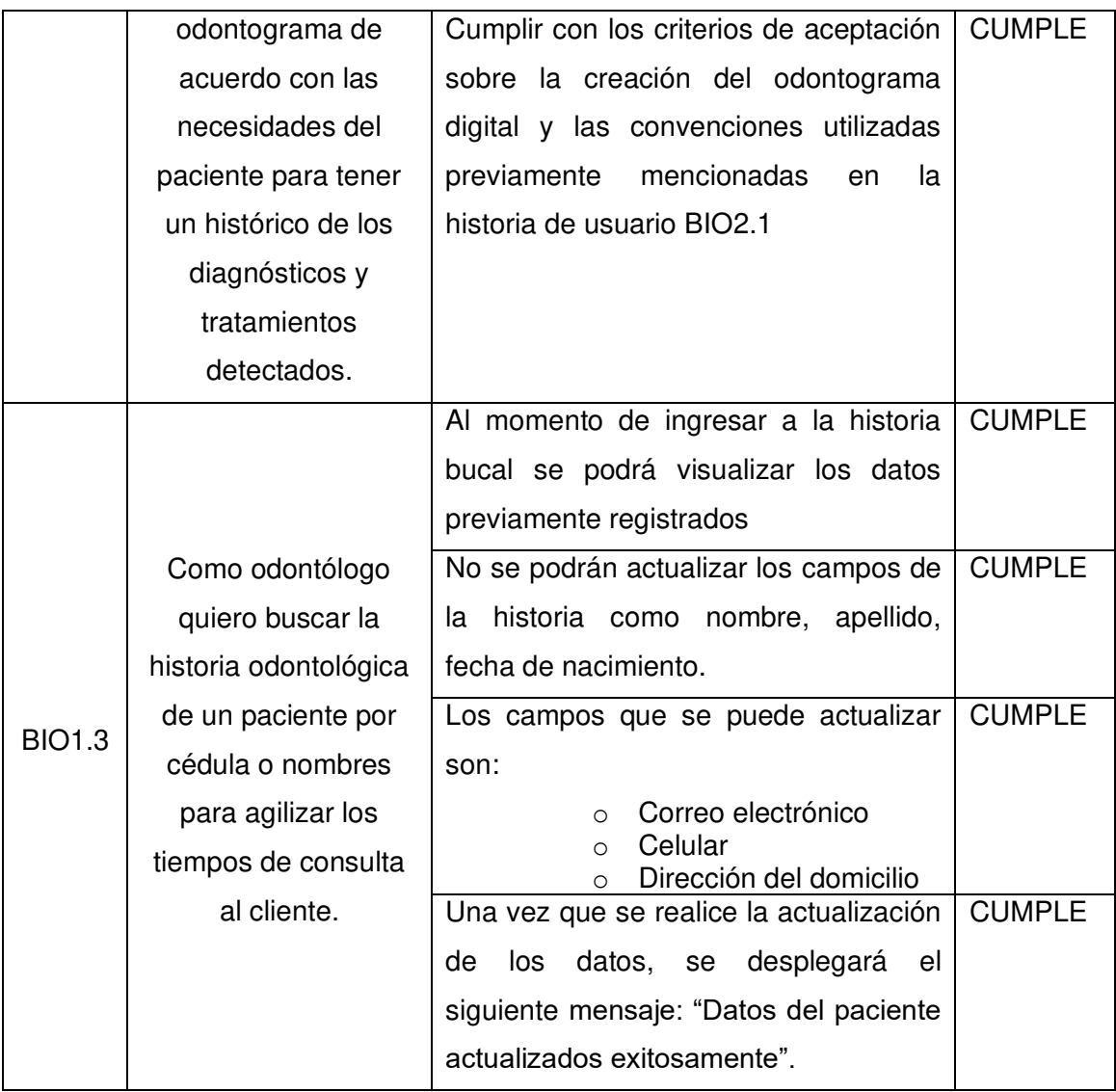

Se identificó que el botón que dirige a la vista de seguimiento de un paciente, no se visualiza correctamente y es muy delgado; por lo que en el siguiente Sprint se deberá tomar las acciones necesarias para mejorar la apariencia.

En lo que respecta a la búsqueda por número de cédula o nombre, se pudo indicar que el tamaño de los botones de las opciones se debe disminuir para que se ajuste más al tamaño del resto de los elementos.

Adicionalmente, se requiere que al momento de seleccionar un odontograma, en la pantalla se pueda visualizar al paciente al que se le estaría registrando los nuevos diagnósticos.

### **2.2.6.4. Retrospectiva del Sprint 4**

¿Qué se hizo bien?

 Hubo una reutilización de código debido a que el objetivo y los criterios de aceptación prácticamente eran los mismos. Adicionalmente, es importante recalcar que se tomaron en cuenta los cambios y mejoras que se hicieron debido a que el Product Owner los consideró.

### ¿Qué se puede mejorar?

Dentro de este Sprint se notó que el diseño debe mejorarse, en lo que respecta a tamaño y colores debido a que se busca que sea lo más amigable posible con el usuario.

### **2.2.7. Sprint 5**

### **2.2.7.1. Planeación del Sprint 5**

En el Sprint 5 se incluyó la implementación de los cambios y mejoras que se propusieron en la revisión del Sprint 4. Adicionalmente, se tiene dos objetivos de desarrollo de la aplicación web, los cuales están relacionados con las historias de usuario BIO2.4 y BIO2.5.

Las historias de usuario que se van a desarrollar son de prioridad media y debido a que están estrechamente relacionadas, se realizarán a la par.

El primer objetivo es realizar el registro del plan de tratamiento por cada diagnóstico que se vaya a realizar en un paciente. El segundo objetivo está estrechamente relacionado con el registro de los tratamientos, ya que los tratamientos que se vayan registrando se guardarán directamente en la tabla de seguimiento.

A continuación, se detallan las historias de usuario y sus debidos criterios de aceptación:

- BIO2.4. Registro de plan de tratamiento
- BIO2.5. Seguimiento de los tratamientos realizados

### **2.2.7.2. Ejecución del Sprint 5**

Este Sprint comienza con las mejoras mencionadas en la revisión del Sprint 4, en donde se ajusta el tamaño de los botones, número de ítems por página, colores y tamaño de opciones de edición. Una vez realizado se tiene la vista de la Figura 41.

# **CENTRO ODONTOLÓGICO**

# **Biodentis**

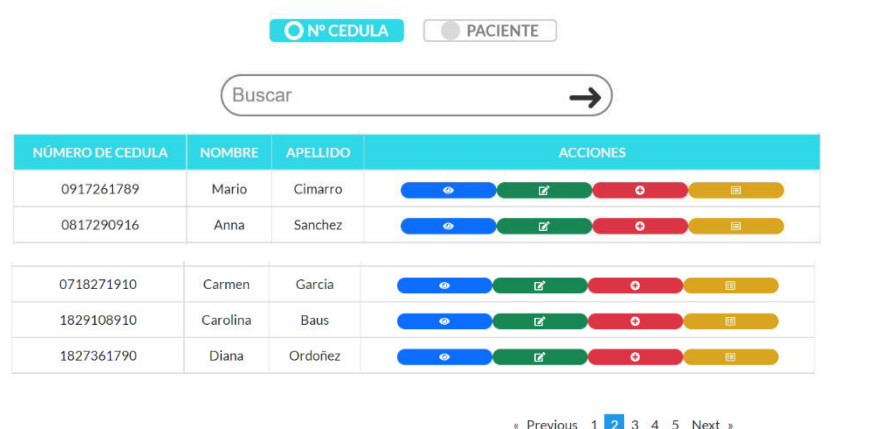

### **Figura 41. Mejoras en chequeo odontológico**

Al momento de ingresar un nuevo odontograma, se adicionó en la vista el nombre del paciente al cual se le está registrando los debidos diagnósticos, como se muestra en la Figura 42.

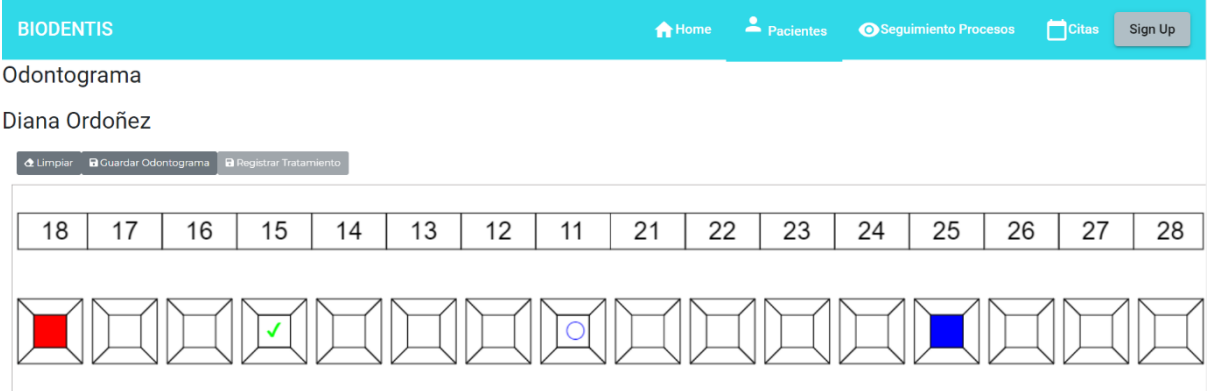

### **Figura 42. Nombre de paciente en odontograma**

El botón de "Registrar Tratamiento" estará bloqueado debido a que primero, se debe guardar el odontograma. Una vez se haya guardado el odontograma se habilitará el botón de Registrar Tratamiento y se desplegará un mensaje de "Odontograma Guardado Exitosamente", como se observa en la Figura 43.

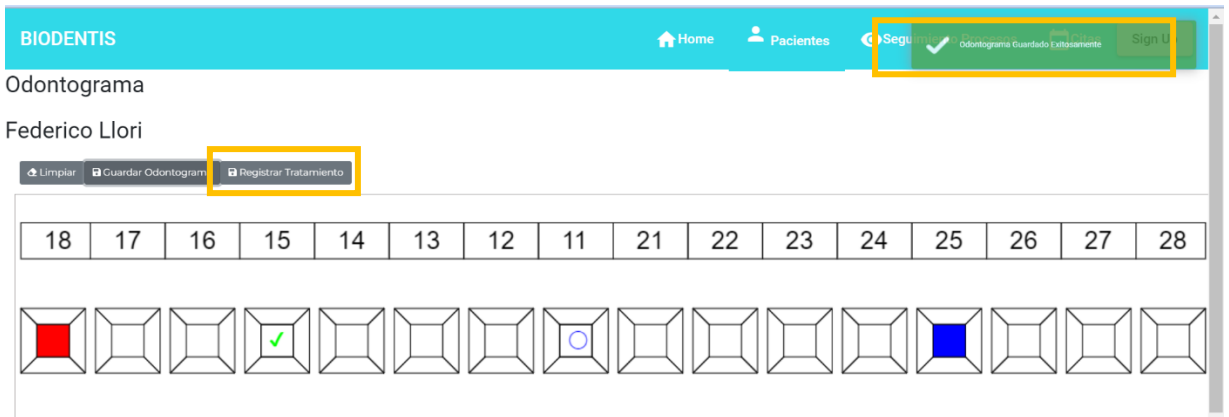

**Figura 43. Registro de tratamiento** 

Al dar clic en "Registrar tratamiento" se nos desplegará la vista de la Figura 44.

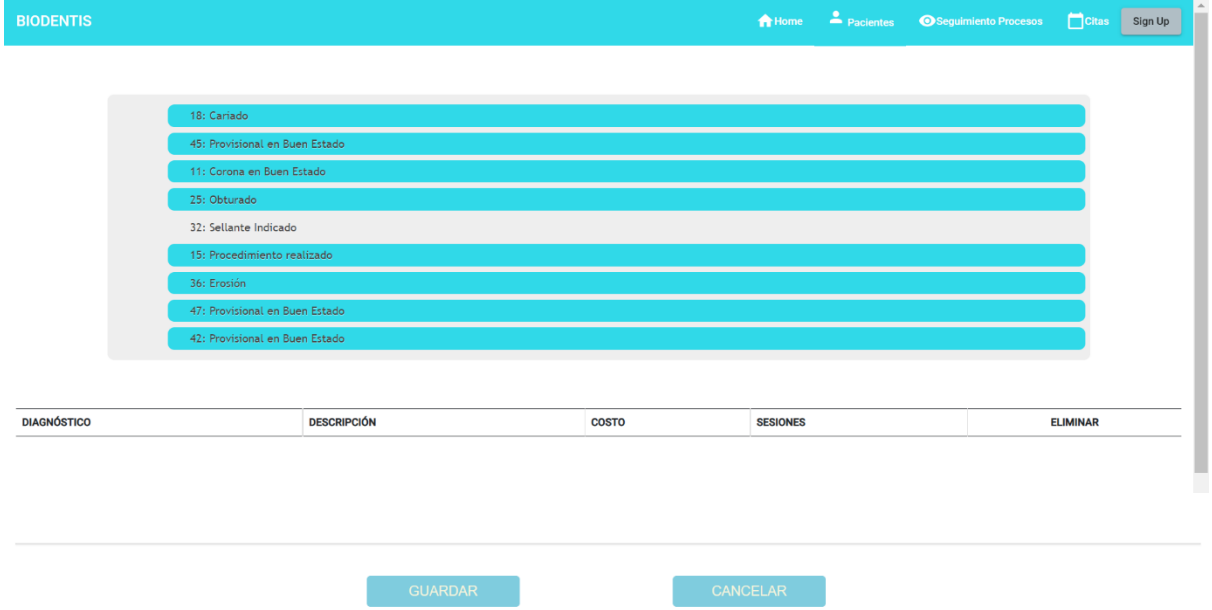

**Figura 44. Vista de tratamiento** 

Al seleccionar uno de los diagnósticos previamente registrados se abrirá un modal en donde se podrá registrar la información del tratamiento como:

- Descripción
- Costos
- Sesiones

El modal en donde se solicita la información necesaria para registrar un tratamiento se puede observar en la Figura 45.

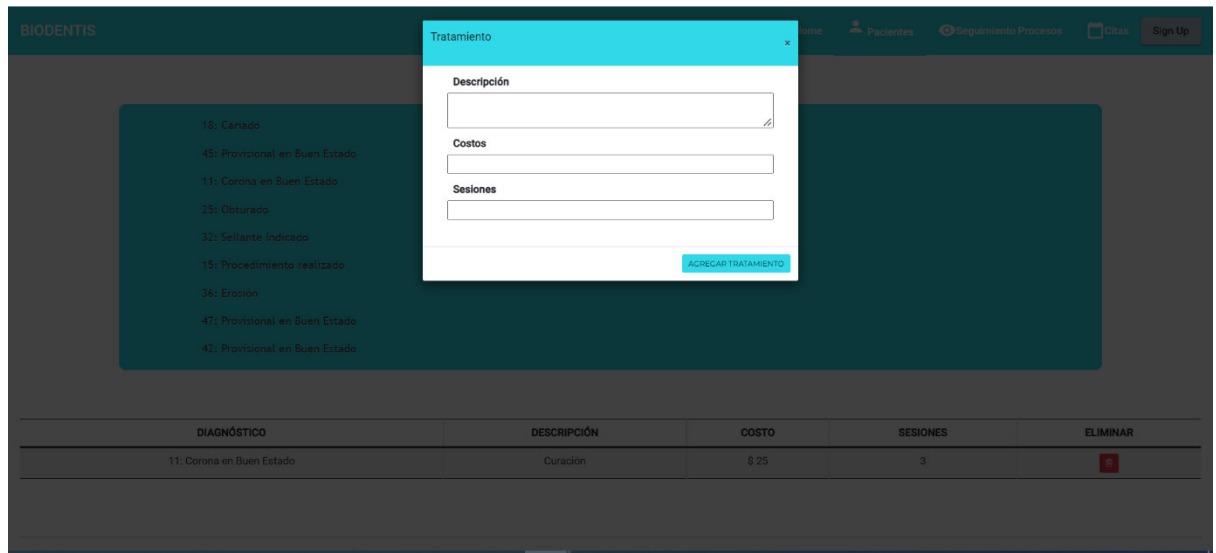

**Figura 45. Adición de tratamiento** 

Al registrar un tratamiento se podrá visualizar en la tabla inferior de la pantalla como se puede apreciar en la Figura 46., conforme se vaya ingresando más tratamientos

| <b>BIODENTIS</b> |                                |                    |       | <b>A</b> Pacientes<br><b>A</b> Home | Citas<br>Cerrar Sesión |
|------------------|--------------------------------|--------------------|-------|-------------------------------------|------------------------|
|                  |                                |                    |       |                                     |                        |
|                  | 17: Exodoncia Realizada        |                    |       |                                     |                        |
|                  | 15: Provisional en Buen Estado |                    |       |                                     |                        |
|                  | 12: Erosión                    |                    |       |                                     |                        |
|                  | 22: Sellante Indicado          |                    |       |                                     |                        |
|                  |                                |                    |       |                                     |                        |
|                  | <b>DIAGNÓSTICO</b>             | <b>DESCRIPCIÓN</b> | COSTO | <b>SESIONES</b>                     | <b>ELIMINAR</b>        |
|                  | 17: Exodoncia Realizada        | Curación           | \$21  | $_{\rm 3}$                          | $\bullet$              |
|                  | 15: Provisional en Buen Estado | Limpieza           | \$12  | $\mathbf{3}$                        | $\blacksquare$         |
|                  | 12: Erosión                    | Endodoncia         | \$23  | $\overline{a}$                      | <b>D</b>               |
|                  |                                |                    |       |                                     |                        |

**Figura 46. Tratamientos añadidos** 

Se podrá eliminar el tratamiento a través del botón "Eliminar" de la tabla. Una vez que se guarden los tratamientos se redireccionará a la pestaña de "Chequeo Odontológico" como se ve en la Figura 47.

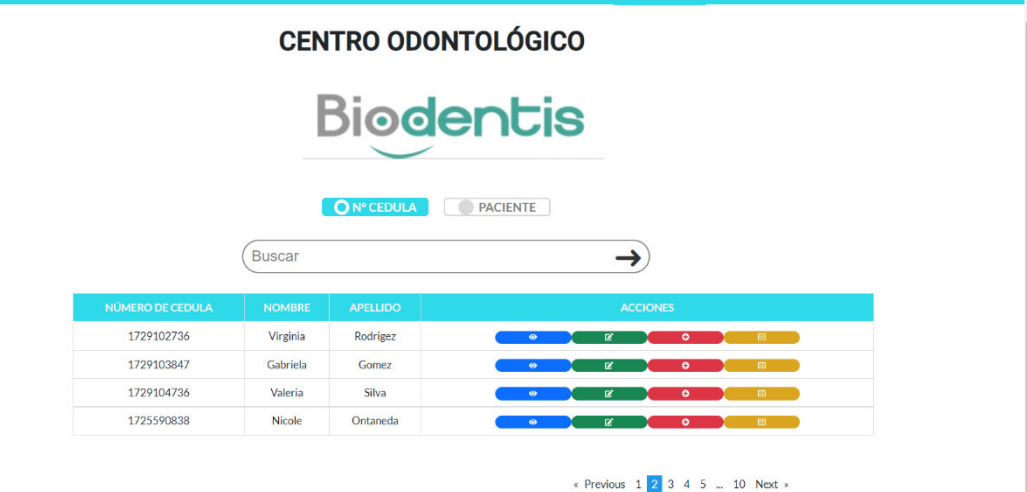

**Figura 47. Vista de chequeo odontológico** 

Desde la vista de "Chequeo odontológico" se podrá ver los seguimientos y la información acerca de abono, total del costo y el saldo que se tiene. No se podrá modificar ni el costo ni el saldo. Al momento de realizar algún procedimiento odontológico e ingresar el abono que se paga por el tratamiento, se va actualizando automáticamente como se muestra en la Figura 48.

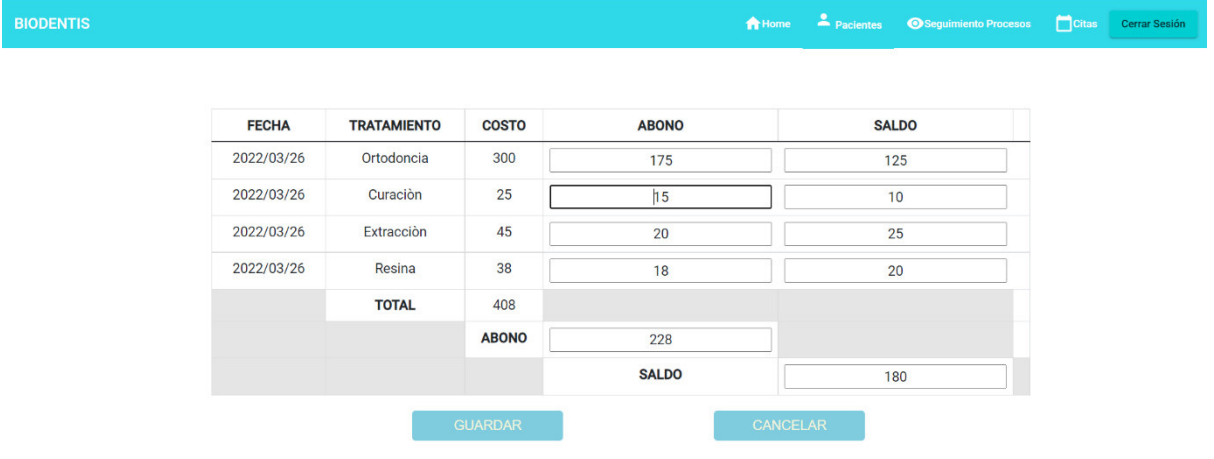

# **Figura 48. Seguimiento**

# **2.2.7.3. Revisión del Sprint 5**

En la revisión del Sprint se contó con la participación del equipo SCRUM. Respecto a los comentarios y mejoras mencionadas en el Sprint 4, se obtuvo la aprobación por parte del Product Owner en lo que respecta a la vista de "Chequeo odontológico" y a la adición del nombre del paciente cuando se requiera ingresar un nuevo odontograma.

Respecto a los criterios de aceptación de las dos historias de usuario desarrolladas, se detallan en la Tabla 19.

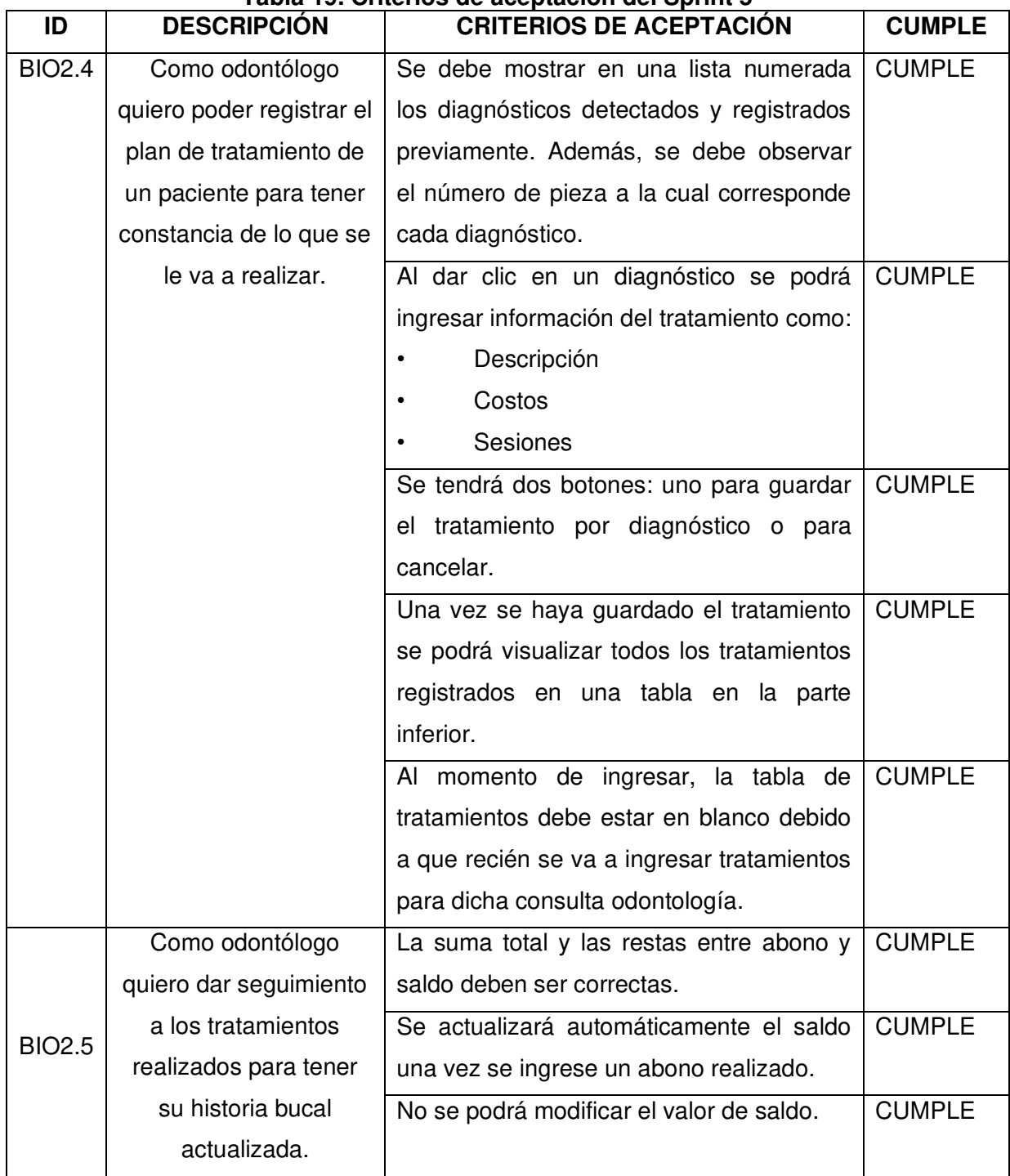

# **Tabla 19. Criterios de aceptación del Sprint 5**

# **2.2.7.4. Retrospectiva del Sprint 5**

### ¿Qué se hizo bien?

El entendimiento por parte del equipo SCRUM con los requerimientos, hizo posible que los tratamientos registrados sean por pieza y no general; ya que con ello se puede realizar el seguimiento de mejor manera. Adicionalmente, las sumas y valores ingresados

en abonos son calculados automáticamente una vez se introduzcan y no podrán ser editados con lo que se garantiza la integridad de los datos.

¿Qué se puede mejorar?

Los tiempos de desarrollo se pueden mejorar para agilizar los tiempos de entrega y así poder corregir lo que mencionan los interesados.

# **2.2.8. Sprint 6**

# **2.2.8.1. Planeación del Sprint 6**

Dentro del Sprint número seis, se estableció como único objetivo el crear un chatbot que se comunique con el paciente a través de Messenger Facebook. Mediante el agente, el paciente puede reservar un turno y así el odontólogo podrá atenderlo sin tener que esperar por un largo tiempo.

A continuación, se detalla la historia de usuario que fue utilizada para la ejecución de este Sprint. Se tiene un total de 21 puntos y es el único que se va a desarrollar debido a la complejidad, la historia de usuario es:

• BIO3.1 Reserva citas mediante Facebook (usuario)

# **2.2.8.2. Ejecución del Sprint 6**

Se realiza la creación y vinculación de una cuenta de Gmail con Dialogflow y se procede con la creación del agente y sus respectivos intents:

- Continuación Si
- Default Fallback Intent
- Default Welcome Intent
- Fecha Cita
- **Finalizaciones**
- Hora Cita
- Inicio Cita
- Nombre Cita
- Respuesta Información

En la Figura 49., se puede observar los intents creados para el agente de agendamiento de citas.
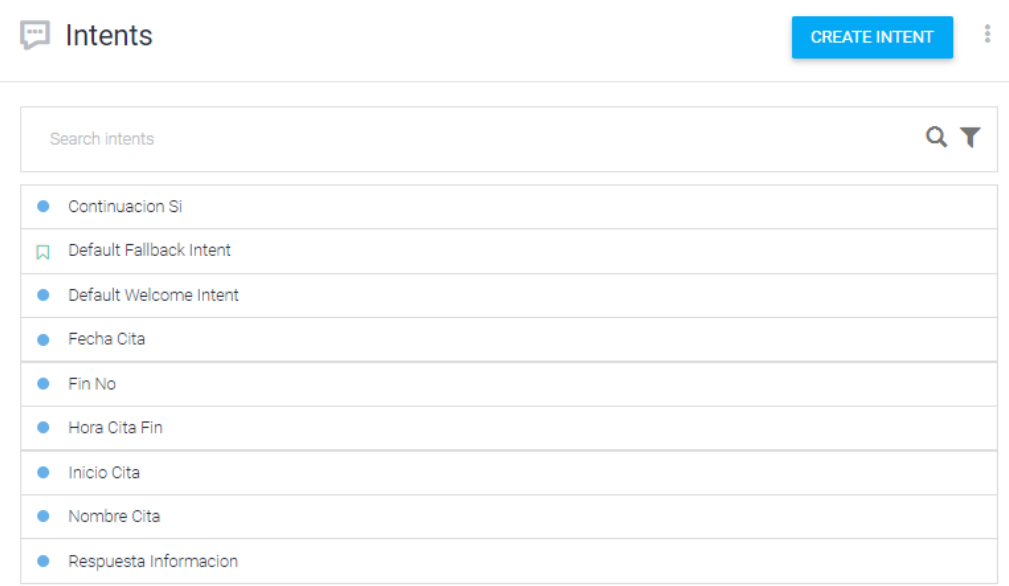

## **Figura 49. Intents de Dialogflow**

Una vez se tenga todos los intents necesarios para el flujo correcto del agente, se procedió con la integración de Messenger con Dialogflow a través de "Integrations"; en donde se va a definir el nombre del token que se va a utilizar dentro de Meta for Developers tal como se muestra en la Figura 50.

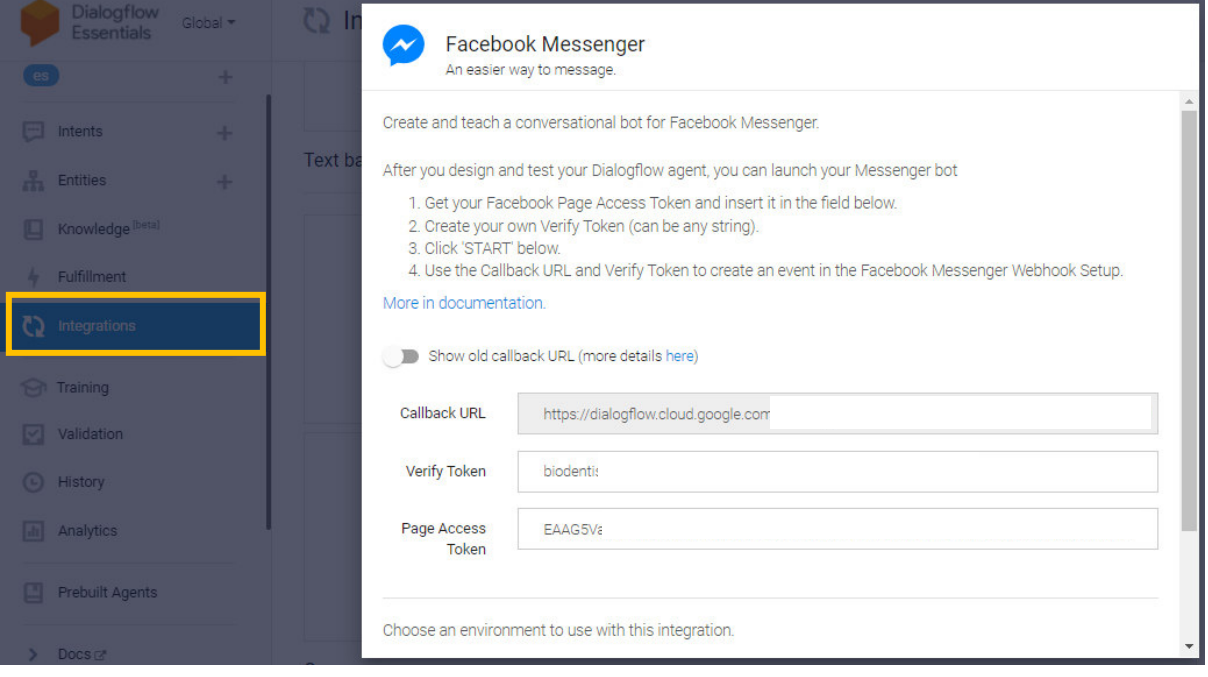

**Figura 50. Integraciones con Dialogflow** 

A continuación, se realiza la vinculación con Meta for Developers, en donde se tiene que crear la aplicación que se va a integrar con la página de Facebook oficial. Dentro de la configuración de la aplicación se tiene que establecer:

- Nombre
- Ícono
- Política de privacidad

En la Figura 51.Meta for Developers, se observa la información básica de la aplicación creada en Meta for Developers.

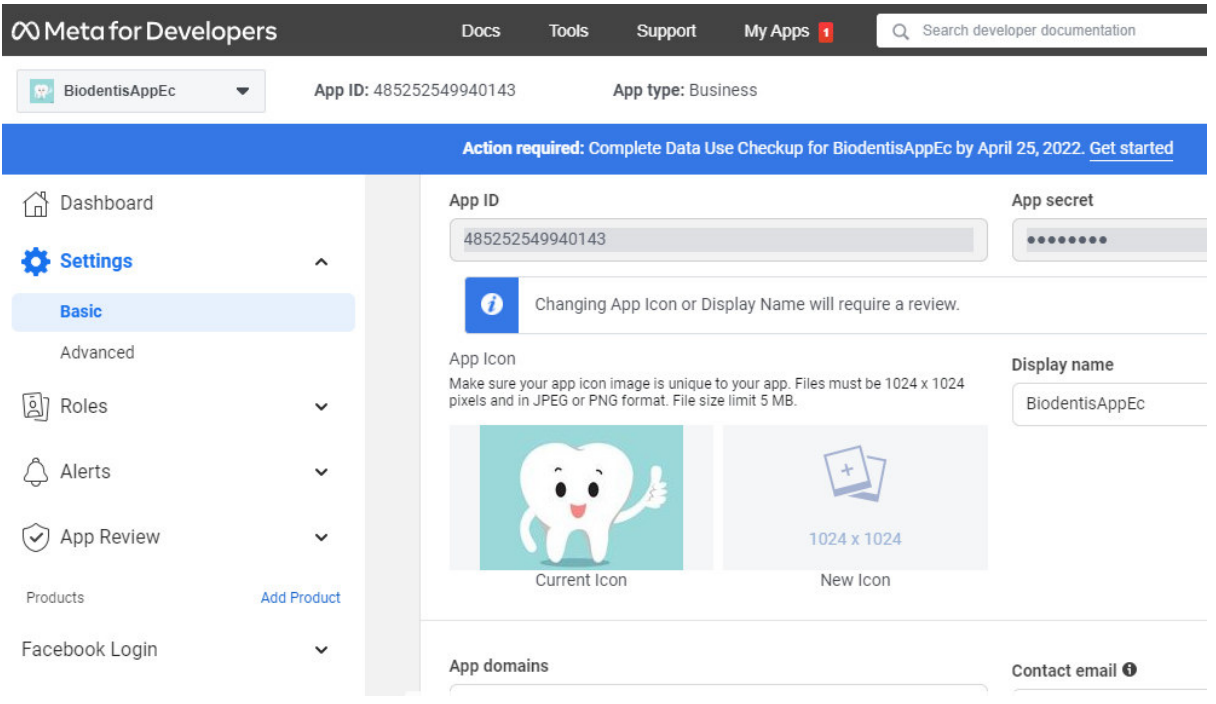

**Figura 51. Meta for Developers** 

Se realiza la creación de la página web oficial del centro odontológico en Facebook, llamada "BioDentis UIO". Adicionalmente, se realiza la vinculación de Dialogflow con Meta for Developers, en donde se tiene que especificar la dirección del web hook como se observa en la Figura 52.

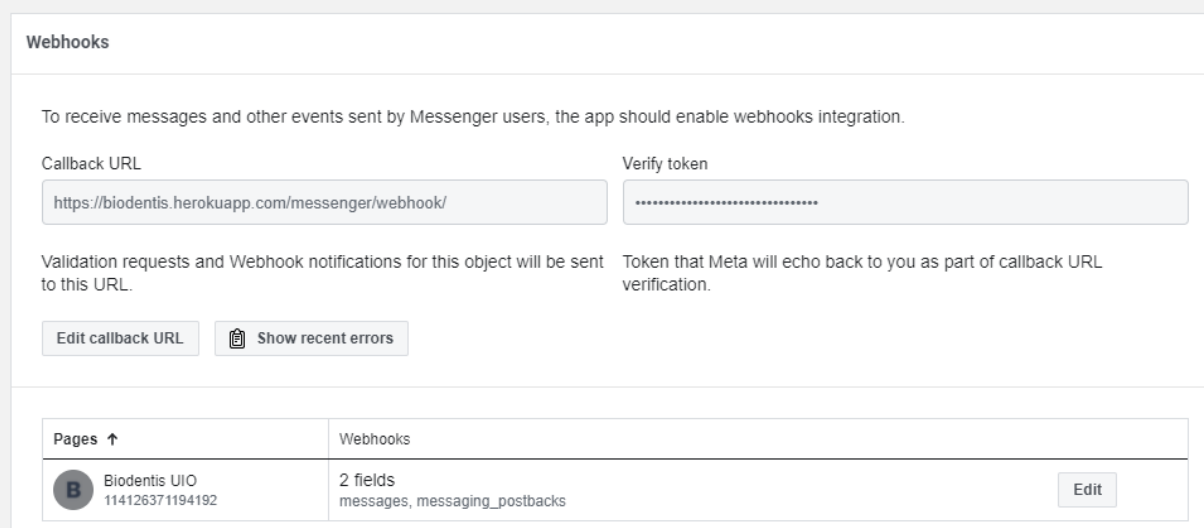

**Figura 52. Permisos de vinculación web hook** 

Se procede a realizar pruebas con el agente dentro de Messenger, como se aprecia en la Figura 53.

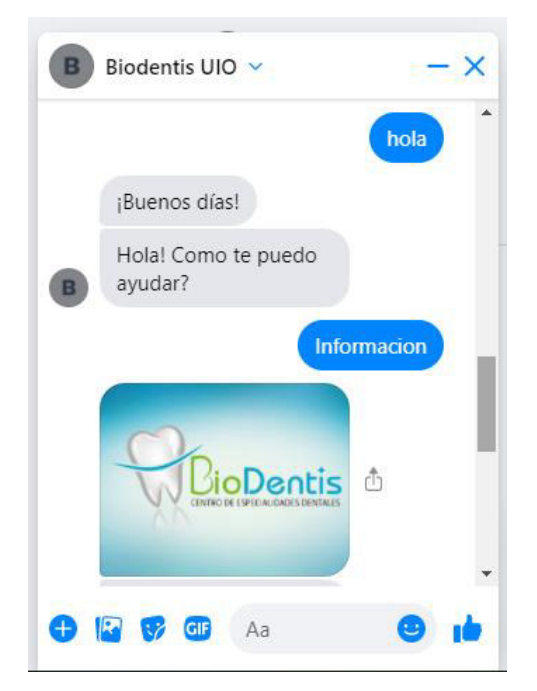

**Figura 53. Chat de Messenger integrado con chatbot** 

Una vez comprobada la conexión, no se podrá visualizar el flujo completo debido a que Facebook necesita la aprobación del agente. Por lo que se tiene que realizar una petición al equipo de Meta Inc. para la revisión del agente y comprobar el correcto funcionamiento.

Para realizar esta solicitud de revisión se necesita realizar varios pasos entre los cuales se destacan:

- Video ilustrativo del funcionamiento del agente
- Explicación paso a paso del funcionamiento del agente
- Publicación de la política de privacidad
- Especificar los permisos requeridos

Una vez se completaron todos los pasos, se hizo la solicitud de publicación del agente.

En 3 a 4 días, los testeadores de Meta Inc. probarán el agente y; aprobarán o negarán la solicitud.

Como se puede ver en la Figura 54., se tiene las solicitudes realizadas por el equipo SCRUM a Meta Inc. para realizar la publicación del agente.

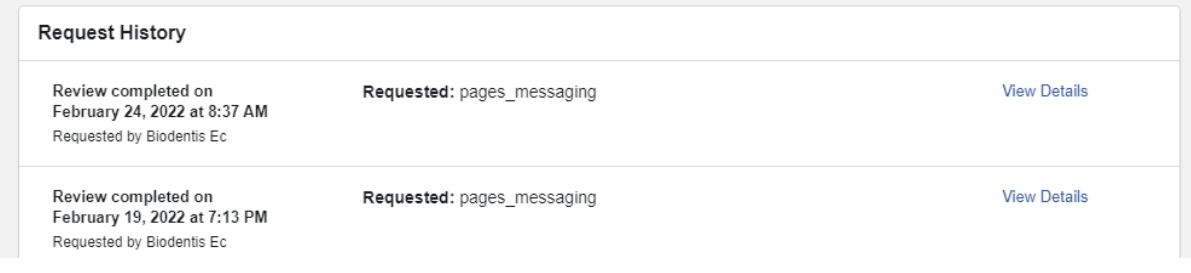

## **Figura 54. Historial de solicitud de aprobación**

En caso de que se apruebe el agente se tendrá el resultado que se aprecia en la Figura 55.

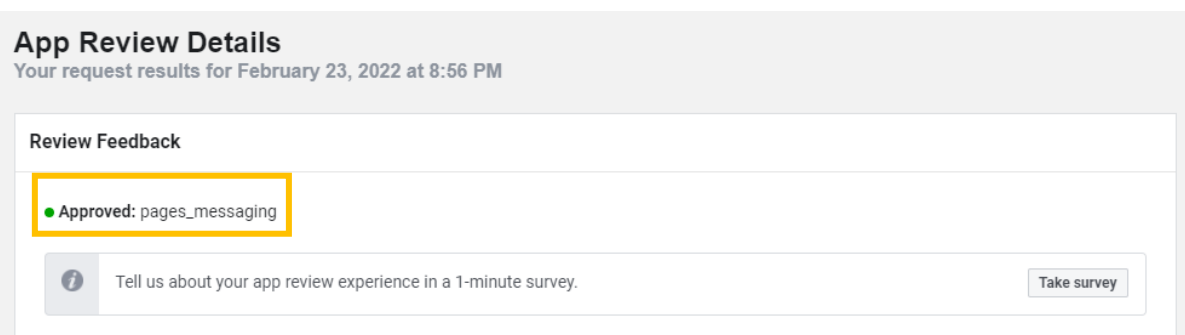

# **Figura 55. Solicitud de publicación aprobada**

Una vez se haya aprobado el agente se podrá obtener información o agendar una cita según el paciente lo desee. El flujo de la conversación se observa en las Figuras 56, 57 y 58.

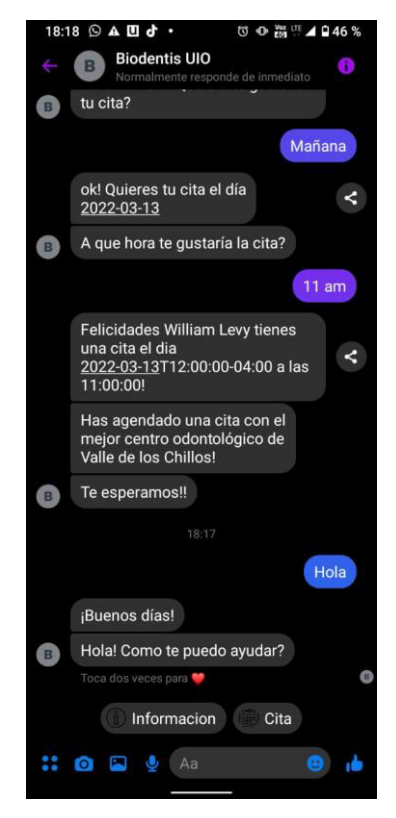

**Figura 56. Inicio conversación Messenger - chatbot** 

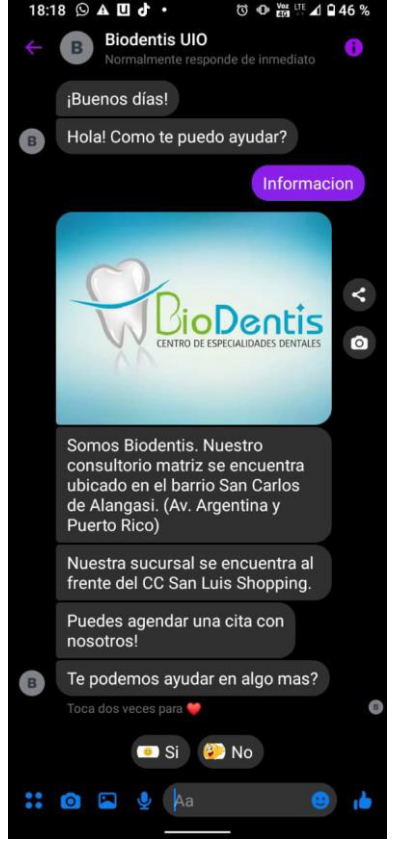

**Figura 57. Información de BioDentis vía chatbot** 

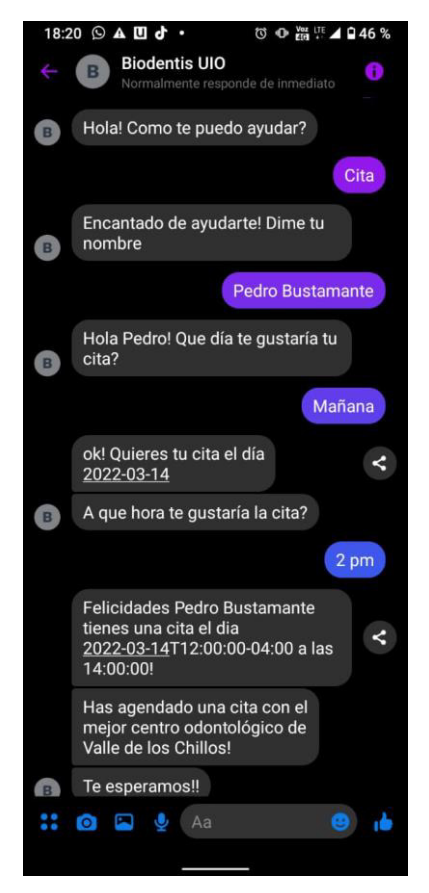

**Figura 58. Agendamiento de reserva mediante Messenger** 

Una vez el paciente haya agendado la cita mediante Facebook, la reserva se visualizará dentro de la sección "Citas" en la aplicación web como se ve en la Figura 59.

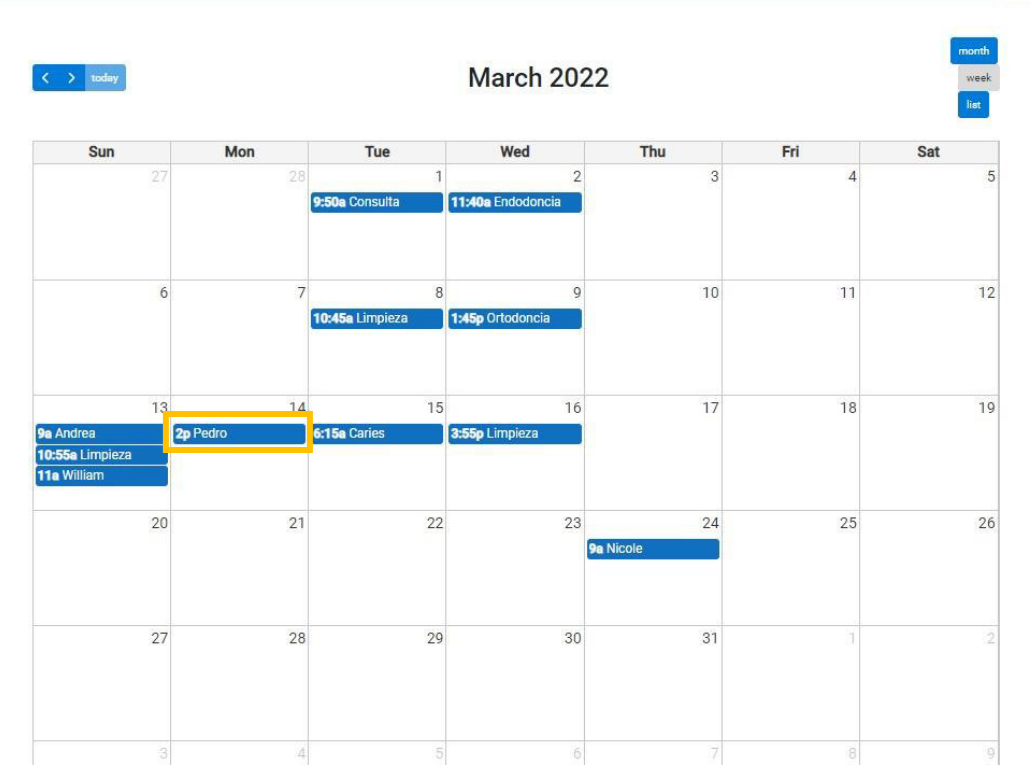

**Figura 59. Visualización de citas agendadas mediante Messenger en BioDentis App**

# **2.2.8.3. Revisión del Sprint 6**

En la revisión del Sprint se trabajó con todo el equipo SCRUM, con el cual se realizó varias pruebas mediante Messenger y la aplicación web.

En la Tabla 20., se detallan los criterios de aceptación que se revisaron:

| ID                 | <b>DESCRIPCIÓN</b>                                               | <b>CRITERIOS DE ACEPTACIÓN</b>                                                         | <b>CUMPLE</b> |
|--------------------|------------------------------------------------------------------|----------------------------------------------------------------------------------------|---------------|
| <b>BIO</b><br>3.1. | Como usuario<br>deseo poder                                      | EL<br>agente solicitara nombre y apellido en<br>Facebook.                              | Cumple        |
|                    | agendar una cita<br>odontológica<br>mediante<br>Facebook para    | El agente también será capaz de proporcionar<br>información en caso de así requerirlo. | Cumple        |
|                    | evitar el<br>acercarme a los<br>consultorios<br>presencialmente. | Visualizar dentro de la aplicación las citas que<br>se generan a través de Facebook.   | Cumple        |

**Tabla 20. Criterios de aceptación del Sprint 6** 

## **2.2.8.4. Retrospectiva del Sprint 6**

¿Qué se hizo bien?

Se hizo bien la investigación para realizar la implementación y despliegue del chatbot con Messenger ya que se debía incluir varias herramientas para poder realizar con éxito esta tarea en el proceso de reserva de citas.

Se utilizó un web hook para establecer una conexión entre Messenger y Dialogflow. Las funciones que se utilizaron verifican y validan que los tokens y claves de acceso sean correctos para evitar cualquier posible error.

Aduanalmente la propuesta de usar redes sociales para aumentar la clientela del consultorio BioDentis fue bien recibida; ya que se puede reservar citas sin tener que acercarse personalmente al consultorio logrando aumentar el número de pacientes.

¿Qué se pude mejorar?

Se puede mejorar la investigación respecto a los tokens de autenticación de Messenger con Meta Developers, ya que a pesar de tener el código fuente implementado no se podía testear de manera correcta debido a la necesidad de publicar el chatbot previamente, en lo que se perdió algunos días de desarrollo.

## **2.2.9. Sprint 7**

### **2.2.9.1. Planeación del Sprint 7**

Al comenzar el Sprint 7 se definió como objetivo la implementación del agendamiento de citas en la aplicación web por parte del odontólogo. Para este Sprint se utiliza la historia de usuario BIO 3.2 que tiene una prioridad Media y con un total de 21 puntos.

A continuación, se describe la historia de usuario a ser implementada:

• BIO3.2. Agendar citas en la aplicación web de BioDentis (odontólogo)

## **2.2.9.2. Ejecución del Sprint 7**

Se debe dar clic en la pestaña "Cita" y se obtendrá una pantalla como se observa en la Figura60.

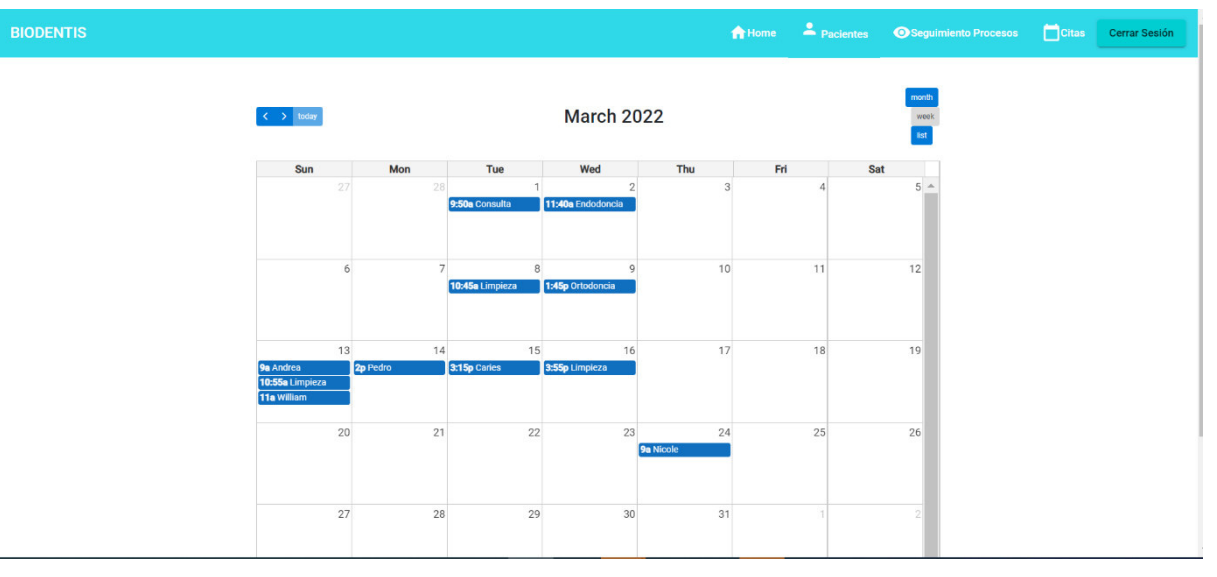

**Figura 60. Vista principal de citas** 

Cuando el odontólogo requiera ingresar una cita debe dar clic en el día en que desea agendarlo, y se desplegará un modal como se observa en la Figura 61., en donde podrá

ingresar y seleccionar información para agendar la reserva, Se debe llenar la siguiente información:

- Evento
- Nombre
- Apellido
- Fecha y hora

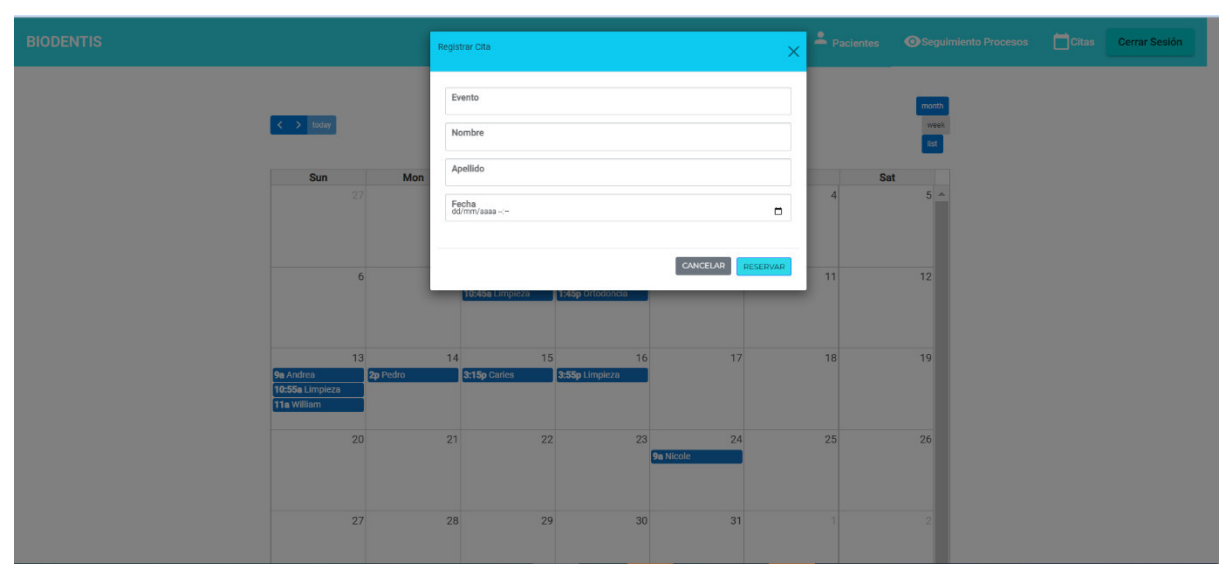

**Figura 61. Nueva cita** 

Una vez se haya ingresado la información correspondiente como se observa en la Figura 62., se visualizará inmediatamente en la pantalla de "Citas" como se observa en la Figura 63.

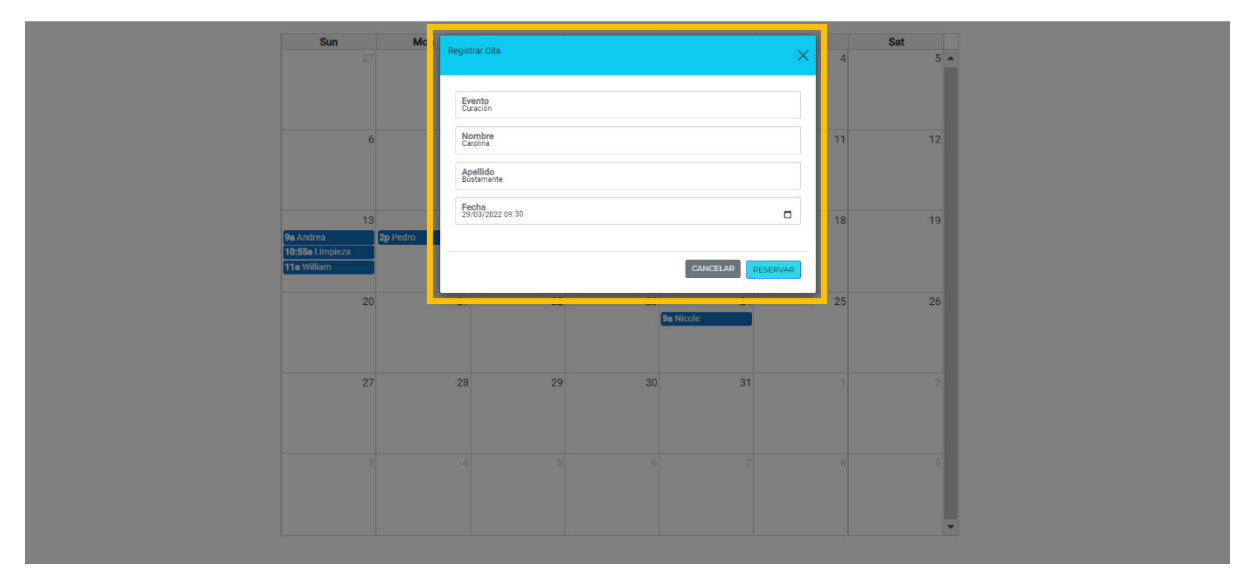

**Figura 62. Información completa de cita** 

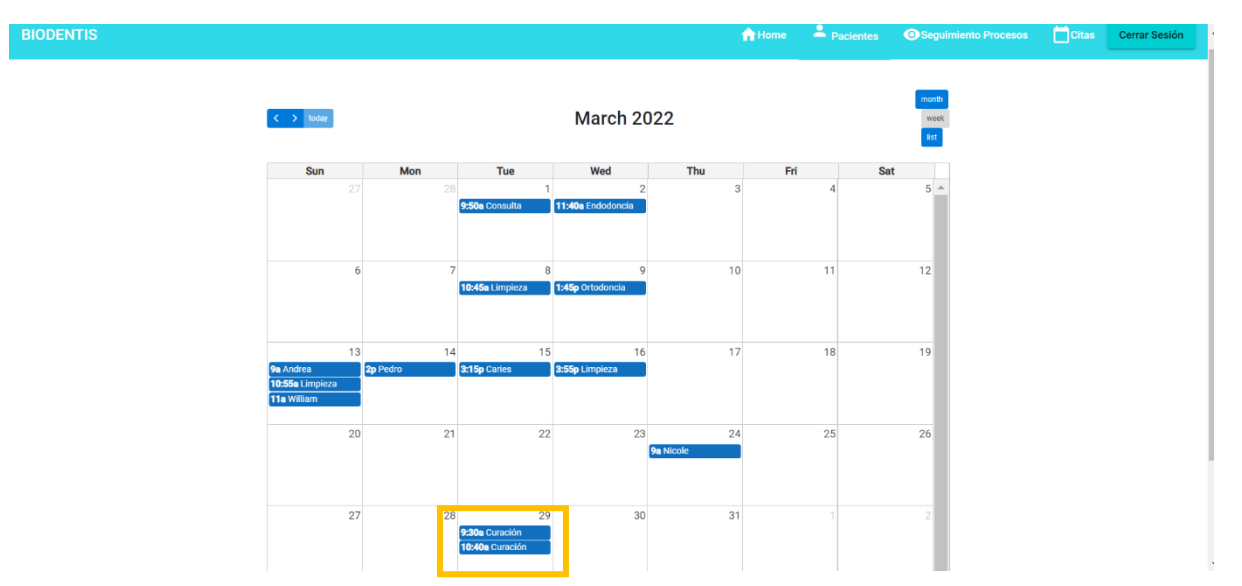

**Figura 63. Visualización de citas creadas mediante la aplicación** 

Si se quiere actualizar la información de la reserva se debe dar clic en la reserva que se desea editar como se observa en la Figura 64., y en el modal se modifica lo que se desee. Se puede editar:

- Evento
- Nombre
- Apellido
- Fecha y hora

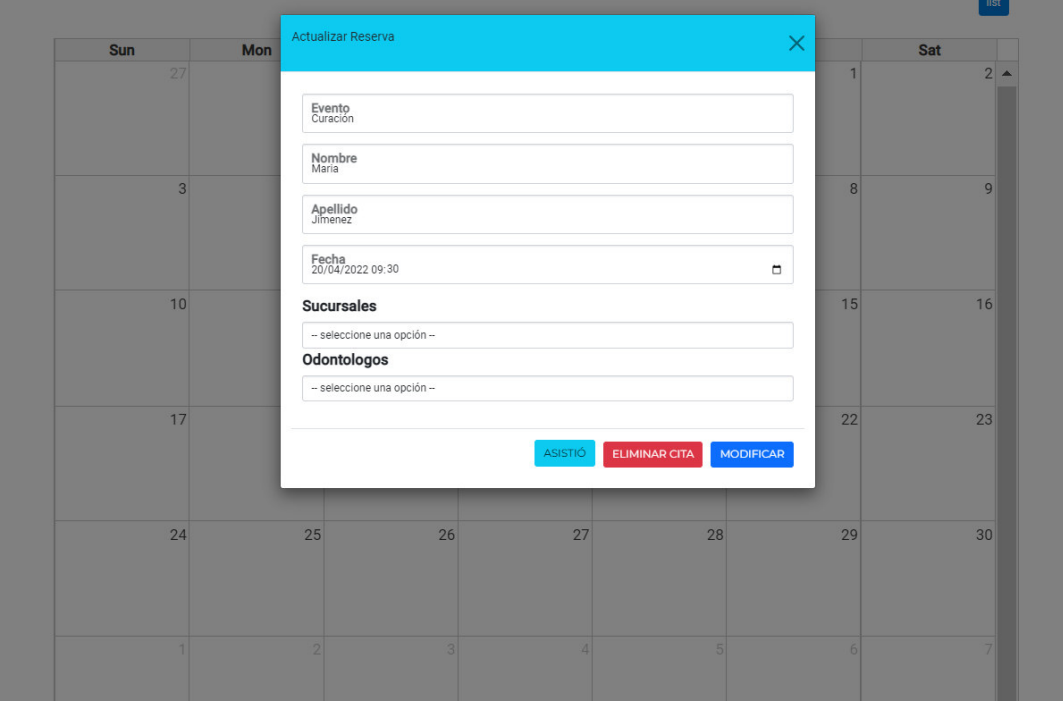

**Figura 64. Modal para editar una cita**

Una vez se haya modificado la reserva según se requiera, aparecerá un mensaje de confirmación como se observa en la Figura 65.

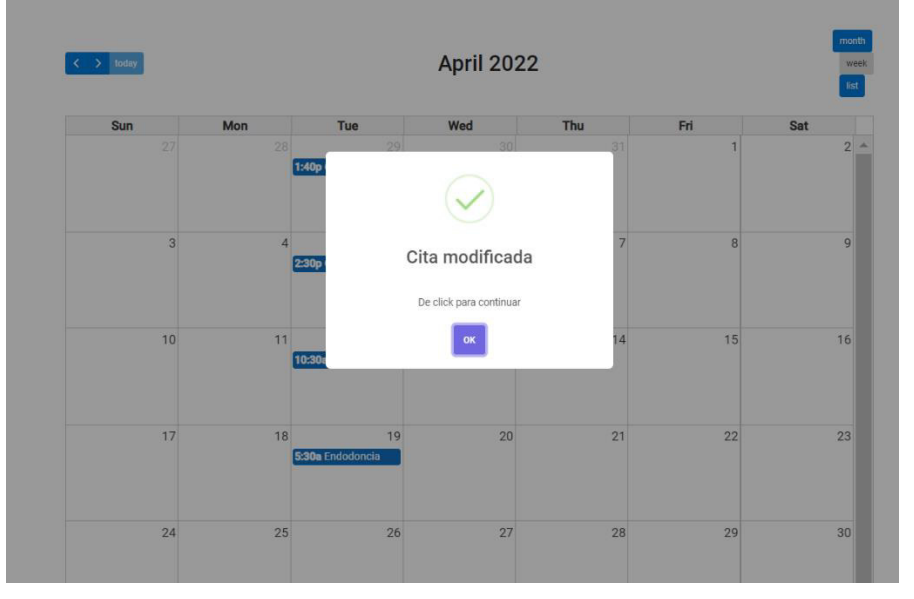

**Figura 65. Mensaje de confirmación de actualización de reserva** 

Una vez que el paciente haya asistido a la reserva se procede a dar clic dar clic en el botón "Asistió" como se observa en la Figura 66.

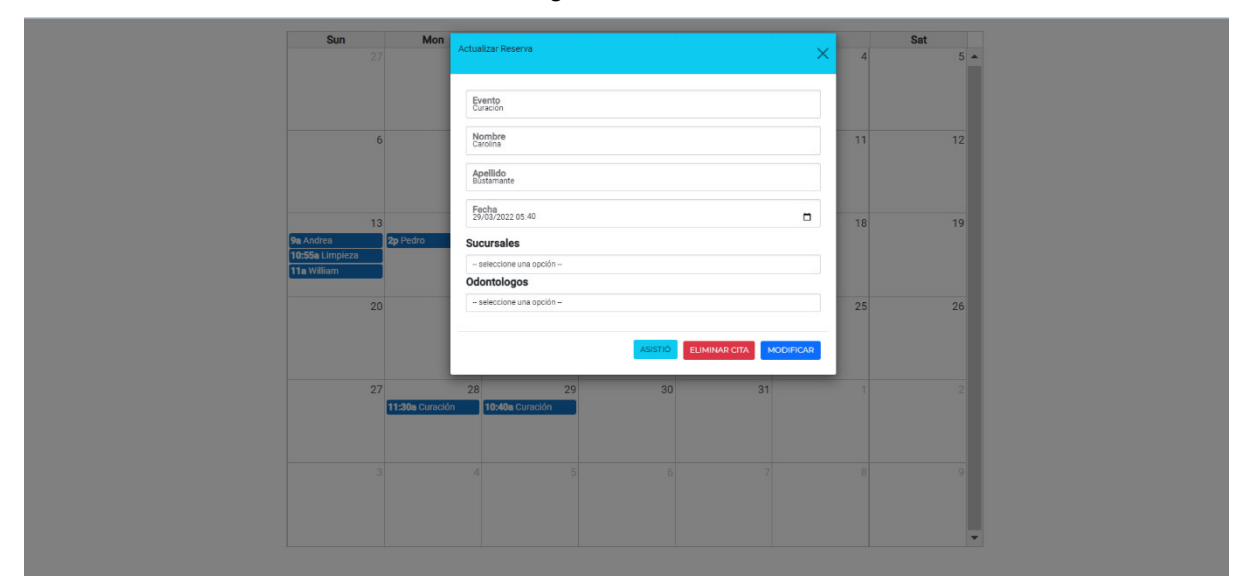

**Figura 66. Asistencia a reserva de un paciente** 

Una vez se haya dado clic en el botón "Asistió" se desplegará la vista de la Figura 67.

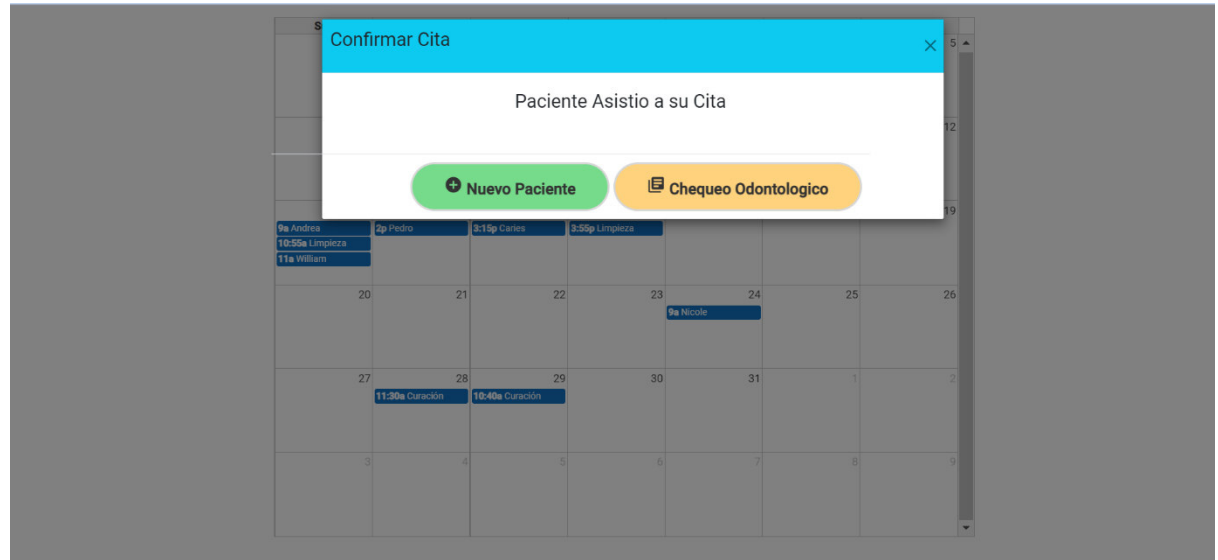

**Figura 67. Continuación del proceso odontológico** 

# **2.2.9.3. Revisión del Sprint 7**

La revisión del Sprint se llevó a cabo con el equipo SCRUM, en donde el equipo de desarrollo realizó la explicación de las funcionalidades: creación, actualización y eliminación de una cita. El Product Owner facilito el entendimiento de que uno de los módulos ya estaba siendo contemplado en el Chequeo Odontológico por lo que se solicitó la eliminación de dicho módulo del menú principal.

En la Tabla 21., se detalla los criterios de aceptación que se revisaron:

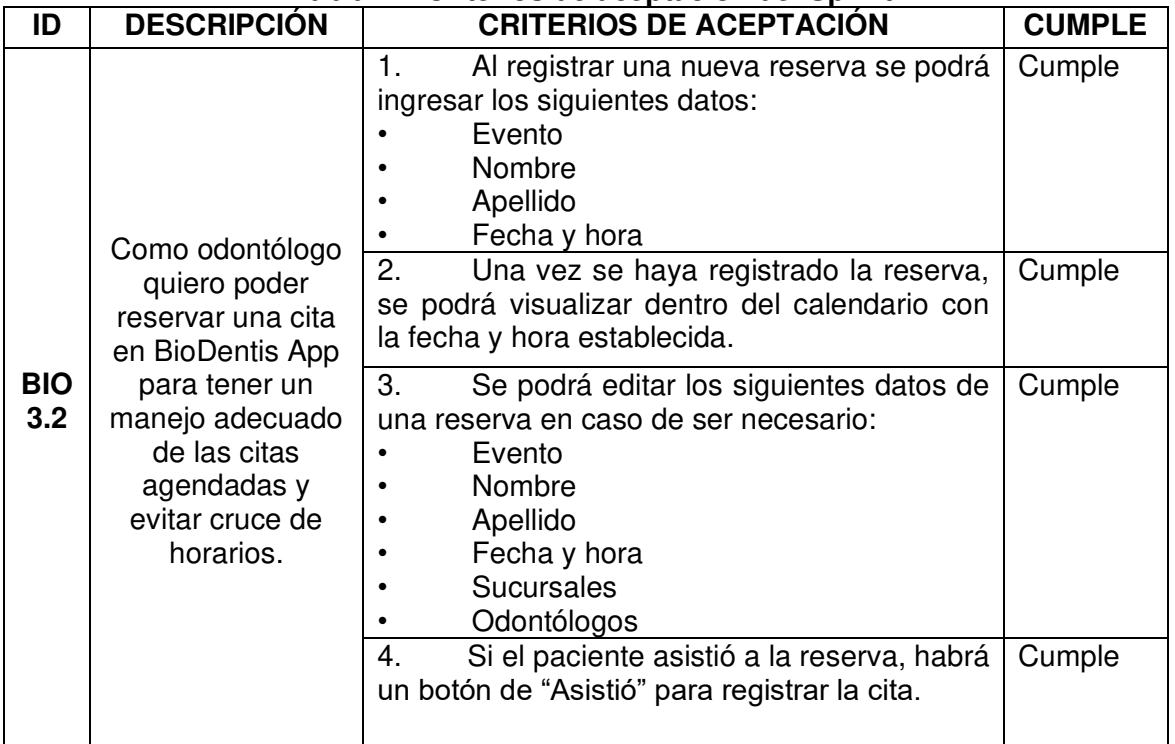

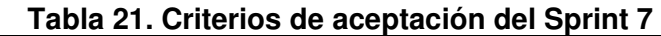

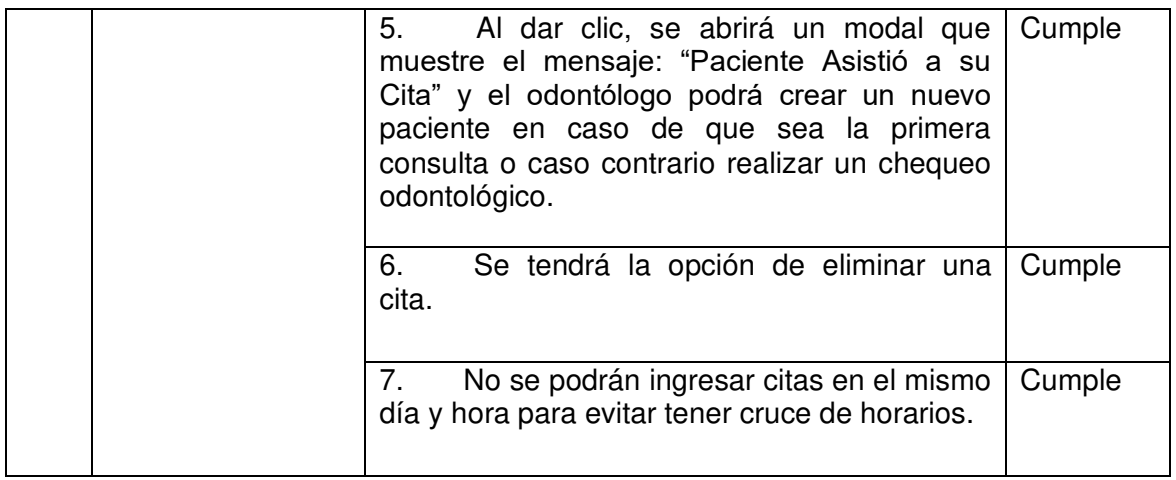

## **2.2.9.4. Retrospectiva del Sprint 7**

¿Que se hizo bien?

Dentro de este Sprint se utilizó de forma correcta la librería full calendar y se adecuó la vista del calendario para que se pueda ver por día, semana y mes. El diseño de la pantalla es destacable debido a su facilidad de uso.

¿Qué se puede mejorar?

Se demora un lapso hasta mostrar todas las citas, por lo que se puede mejorar esta implementación añadiendo los símbolos de carga para que el usuario no crea que el sistema tiene algún error.

## **2.2.10. Sprint 8**

## **2.2.10.1. Planeación del Sprint 8**

Dentro del último Sprint de desarrollo e implementación se tiene como objetivo principal el finalizar los detalles de diseño y funcionalidad del sistema total. Además de la implementación de cerrar sesión de la aplicación web que tiene una prioridad baja con 5 puntos de esfuerzo.

La historia de usuario a ser implementada en el Sprint 8 es:

• BIO4.2. Cerrar sesión al sistema

## **2.2.10.2. Ejecución del Sprint 8**

Se agrega el botón de "Cerrar sesión" en el menú principal de la aplicación como se muestra en la Figura 68.

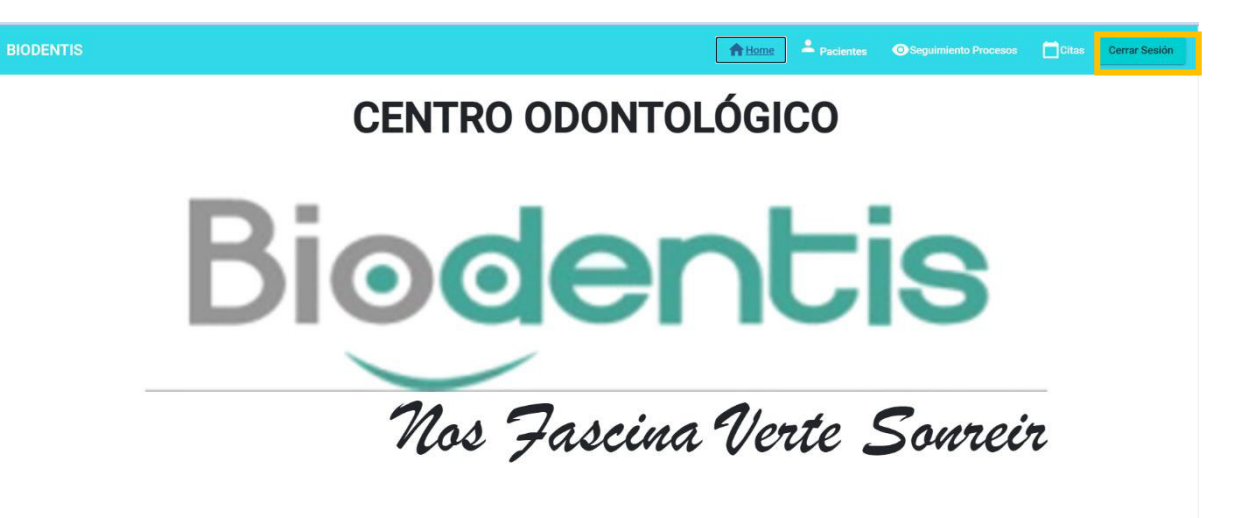

## **Figura 68. Cerrar sesión del sistema**

Una vez que se dé clic en el botón de Cerrar sesión se redireccionará al login como se visualiza en la Figura 69.

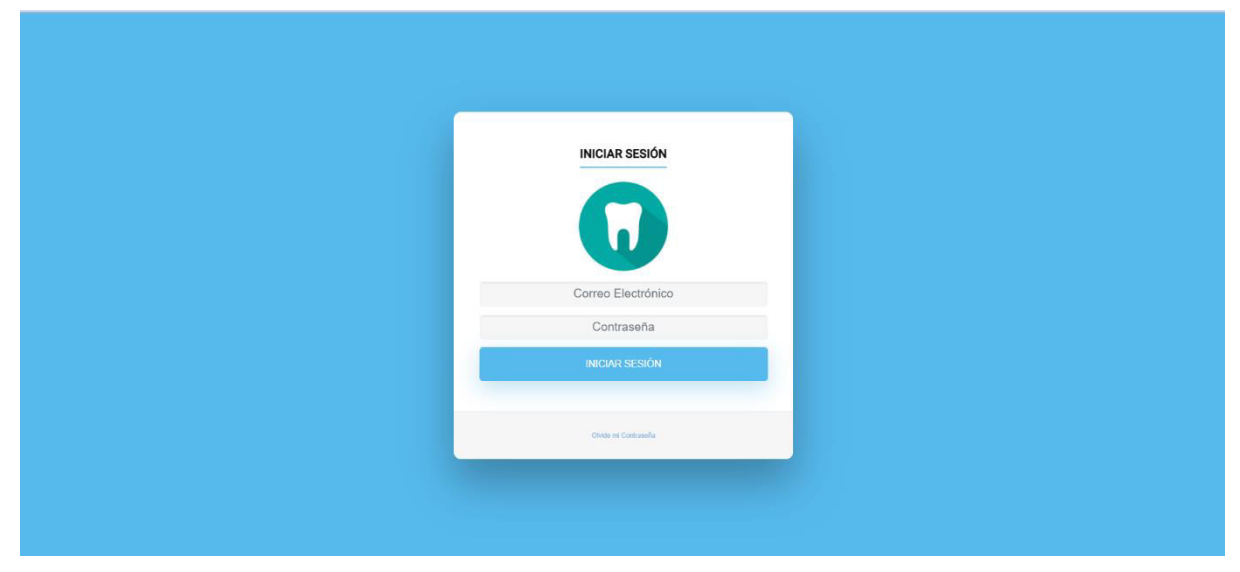

**Figura 69. Vista después de cerrar sesión** 

Tal como se había solicitado en la revisión del Sprint 7, se procedió con la eliminación de la pestaña "Seguimiento de Procesos", por lo que el menú quedó finalmente como se aprecia en la Figura 70.

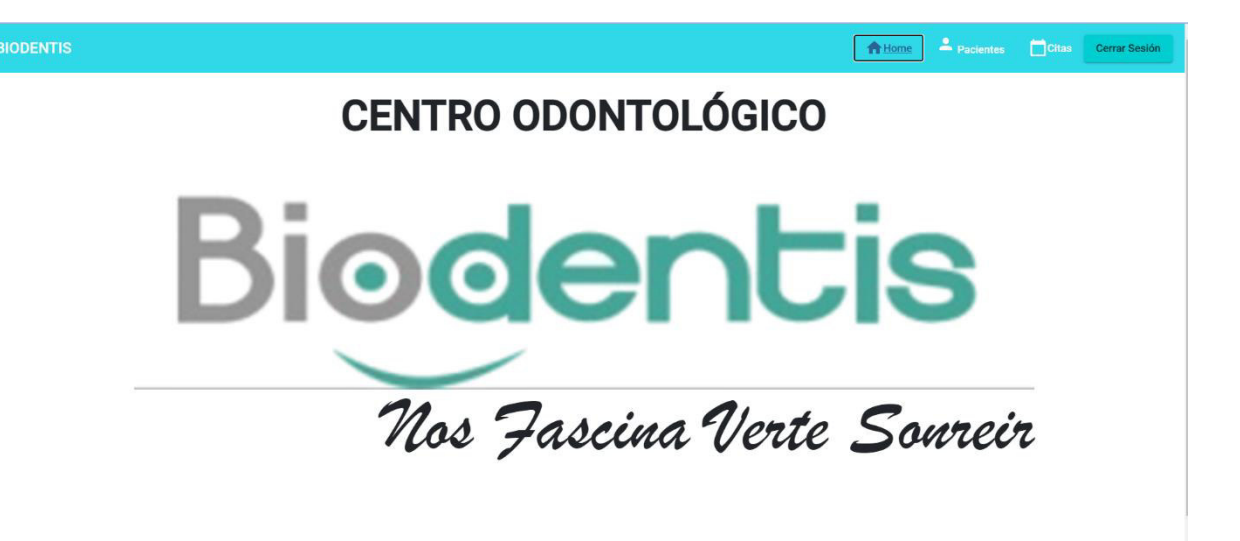

## **Figura 70. Eliminación de la pestaña seguimiento de procesos**

Finalmente, para realizar a pruebas de la aplicación con los usuarios se procedió a subir la aplicación a una plataforma como servicio, llamada Heroku, como se observa en la Figura 71.

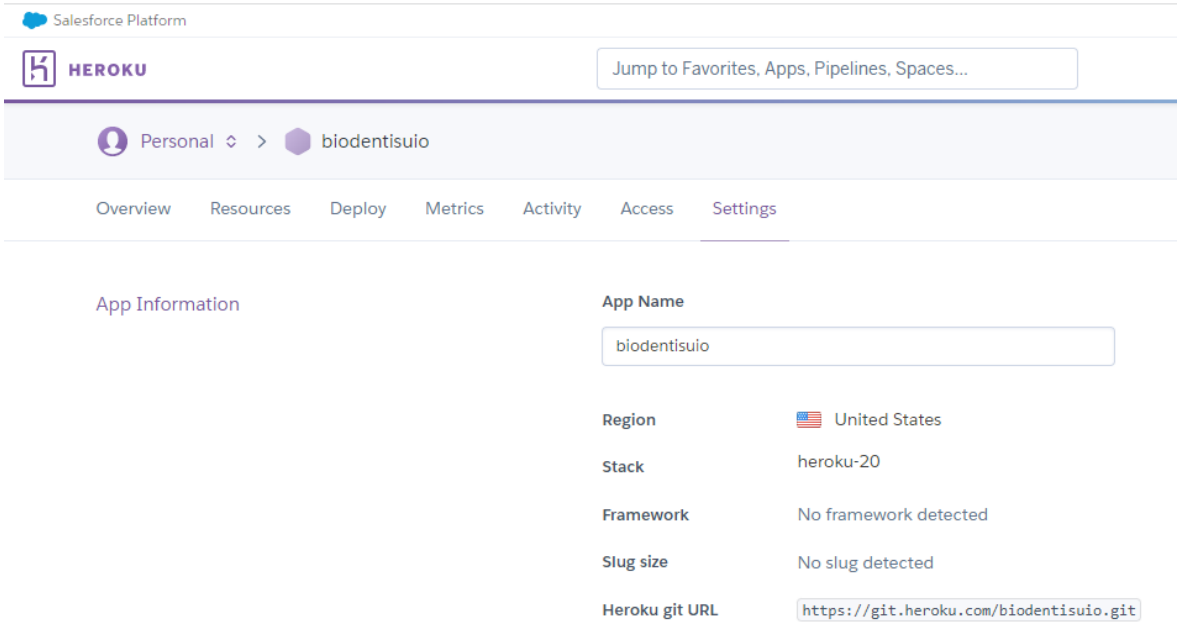

**Figura 71. Aplicación en Heroku** 

Luego, se debe tener la última versión de Angular cli y Angular compiler cli; se debe copiar en el package.json la dependencias: devDependencies. Adicionalmente se debe colocar la versión de TypeScript.

Dentro del packaje.json en "Scripts" se agrega el siguiente comando:

"heroku-postbuild": "ng build --prod"

Con el objetivo que Heroku construya la aplicación usando Ahead Of Time (AOT) y lo tenga listo para ponerlo en producción. Además, creará una carpeta DIST donde se iniciará toda la versión convertida en HTML y JavaScript de la aplicación.

A continuación, se agrega los engines dentro del package.json con la versión de Node.js y NPM que Heroku va a usar para ejecutar la aplicación. Y finalmente se cambiará el comando "START" del archivo package.json por:

#### "start": "node server.js"

Se debe crear un archivo llamado server.js en la carpeta base en donde se configura un servidor Express, el cual contendrá el código de la figura 72.

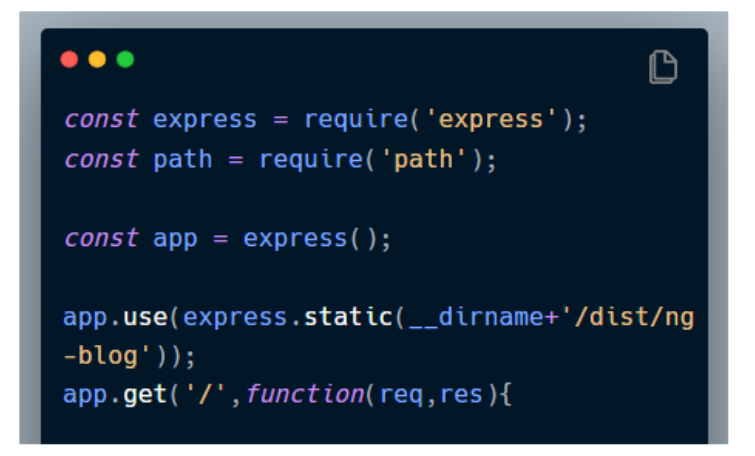

**Figura 72. Archivo server.js** 

Es importante destacar que el proyecto debe estar en un repositorio de GitHub. Ya que mediante la utilización de Heroku CLI se podrá subir el proyecto al servidor para que esté disponible en un dominio público como se muestra en la Figura 73:

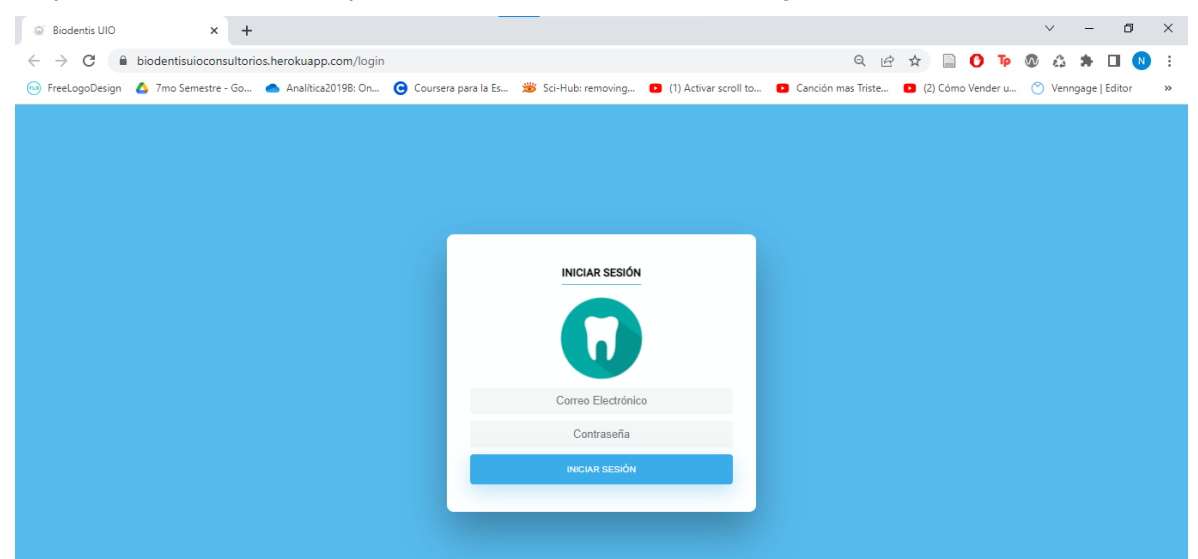

**Figura 73. BioDentis en dominio público** 

# **2.2.10.3. Revisión del Sprint 8**

La revisión del Sprint se llevó a cabo junto con el Product Owner quien junto con el equipo de desarrollo revisaron los criterios de aceptación de la Tabla 22.

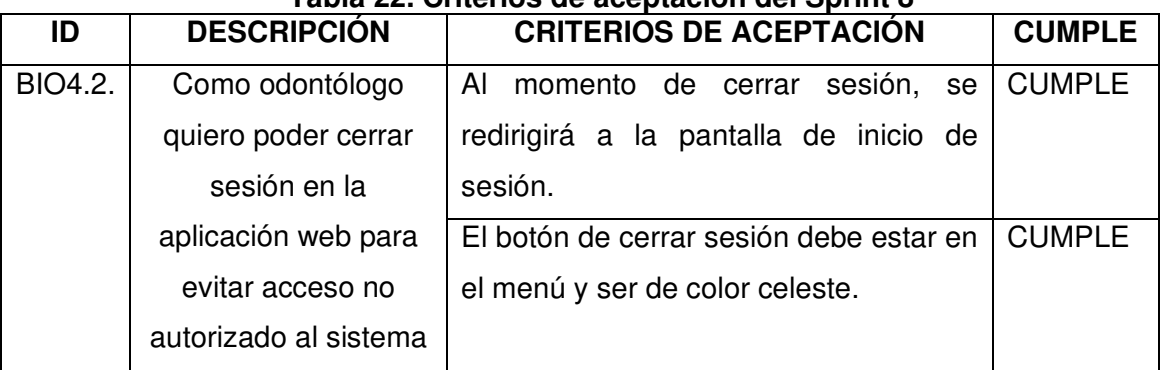

# **Tabla 22. Criterios de aceptación del Sprint 8**

# **2.2.10.4. Retrospectiva del Sprint 8**

¿Qué se hizo bien?

La rapidez con la que se implementó el Sprint. La propuesta de utilizar Heroku para poder realizar las pruebas con el sistema en un dominio público.

¿Qué se puede mejorar?

Una revisión completa del sistema para validar procesos y verificar que no tenga errores. Comprobar las versiones con las cuales es compatible la aplicación en otro entorno, evitará horas de retrabajo.

## **3. RESULTADOS Y DISCUSIÓN**

En este capítulo se detallan las pruebas realizadas a la aplicación web BioDentis App y los resultados obtenidos. La aplicación fue puesta a disponibilidad de los usuarios mediante la plataforma Heroku.

Uno de los objetivos del presente proyecto es realizar pruebas de usabilidad al sistema web debido a los tiempos de entrega ajustados planteados por parte del Product Owner al comienzo del proyecto. Por lo tanto, se testeó la usabilidad ya que se deseaba comprobar las características críticas para el negocio y su correcta funcionalidad [32].

Sumándose a las pruebas de usabilidad, se realizaron pruebas unitarias en cada uno de los Sprints, y se validó con los respectivos criterios de aceptación. Las mismas se centraron en probar piezas individuales de la aplicación de software para determinar su corrección y comportamiento esperado [33].

Dentro del proceso de elicitación de requerimientos y mediante la técnica de entrevista no estructurada, el Product Owner explicó que el sistema web lo estarían usando 3 odontólogos: 1 odontólogo principal (Dra. Evelyn Ontaneda) y 2 odontólogos alternos, es decir BioDentis no cuenta con un alto número de usuarios; por lo que para el presente proyecto no se realizó pruebas de rendimiento debido a que las mismas verifican cómo responde el sistema cuando éste se encuentra bajo una alta carga de consultas al servidor [34]. Se priorizó las pruebas de usabilidad y sus sub características que se detallan en el siguiente apartado.

#### **3.1. Usabilidad**

La usabilidad se define como la medida o capacidad de un producto de software para que pueda ser usado, entendido y aprendido por usuarios específicos para conseguir objetivos específicos con efectividad, eficiencia y satisfacción [35], [36].

En el presente proyecto se evaluarán las siguientes sub características de la usabilidad:

- Capacidad para reconocer su adecuación
- Capacidad de aprendizaje
- Capacidad para ser usado
- Protección contra errores de usuario
- Estética de la interfaz de usuario

## **3.2. Pruebas de usabilidad**

El proceso para llevar a cabo las pruebas de usabilidad utilizó del método SUS (System Usability Scale) el cual se detalla a continuación:

## **3.2.1. Sistema de Escalas de Usabilidad (SUS)**

SUS es un método para realizar una evaluación de la eficacia, eficiencia y satisfacción del sistema. SUS fue desarrollado por John Brooke en 1986 y el cuestionario consta de 10 enunciados predefinidos cada uno con 5 opciones de respuesta, tal como se muestra en la Tabla 23.

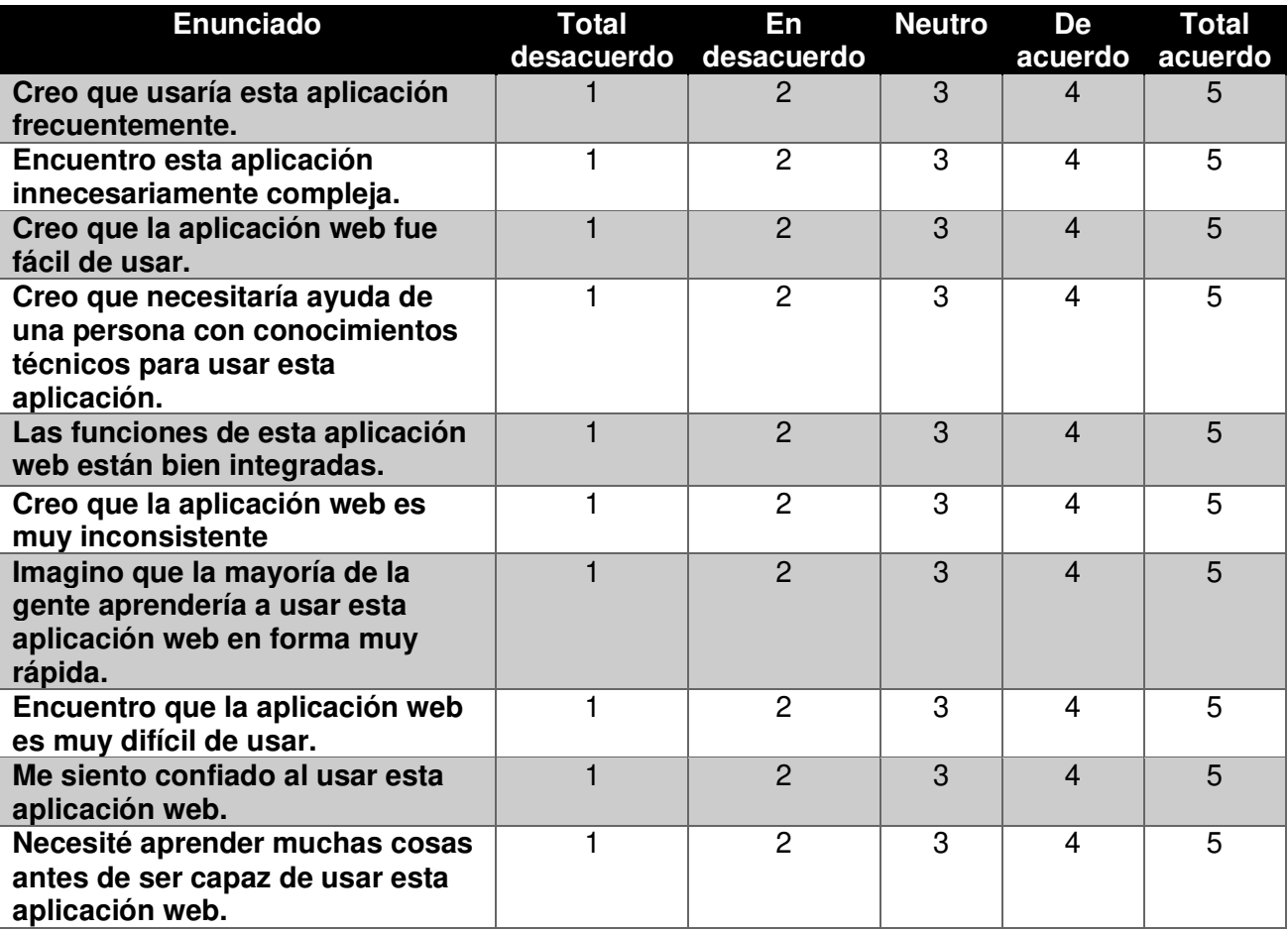

#### **Tabla 23. Cuestionario SUS**

En primer lugar, se debe realizar el cuestionario a cierto número de usuarios y una vez realizada la encuesta, cada enunciado tendrá una respuesta en la escala de Likert. Para obtener el nivel de usabilidad del sistema se deberá realizar las siguientes operaciones aritméticas:

- Sumar las respuestas de los enunciados impares, es decir los enunciados 1,3,5,7 y 9, luego restar 5 al resultado de la suma anterior.
- Sumar las respuestas de los enunciados pares, es decir los enunciados 2,4,6,8 y 10, para luego restar 25 a ese total
- **EXECT** Sumar los resultados anteriores y multiplicar por 2.5 por usuario.

Para interpretar los resultados Jeff Sauro tras un extenso estudio de 500 webs y aplicaciones concluyó que con un puntaje mayor a 68 la aplicación se encuentra en un nivel aceptable. Caso contrario, si el resultado es menor a 68 quiere decir que el sistema tiene varios aspectos por ser corregidos [37].

## **3.2.2. Casos de prueba**

Como parte del proceso de evaluación del sistema se hizo uso de casos de prueba, mismos que fueron realizados por cada usuario para posteriormente realizar la encuesta SUS.

A continuación, se detallan las plantillas de los casos de prueba utilizados. Los casos de prueba con las respuestas de los usuarios se pueden apreciar en el Anexo I.

La Tabla 24., detalla la plantilla del caso de prueba N°.1 referente a crear un nuevo paciente y la historia clínica.

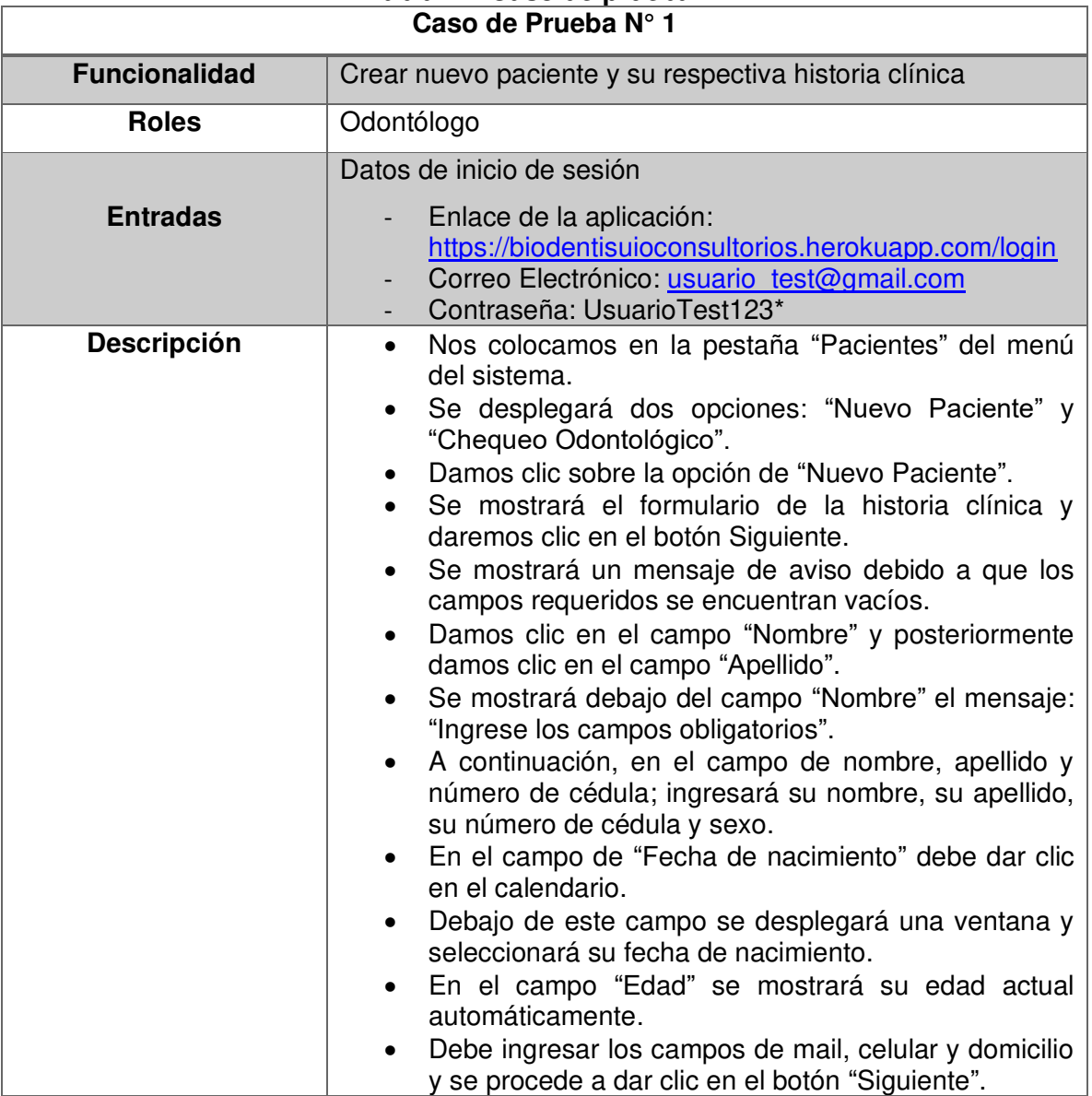

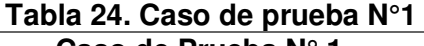

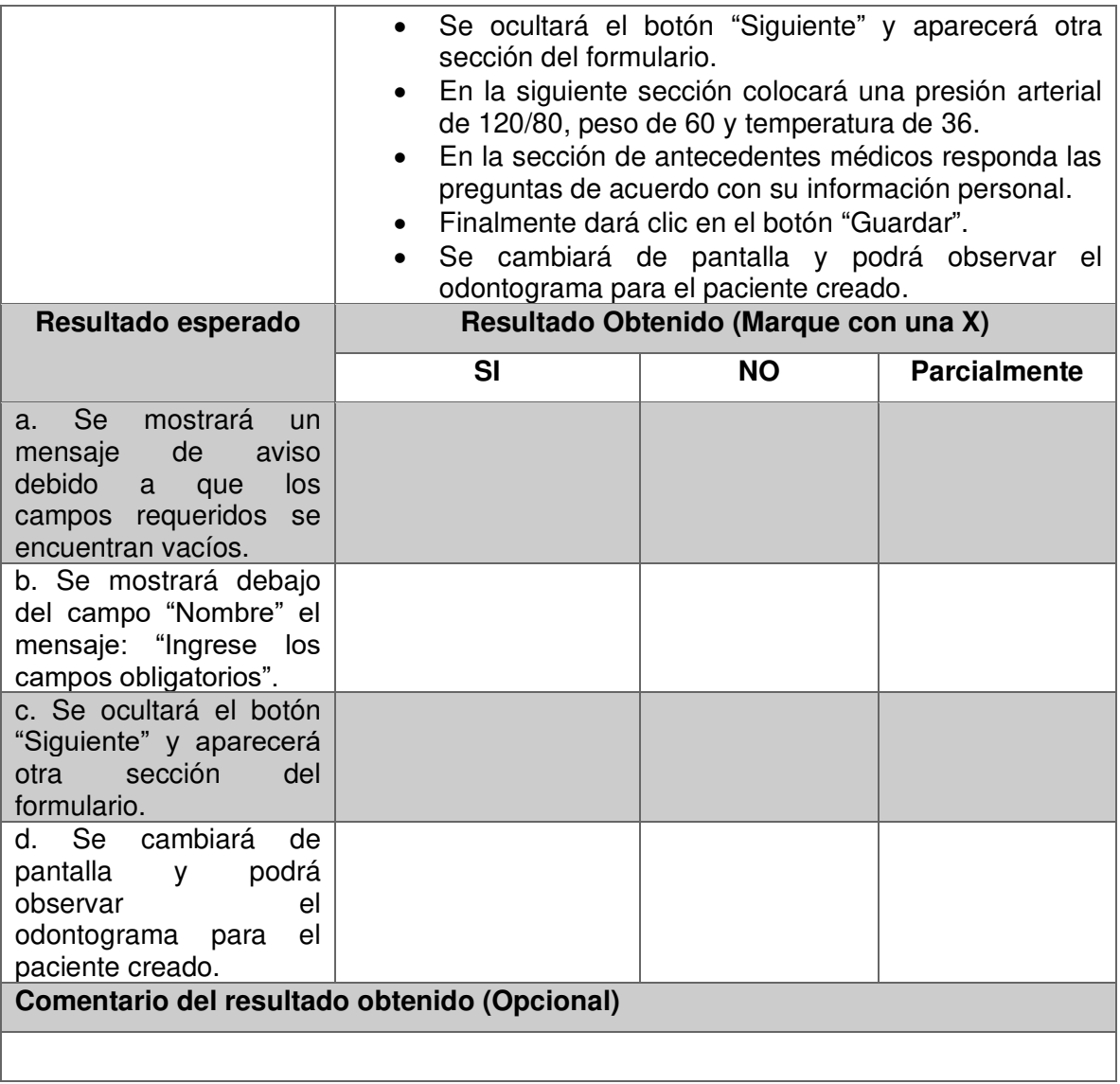

La Tabla 25., detalla la plantilla del caso de prueba N°.2 referente a crear un odontograma de un nuevo paciente.

> **Tabla 25. Caso de prueba N°2 Caso de Prueba N° 2**

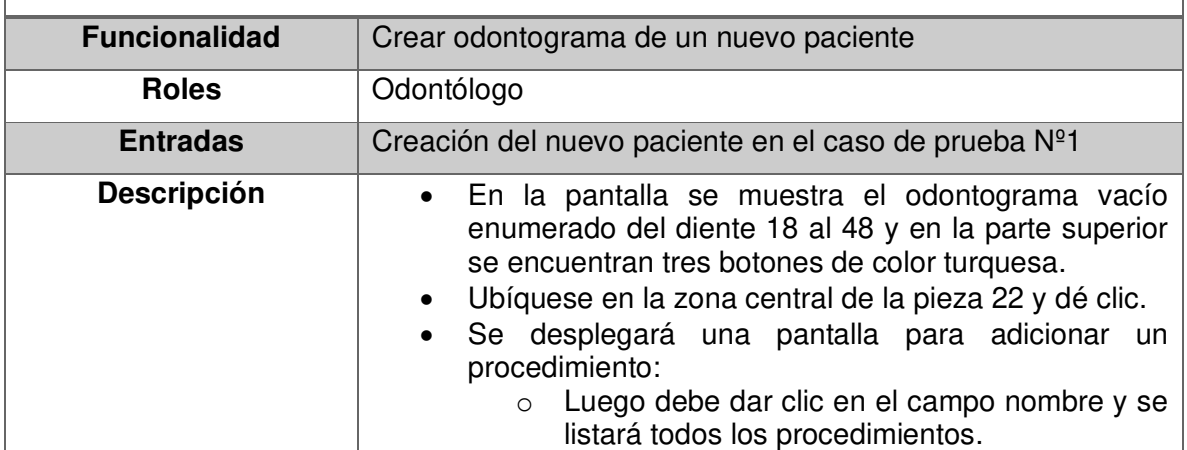

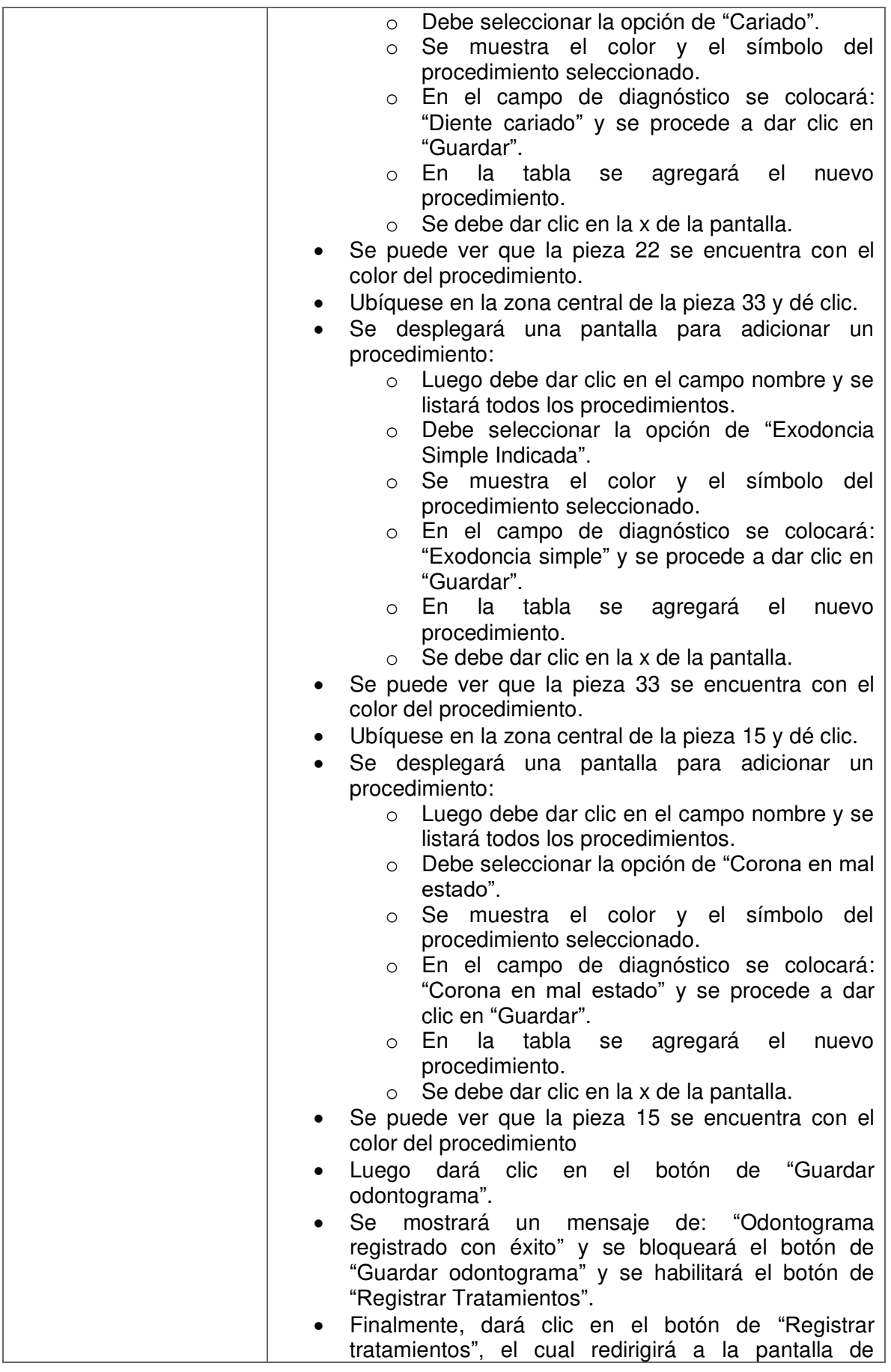

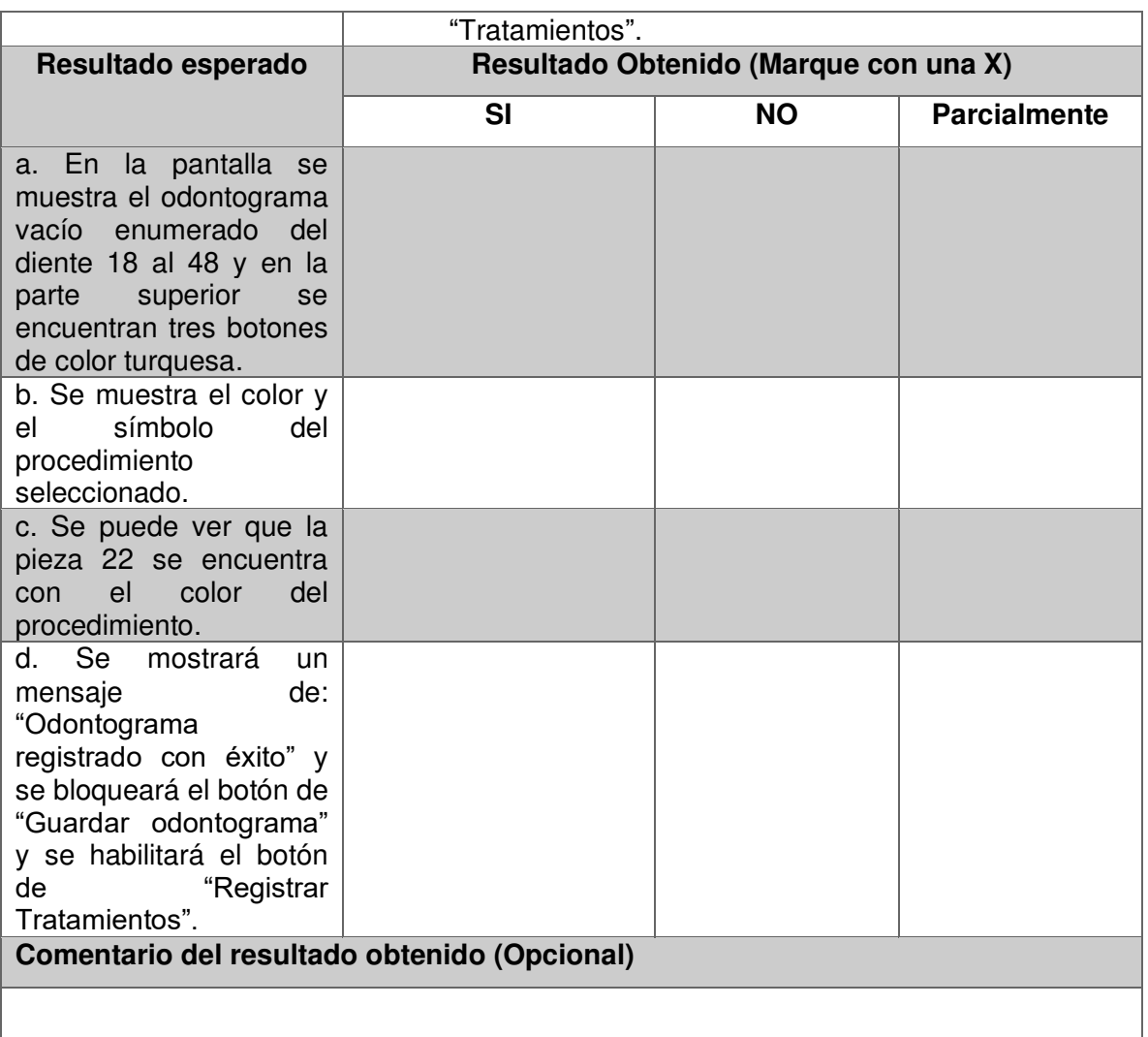

La Tabla 26., detalla la plantilla del caso de prueba N°.3 referente a registrar tratamiento por diagnóstico.

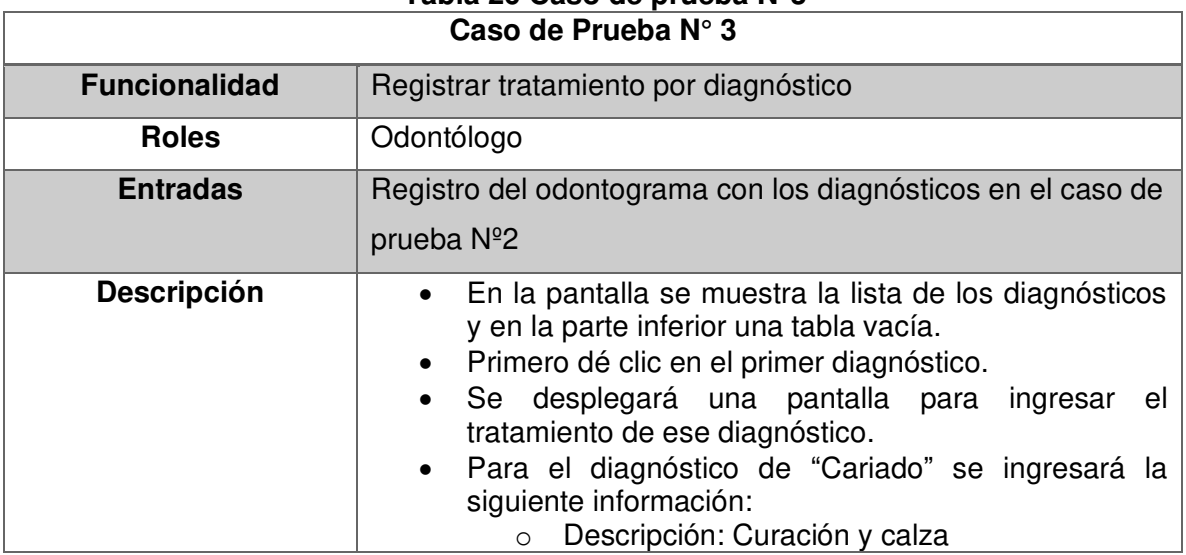

**Tabla 26 Caso de prueba N°3** 

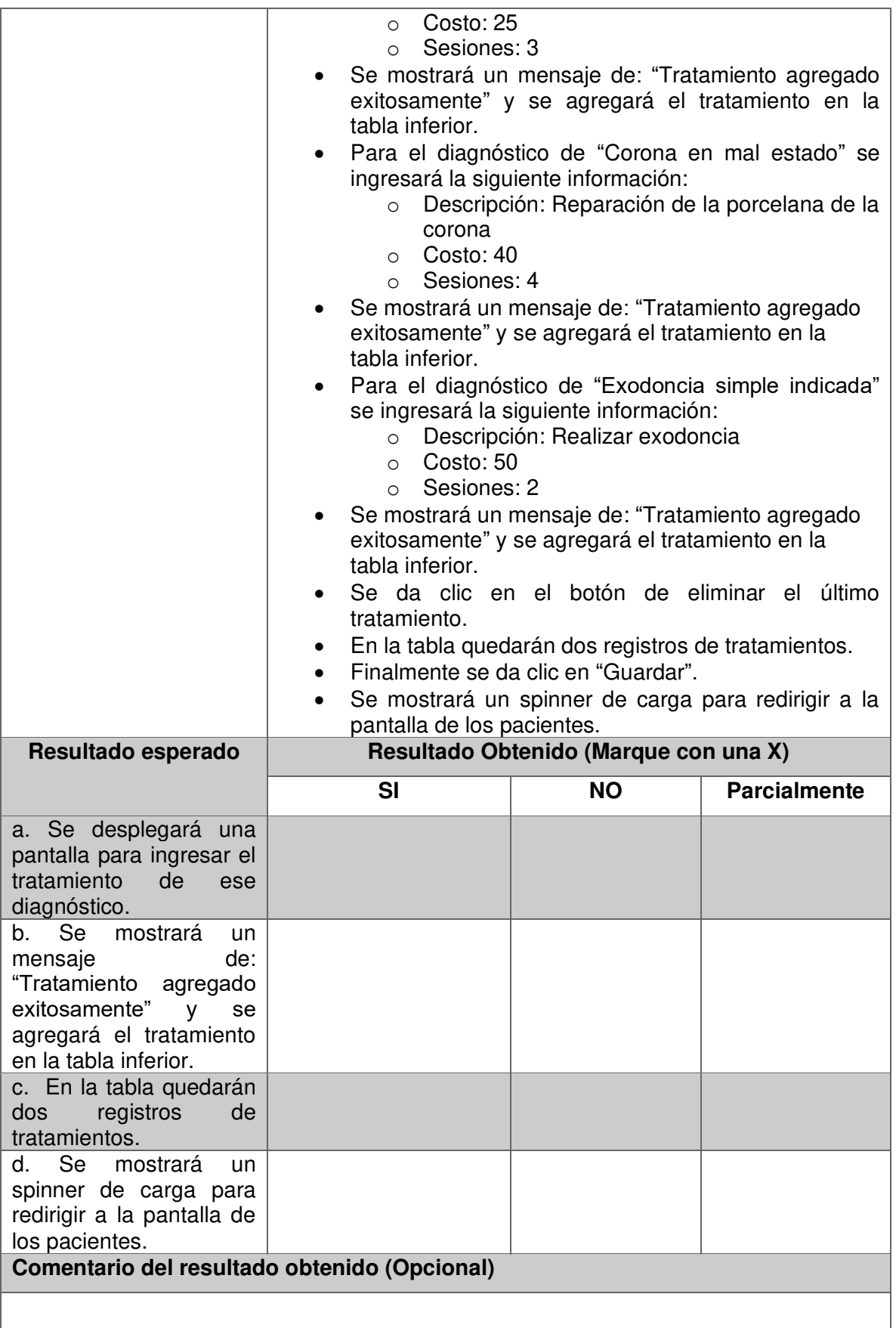

La Tabla 27., detalla la plantilla del caso de prueba N°.4 referente a la verificación del seguimiento de tratamiento.

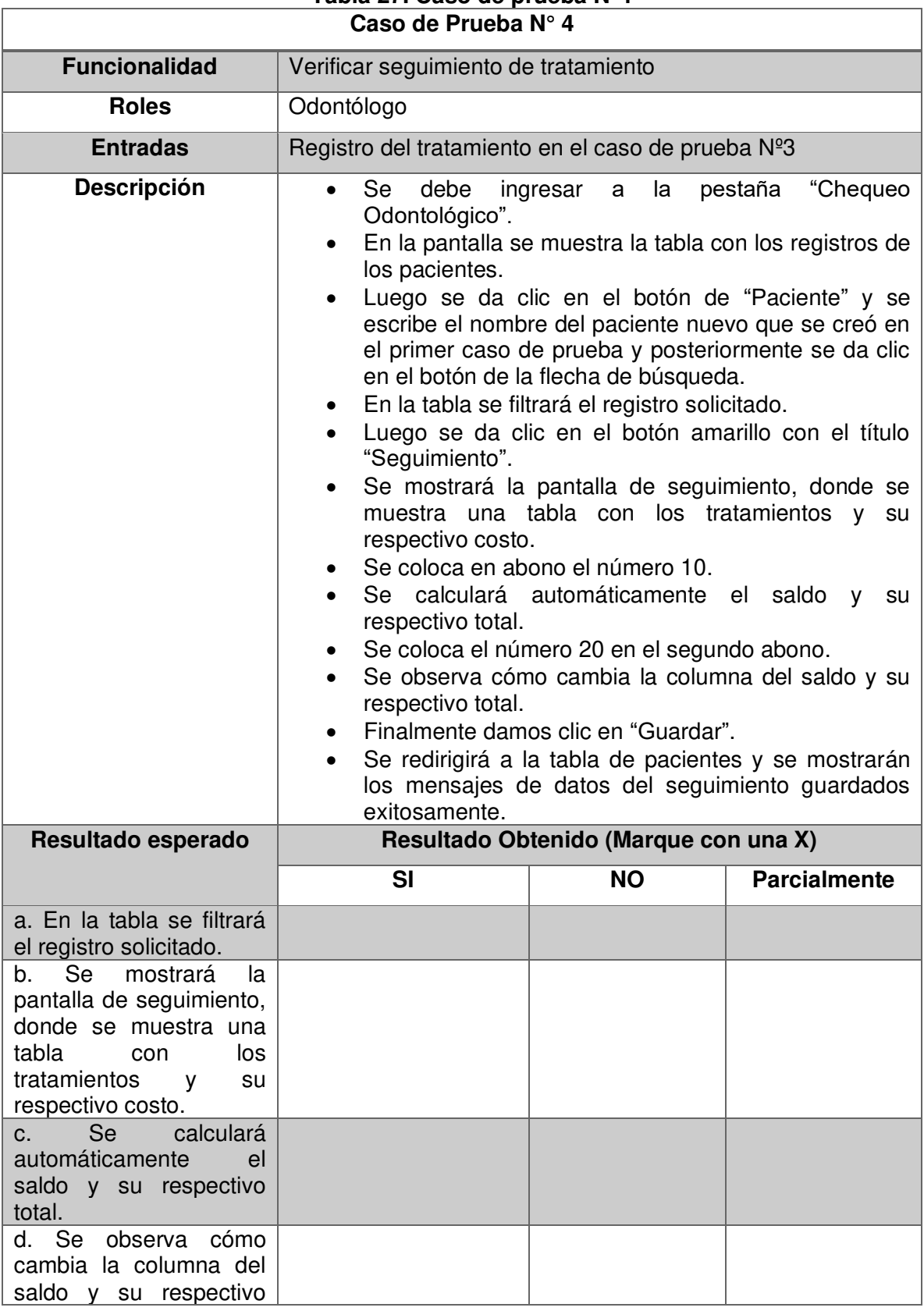

# **Tabla 27. Caso de prueba N°4**

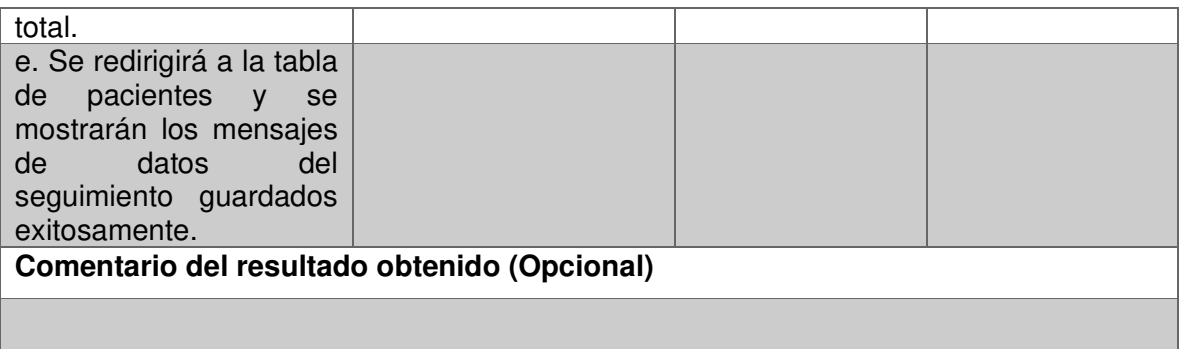

La Tabla 28., detalla la plantilla del caso de prueba N°.5 referente a la creación de un odontograma de un paciente ya existente.

| Caso de Prueba Nº 5  |                                                                                                    |  |  |  |  |  |  |
|----------------------|----------------------------------------------------------------------------------------------------|--|--|--|--|--|--|
| <b>Funcionalidad</b> | Crear odontograma de un paciente ya existente                                                                                                    |  |  |  |  |  |  |
| <b>Roles</b>         |                                                                                                    |  |  |  |  |  |  |
| <b>Entradas</b>      | Registro de paciente (Caso de prueba N.1)                                                                                                    |  |  |  |  |  |  |
|                      | Odontólogo<br>Búsqueda de paciente (Caso de prueba N.4)<br>$\bullet$<br>prueba n. 4.<br>crear un nuevo odontograma.<br>palabra "Odontograma".<br>Ubíquese en la zona central de la pieza 11 y dé clic.<br>procedimiento:<br>$\circ$<br>listará todos los procedimientos.                                                                                                    |  |  |  |  |  |  |
| <b>Descripción</b>   | En la pantalla "Chequeo Odontológico", deberá<br>buscar su nombre como se realizó en el caso de<br>Una vez lo haya identificado, deberá dar clic en el<br>botón rojo con un símbolo "+", con el cual se podrá<br>Debe verificar que su nombre conste debajo de la<br>Se desplegará una pantalla para adicionar un<br>Luego dará clic en el campo nombre y se<br>Debe<br>seleccionar la opción de "Provisional en mal<br>estado".<br>Se muestra el color y el símbolo del<br>$\circ$<br>procedimiento.<br>En el campo de diagnóstico se colocará<br>$\circ$<br>"Provisional urgente" y se procede a dar clic<br>en guardar.<br>En<br>la<br>tabla<br>agregará<br>el<br>se<br>nuevo<br>$\circ$<br>procedimiento<br>Damos clic en la x de la pantalla.<br>$\circ$<br>Se puede ver que la pieza 11 se encuentra con el<br>color del procedimiento.<br>Luego debe dar clic en el botón de: "Guardar<br>odontograma".<br>Se<br>mostrará un mensaje de: "Odontograma<br>registrado con éxito" y se bloqueará el botón de |  |  |  |  |  |  |

**Tabla 28. Caso de prueba N°5** 

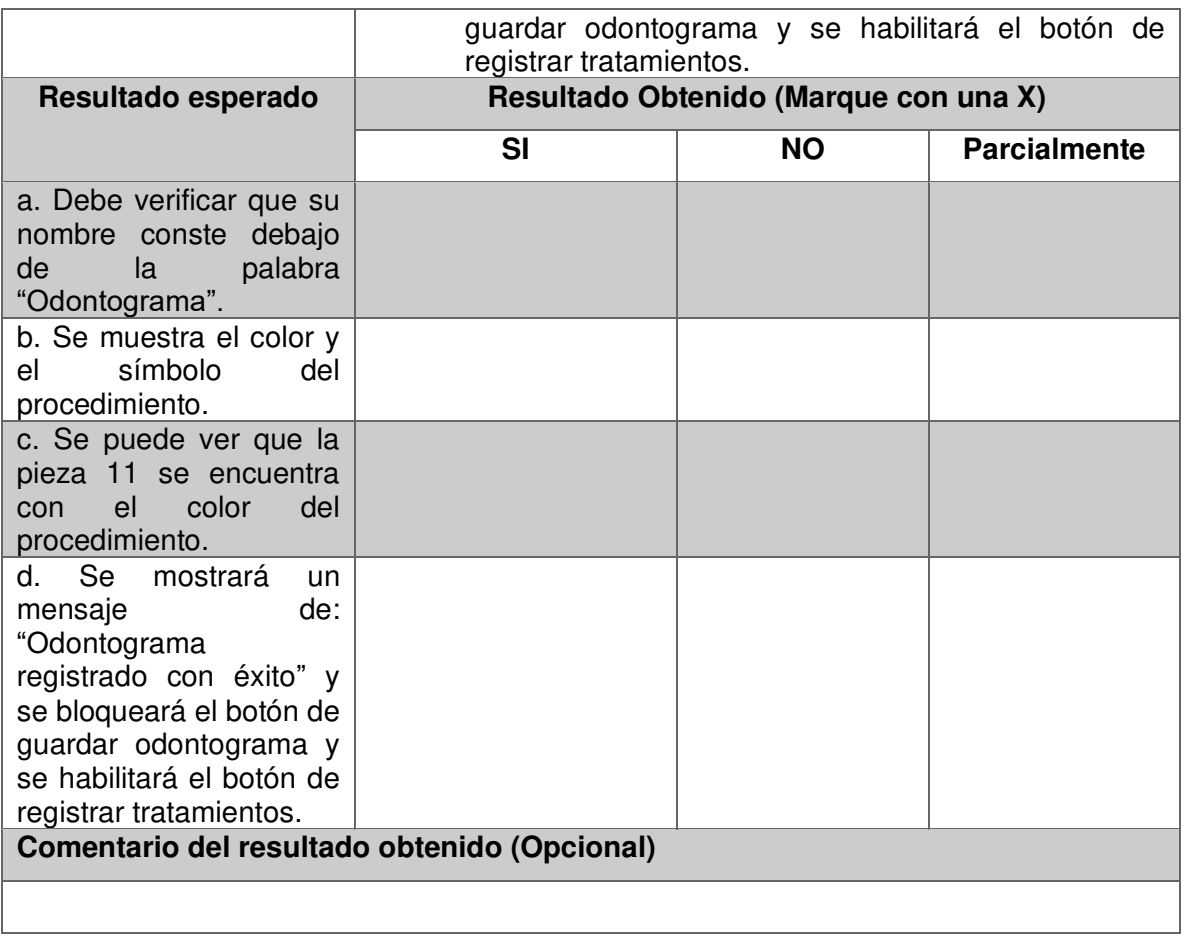

La Tabla 29., detalla la plantilla del caso de prueba N°.6 referente a la validación y verificación del historial de tratamiento.

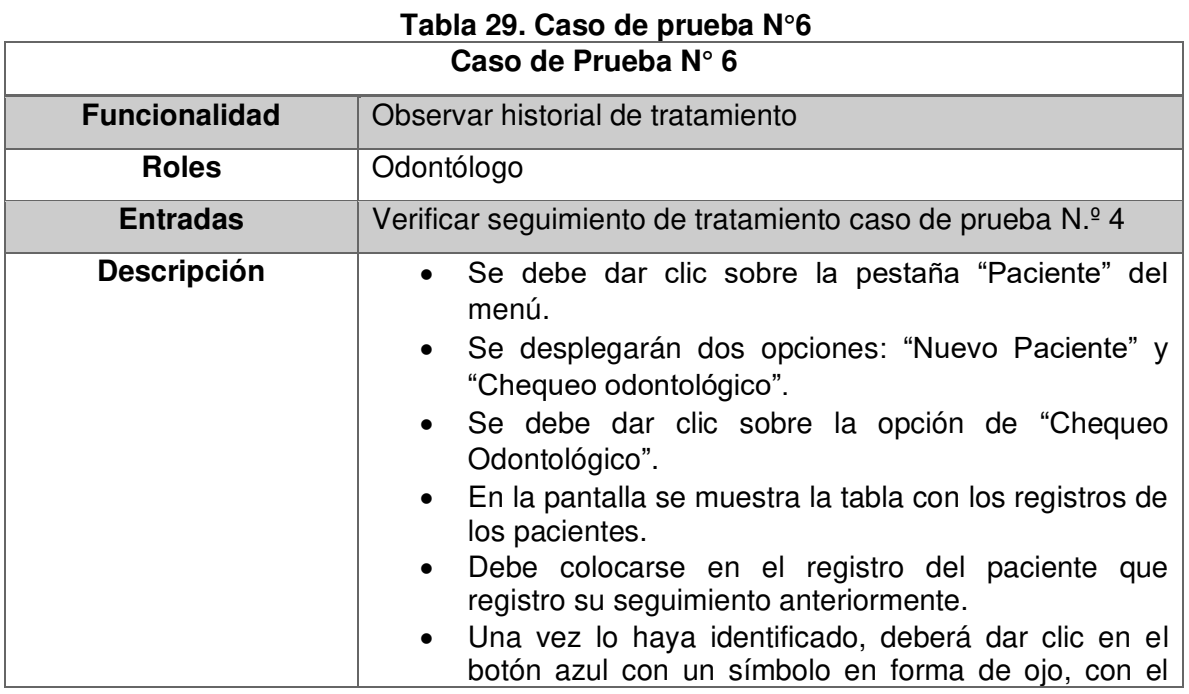

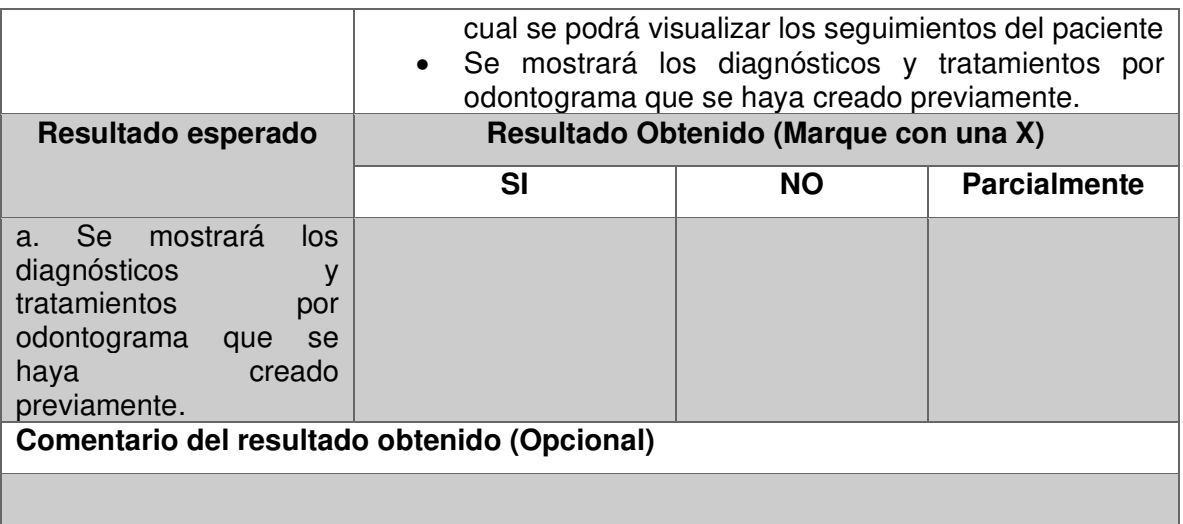

La Tabla 30., detalla la plantilla del caso de prueba N°.7 referente al agendamiento de citas mediante el aplicativo web.

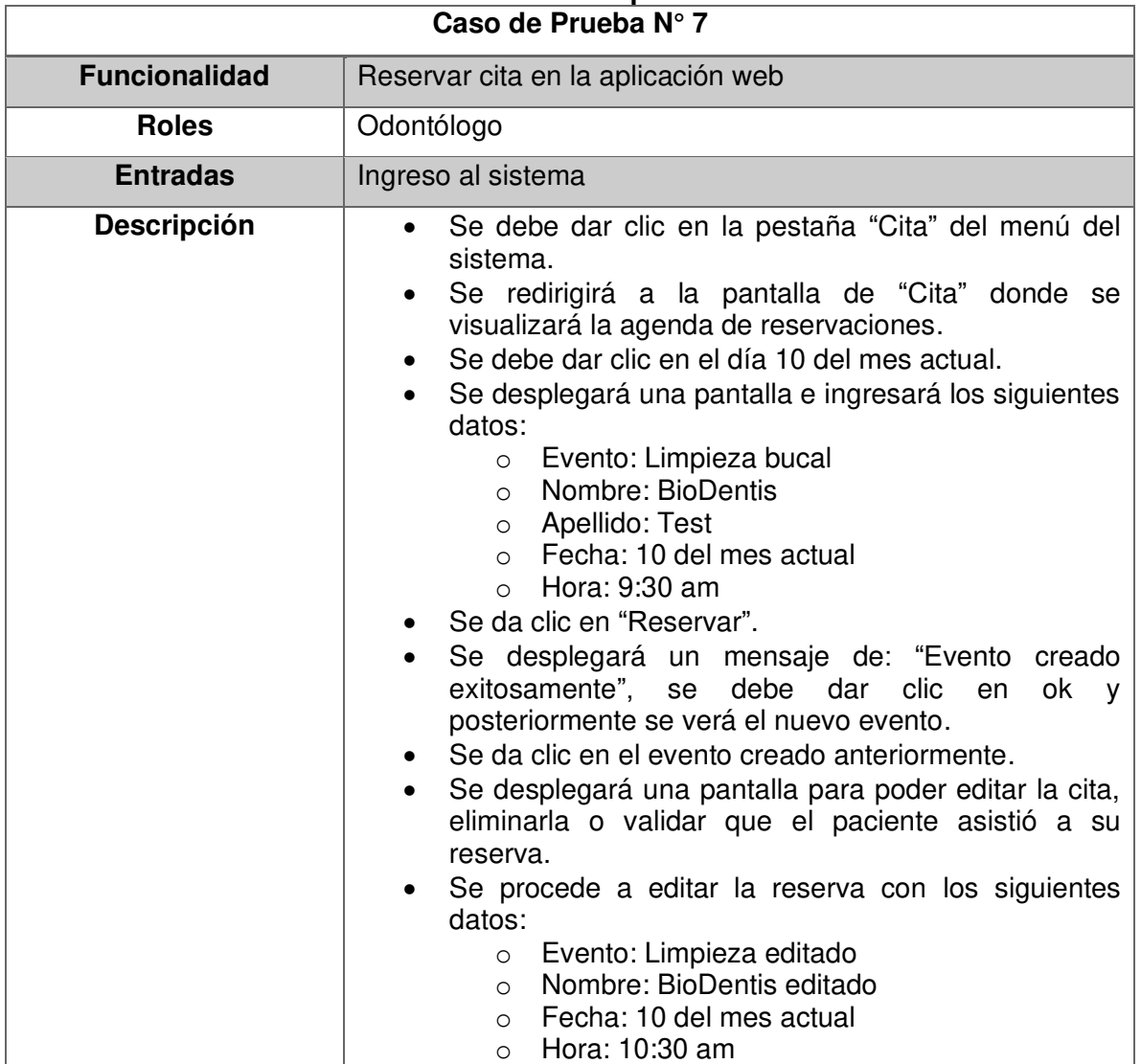

**Tabla 30. Caso de prueba N°7** 

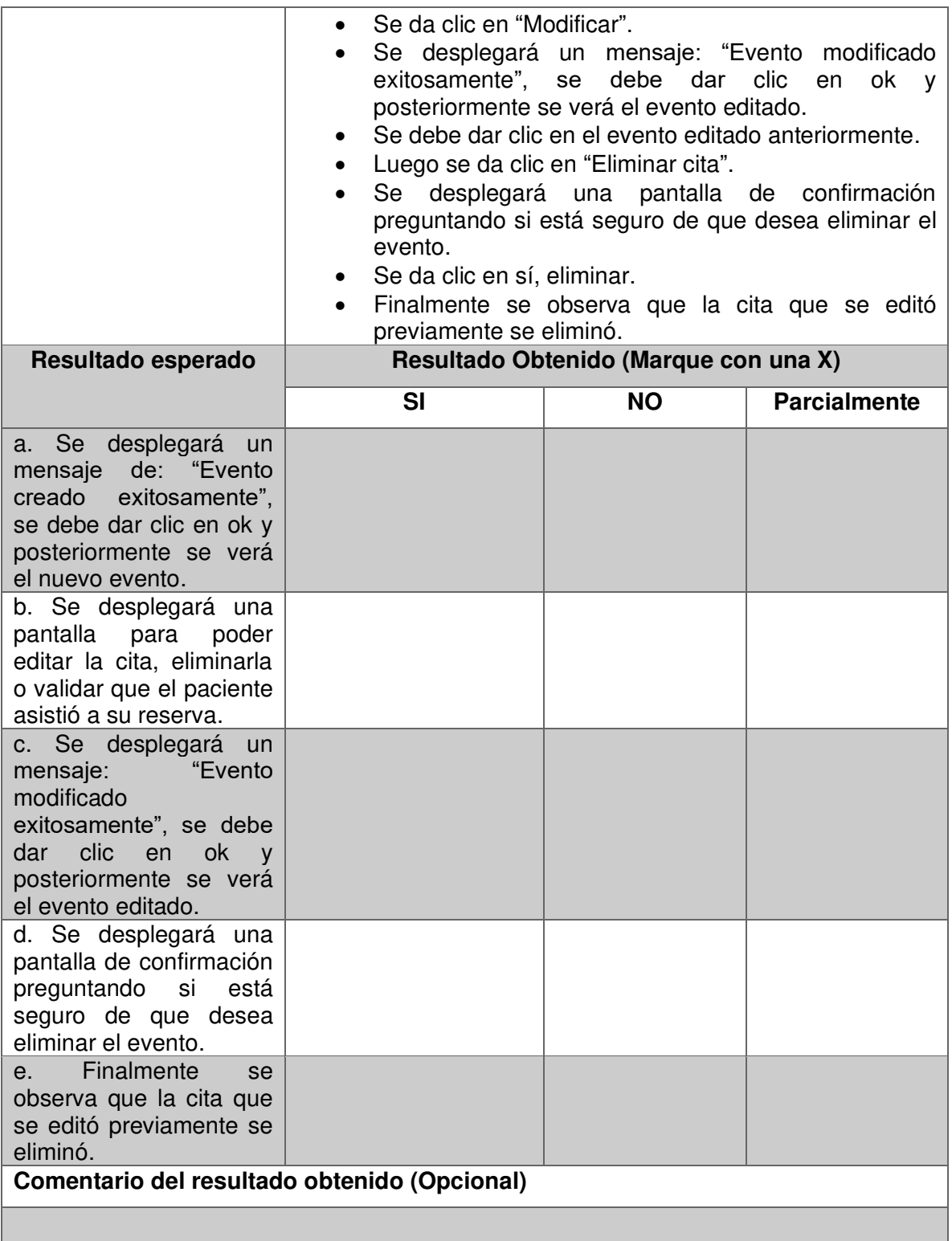

La Tabla 31., detalla la plantilla del caso de prueba N°.8 referente al agendamiento de citas mediante Messenger.

## **Tabla 31. Caso de prueba N°8 Caso de Prueba N° 8**

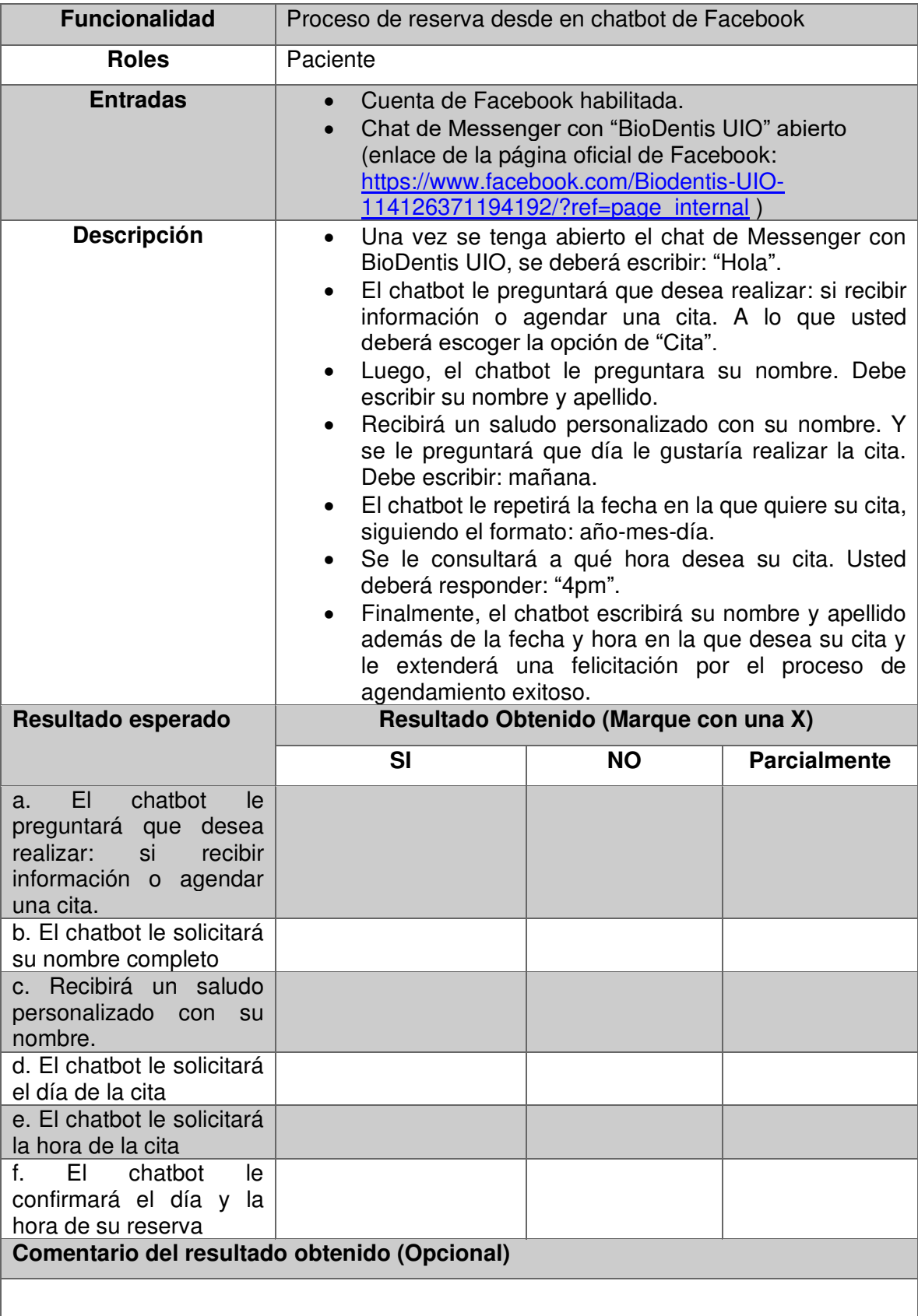

# **3.2.3. Resultados de los casos de prueba**

Luego de haber realizado los 8 casos de prueba a 10 usuarios, que son estudiantes de la carrera de Odontología, se detallan los resultados obtenidos en la Tabla 32.

| <b>Casos de Prueba</b> |    | <b>Resultados Obtenidos (%)</b> |        |                  |  |  |  |  |
|------------------------|----|---------------------------------|--------|------------------|--|--|--|--|
|                        |    | Si (%)                          | No (%) | Parcialmente (%) |  |  |  |  |
| 1. Crear Nuevo         | a. | 100%                            | 0%     | 0%               |  |  |  |  |
| Paciente y su          | b. | 100 %                           | 0%     | 0%               |  |  |  |  |
| respectiva historia    | C. | 100%                            | 0%     | 0%               |  |  |  |  |
| clínica                | d. | 100%                            | 0%     | 0%               |  |  |  |  |
| 2. Crear               | a. | 100%                            | 0%     | 0%               |  |  |  |  |
| odontograma de un      | b. | 90%                             | 0%     | 10%              |  |  |  |  |
| nuevo paciente         | C. | 100%                            | $0\%$  | 0%               |  |  |  |  |
|                        | d. | 100%                            | 0%     | 0%               |  |  |  |  |
| 3. Registrar           | a. | 100%                            | 0%     | 0%               |  |  |  |  |
| tratamiento por        | b. | 100%                            | 0%     | 0%               |  |  |  |  |
| diagnóstico            | c. | 100%                            | 0%     | 0%               |  |  |  |  |
|                        | d. | 80%                             | 0%     | 20%              |  |  |  |  |
| 4. Verificar           | a. | 100%                            | 0%     | 0%               |  |  |  |  |
| seguimiento de         | b. | 100%                            | 0%     | 0%               |  |  |  |  |
| tratamiento            | c. | 100%                            | 0%     | 0%               |  |  |  |  |
|                        | d. | 100%                            | 0%     | 0%               |  |  |  |  |
|                        | е. | 100%                            | $0\%$  | 0%               |  |  |  |  |
| 5. Crear               | a. | 100%                            | 0%     | 0%               |  |  |  |  |
| odontograma de un      | b. | 100%                            | 0%     | 0%               |  |  |  |  |
| paciente ya            | C. | 100%                            | 0%     | 0%               |  |  |  |  |
| existente              | d. | 100%                            | 0%     | 0%               |  |  |  |  |
| 6. Observar historial  | a. | 80%                             | 0%     | 20%              |  |  |  |  |
| de tratamiento         |    |                                 |        |                  |  |  |  |  |
| 7. Reservar cita en    | a. | 100%                            | 0%     | 0%               |  |  |  |  |
| la aplicación web      | b. | 80%                             | 0%     | 20%              |  |  |  |  |
|                        | c. | 100%                            | 0%     | 0%               |  |  |  |  |
|                        | d. | 100%                            | 0%     | 0%               |  |  |  |  |
|                        | е. | 100%                            | 0%     | $0\%$            |  |  |  |  |
| 8. Proceso de          | a. | 100%                            | 0%     | 0%               |  |  |  |  |

**Tabla 32. Resultados obtenidos de casos de prueba** 

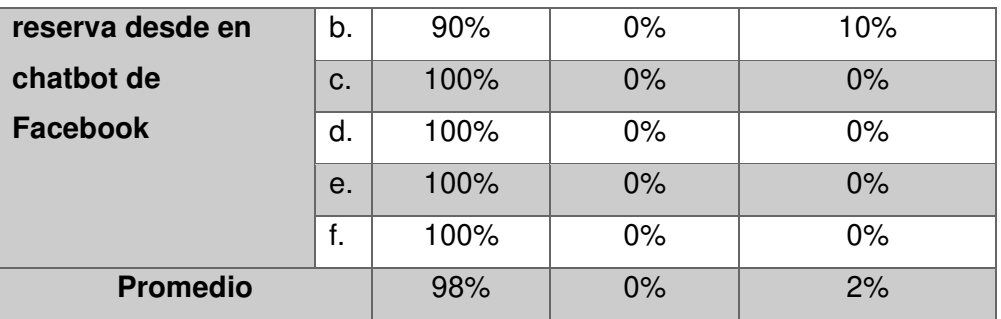

Como resultado de la realización de los 8 casos de prueba, se obtuvo un promedio de 98% de aceptación y éxito en los casos de prueba por parte de los usuarios. Adicionalmente, los resultados y comentarios de los usuarios permitieron detectar errores y mejoras que se realizaron posteriormente al sistema, obteniendo una aplicación web mejorada.

Los resultados de la realización de cada caso de prueba por usuario se detallan en el Anexo I.

## **3.2.4. Resultados de la encuesta SUS**

Una vez finalizados los 8 casos de prueba, Los 10 usuarios que testearon el sistema BioDentis App procedieron con la realización de la encuesta SUS. Entre los 10 usuarios, se encontraba la odontóloga principal del consultorio BioDentis y 9 estudiantes de la carrera de odontología de varias universidades ecuatorianas. La Tabla 33., detalla los resultados obtenidos del cuestionario SUS, en el encabezado se encuentran listadas las preguntas desde la pregunta 1 (P1) hasta la pregunta 10 (P10) y se obtiene un promedio por cada pregunta.

|                 | Tabia 33. Hesultados delalidãos 505 |                |     |     |                |                |                |                |                |                |  |  |
|-----------------|-------------------------------------|----------------|-----|-----|----------------|----------------|----------------|----------------|----------------|----------------|--|--|
|                 | <b>P1</b>                           | P <sub>2</sub> | P3  | P4  | P5             | P <sub>6</sub> | P <sub>7</sub> | P <sub>8</sub> | P <sub>9</sub> | <b>P10</b>     |  |  |
| Usuario 1       | 5                                   |                | 5   |     | 5              |                | 5              |                | 5              |                |  |  |
| Usuario 2       | 5                                   |                | 5   |     | 5              |                | 5              |                | 5              |                |  |  |
| Odontóloga      | 3                                   | 4              | 4   |     | $\overline{2}$ | 3              | 4              | 3              | 3              | $\overline{2}$ |  |  |
| Usuario 3       | 5                                   | 5              | 5   | 5   | 5              | 5              | 5              | 5              | 5              | 5              |  |  |
| Usuario 4       | 5                                   |                | 5   |     | 5              |                | 5              |                | 5              |                |  |  |
| Usuario 5       | 5                                   |                | 5   |     | 5              |                | 5              | 5              | 5              |                |  |  |
| Usuario 6       | 4                                   | 3              | 4   | 3   | 5              | 3              | 5              | 4              | 5              | 3              |  |  |
| Usuario 7       | 5                                   |                | 5   |     | 5              |                | 5              |                | 5              |                |  |  |
| Usuario 8       | 5                                   |                | 5   |     | 5              |                | 5              | 5              | 5              |                |  |  |
| Usuario 9       | 5                                   |                | 5   |     | 5              |                | 5              |                | 5              |                |  |  |
| <b>Promedio</b> | 4,7                                 | 1,9            | 4,8 | 1,6 | 4,7            | 1,8            | 4,9            | 2,7            | 4,8            | 1,7            |  |  |

**Tabla 33. Resultados detallados SUS** 

Siguiendo el proceso SUS se realizó las operaciones aritméticas previamente mencionadas, utilizando el promedio de las respuestas por pregunta y se obtuvo los resultados detallados en la Tabla 34.

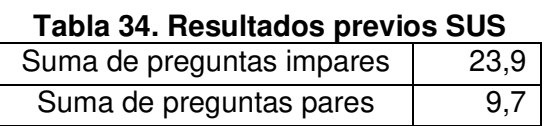

A la suma de las preguntas impares se resta 5, teniendo un resultado de 18.9 y a la suma de las preguntas pares se le resta 25, resultando en -15.3.

Sumando 18.9 y -15.3 se obtiene 3.6, y se multiplica por 25 a que se testeo el sistema con 10 usuarios. Finalmente, se obtiene un resultado de la encuesta SUS de 90, como se puede observar en la Figura 74., BioDentis App se encuentra en el rango de "Aceptable".

|             |    |    |    |    | 68                    |    |    |    |     |
|-------------|----|----|----|----|-----------------------|----|----|----|-----|
| 10          | 20 | 30 | 40 | 50 | 60                    | 70 | 80 | 90 | 100 |
|             |    |    |    |    |                       |    |    |    |     |
|             |    |    |    |    |                       |    |    |    |     |
|             |    |    |    |    |                       |    |    |    |     |
| Inaceptable |    |    |    |    | Marginal<br>Aceptable |    |    |    |     |

**Figura 74. Resultados SUS** 

Una vez finalizado el análisis de los resultados SUS se puede concluir los resultados para las subcategorías que se midieron:

- Capacidad para reconocer su adecuación: el interesado dio una calificación aceptable al sistema, ya que el mismo fue desarrollado específicamente basándose en los requerimientos propuestos por el interesado, por lo que el sistema se adecua a las necesidades del consultorio BioDentis y las solventa.
- Capacidad de aprendizaje: un total de 90% de los usuarios que realizaron las pruebas de usabilidad calificaron de "Total Acuerdo" a que BioDentis App fes rápido de aprender, como se muestra en la Figura 75.

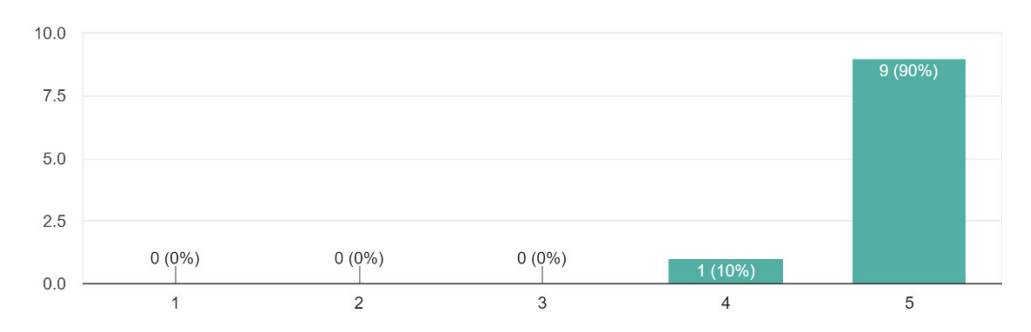

Imagino que la mayoría de la gente aprendería a usar BioDentis App en forma muy rápida? 10 responses

## **Figura 75. Resultados capacidad de aprendizaje**

• Capacidad para ser usado: el 80% de los usuarios menciona que el producto les permite controlarlo y operarlo con facilidad, tal como se ve en la siguiente Figura 76.

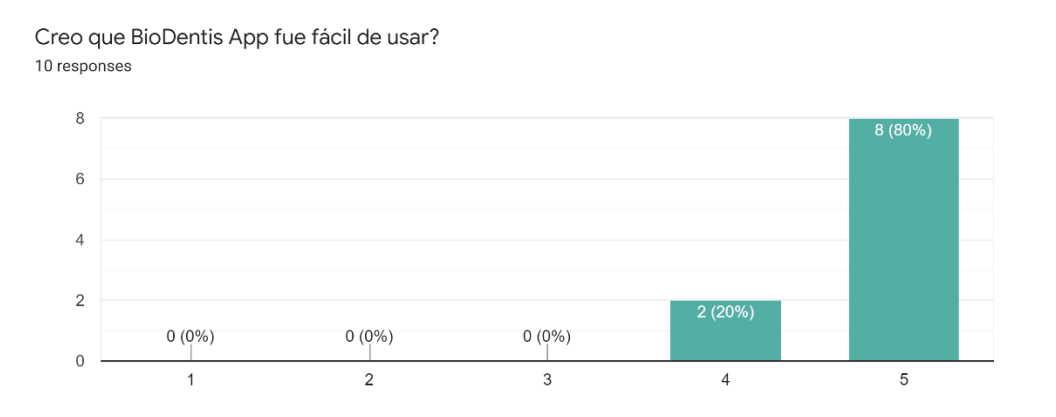

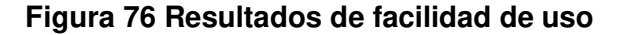

- Protección contra errores de usuario: tal como se puede ver en la Tabla 24., en el caso de prueba N.1 en donde se menciona el control de errores al momento de la creación de una historia bucal. Se tiene que el 100% de los usuarios no pudieron crear una historia si no completan la información requerida obligatoria.
- Estética de la interfaz de usuario: cómo se puede observar en las revisiones de los Sprints, el Product Owner menciona los cambios deseados en la estética de BioDentis App. Por lo que una vez realizados dichos cambios, el Product Owner aprueba la estética de la interfaz. Adicionalmente, luego de realizadas las pruebas, varios de los usuarios colocaron mejoras en la sección de comentarios

en lo que se refiere a la estética del aplicativo web como el color de los botones en la pantalla de Odontograma.

La sub característica de Accesibilidad no fue medida ya que los usuarios objetivos de BioDentis App cuentan con las mismas características.

# **4. CONCLUSIONES Y RECOMENDACIONES**

# **4.1. Conclusiones**

- Se desarrolló una aplicación web capaz de sustituir la gestión manual de la información del centro odontológico BioDentis la cual era vulnerable debido a que anteriormente esta documentación se manejaba de forma física lo que conllevaba a que se enfrente a una triple amenaza: eliminación inadecuada, destrucción o robo. BioDentis App mitiga la triple amenaza y promueve una gestión más eficiente y centralizada de la información del consultorio dental.
- La técnica de elicitación de requerimientos permitió ganar conocimientos sobre el problema y recopilar información sobre el negocio para poder resolver y desarrollar funcionalidades del software que solventará necesidades detectadas en el centro odontológico.
- El uso de la metodología SCRUM permite agilizar la implementación y desarrollo de la aplicación web, además de posibilitar el trabajo colaborativo en el equipo mediante la auto organización. De igual manera proporcionó entregas parciales y regulares del producto, esto fue resultado de la priorización de tareas y estimación de complejidad.
- La arquitectura para el desarrollo del producto de software brinda los beneficios de crear una base sólida para el proyecto y aumenta el rendimiento de la plataforma. Permite un escalamiento rápido y una adaptación más fácil al introducir nuevos elementos a la arquitectura.
- El agendamiento de citas mediante el chatbot de Facebook permite una mayor divulgación del centro odontológico, aumentando ingresos al consultorio. Además, facilita una rápida comunicación entre los pacientes y el consultorio BioDentis.
- El desarrollo de las pruebas de usabilidad mediante casos de pruebas a usuarios funcionales por medio del método SUS permitió calificar a BioDentis App en un

rango aceptable; y gracias a la retroalimentación obtenida en la sección de comentarios se logró evidenciar que, si bien el sistema cumplía con las necesidades presentadas, existieron aspectos estéticos que se podían mejorar.

## **4.2. Recomendaciones**

- Se recomienda que en una futura versión de BioDentis App se adicione los módulos de facturación y reporte de ingresos, ya que fueron identificados como una necesidad para el negocio.
- Se recomienda adicionar la funcionalidad de envío de un correo electrónico con la confirmación de agendamiento de una cita y la integración con el servicio de calendario de los correos electrónicos que utilizan los pacientes.
## **REFERENCIAS BIBLIOGRÁFICAS**

- [1] "Los tiempos en la Odontología." http://www.foe.org.ec/cms/index.php/art%C3%ADculos2/389-los-tiempos-en-la- %20odontologia (accessed Apr. 10, 2022).
- [2] "GT-Medical." https://gt-medical.com/tienda/ (accessed Apr. 10, 2022).
- [3] "Odontología Digital: Innovaciones para el consultorio y los pacientes Odontologos.com.co." https://www.odontologos.com.co/noticia/odontologa-digitalinnovaciones-para-el-consultorio-y-los-pacientes (accessed Apr. 10, 2022).
- [4] "API: qué es y para qué sirve." https://www.xataka.com/basics/api-que-sirve (accessed Apr. 10, 2022).
- [5] "¿Qué es un odontograma dental y cómo hacer uno?," *Clinic Cloud*, Oct. 17, 2017. https://clinic-cloud.com/blog/odontograma-dental-que-es-como-hacer/ (accessed Apr. 10, 2022).
- [6] "Historia clinica dental para centros odontológicos," *Clinic Cloud*. https://cliniccloud.com/historia-clinica-dental-odontologica/ (accessed Apr. 10, 2022).
- [7] S. de I. U. de Alicante, "Modelo vista controlador (MVC)." https://si.ua.es/es/documentacion/asp-net-mvc-3/1-dia/modelo-vista-controlador-mvc.html (accessed Apr. 10, 2022).
- [8] "¿Qué es Figma?" https://webdesign.tutsplus.com/es/articles/what-is-figma--cms-32272 (accessed Apr. 10, 2022).
- [9] "¿Qué es Postman? | lamadriguerabit.com," *La Madriguera Bit*, Jun. 04, 2018. https://lamadriguerabit.com/articulos/que-es-postman/ (accessed Apr. 10, 2022).
- [10] Q. Devs, "¿Qué es Angular y para qué sirve?," *Quality Devs*, Sep. 16, 2019. https://www.qualitydevs.com/2019/09/16/que-es-angular-y-para-que-sirve/ (accessed Jan. 18, 2021).
- [11] "¿Qué es Typescript?," *DOMINICODE.COM*, Jan. 05, 2019. https://dominicode.com/leccion/que-es-typescript/ (accessed Apr. 10, 2022).
- [12] "Qué es NPM y para qué sirve | OpenWebinars." https://openwebinars.net/blog/que-es-nodepackage-manager/ (accessed Apr. 10, 2022).
- [13] "Git." https://git-scm.com/ (accessed Jun. 16, 2021).
- [14] Atlassian, "What is Git: become a pro at Git with this guide | Atlassian Git Tutorial," *Atlassian*. https://www.atlassian.com/git/tutorials/what-is-git (accessed Jun. 16, 2021).
- [15] "GitHub: ¿Qué Es GitHub Y Cómo Utilizarlo?" https://www.hostinger.es/tutoriales/que-esgithub (accessed Apr. 10, 2022).
- [16] Y. Fernández, "Qué es Github y qué es lo que le ofrece a los desarrolladores," *Xataka*, Oct. 30, 2019. https://www.xataka.com/basics/que-github-que-que-le-ofrece-a-desarrolladores (accessed Jun. 16, 2021).
- [17] E. Programación, "¿Qué es Express.js? Instalación y primeros pasos," *Blog sobre programación*, Oct. 29, 2016. https://enekodelatorre.com/expressjs-instalacion-primerospasos/ (accessed Apr. 10, 2022).
- [18] "Express Infraestructura de aplicaciones web Node.js." https://expressjs.com/es/ (accessed Jun. 16, 2021).
- [19] "Documentation for Visual Studio Code." https://code.visualstudio.com/docs (accessed Jun. 17, 2021).
- [20] R. Abueg, "Getting Started with MongoDB Atlas: Overview and Tutorial," *Knowi*. https://www.knowi.com/blog/getting-started-with-mongodb-atlas-overview-and-tutorial (accessed Jun. 17, 2021).
- [21] "Documentación de Dialogflow," *Google Cloud*. https://cloud.google.com/dialogflow/docs?hl=es-419 (accessed Apr. 10, 2022).
- [22] Atlassian, "Scrum: qué es, cómo funciona y por qué es excelente," *Atlassian*. https://www.atlassian.com/es/agile/scrum (accessed Jan. 13, 2021).
- [23] "Qué es SCRUM Proyectos Ágiles." https://proyectosagiles.org/que-es-scrum/ (accessed Apr. 10, 2022).
- [24] "Scrum: roles y responsabilidades | Deloitte España." https://www2.deloitte.com/es/es/pages/technology/articles/roles-y-responsabilidadesscrum.html (accessed Apr. 10, 2022).
- [25] Atlassian, "Agile Scrum Roles," *Atlassian*. https://www.atlassian.com/agile/scrum/roles (accessed Apr. 10, 2022).
- [26] "The Scrum Team | Scrum Alliance." https://resources.scrumalliance.org/Article/scrum-team (accessed Apr. 10, 2022).
- [27] "SCRUM FRAMEWORK Roles, Activities, and Artifacts," Jun. 30, 2017. https://assistsoftware.net/blog/scrum-framework-roles-activities-and-artifacts (accessed Apr. 10, 2022).
- [28] "The Scrum Events | Scrum Alliance." https://resources.scrumalliance.org/Article/scrumevents (accessed Apr. 10, 2022).
- [29] "Cómo funciona Scrum," *Proyectos Ágiles*, Aug. 04, 2008. https://proyectosagiles.org/comofunciona-scrum/ (accessed Apr. 10, 2022).
- [30] "Scrum: qué es y cómo funciona esta metodología." https://www.wearemarketing.com/es/blog/metodologia-scrum-que-es-y-como-funciona.html (accessed Apr. 10, 2022).
- [31] samuelcasanova, "Resumen User Stories Applied de Mike Cohn |," *Samuel Casanova Scrum Master*, Jun. 05, 2017. https://samuelcasanova.com/2017/06/resumen-user-storiesapplied/ (accessed Jun. 04, 2022).
- [32] G. Lee, "Tipos de pruebas de software: diferencias y ejemplos," *LoadView*, Oct. 16, 2020. https://www.loadview-testing.com/es/blog/tipos-de-pruebas-de-software-diferencias-yejemplos/ (accessed Jul. 24, 2022).
- [33] Atlassian, "Los distintos tipos de pruebas en software," *Atlassian*. https://www.atlassian.com/es/continuous-delivery/software-testing/types-of-software-testing (accessed Jul. 24, 2022).
- [34] J. Ramos, "Los diferentes tipos de Pruebas de software." https://programacionymas.com/blog/tipos-de-testing-en-desarrollo-de-software (accessed Jul. 24, 2022).
- [35] "¿Qué es la Usabilidad?" http://www.sidar.org/recur/desdi/traduc/es/visitable/quees/usab.htm (accessed May 14, 2022).
- [36] "Usabilidad." https://iso25000.com/index.php/normas-iso-25000/iso-25010/23-usabilidad (accessed May 14, 2022).
- [37] "Cómo medir la usabilidad con un SUS," *uiFromMars*, Apr. 30, 2021. https://www.uifrommars.com/como-medir-usabilidad-que-es-sus/ (accessed May 07, 2022).

## **ANEXOS**

**Anexo I –**Casos de prueba realizados por los usuarios para calificar la usabilidad de BioDentis App

Debido a la extensión de los casos de prueba se incluye el enlace de acceso: [https://epnecuador-my.sharepoint.com/:f:/g/personal/nicole\\_ontaneda\\_epn\\_edu\\_ec/EscM-](https://epnecuador-my.sharepoint.com/:f:/g/personal/nicole_ontaneda_epn_edu_ec/EscM-CfB6olEglbdsNQzYdUBrR6xDEDxLvy8KVFDE7tEiQ?e=fXBdH9)[CfB6olEglbdsNQzYdUBrR6xDEDxLvy8KVFDE7tEiQ?e=fXBdH9](https://epnecuador-my.sharepoint.com/:f:/g/personal/nicole_ontaneda_epn_edu_ec/EscM-CfB6olEglbdsNQzYdUBrR6xDEDxLvy8KVFDE7tEiQ?e=fXBdH9)